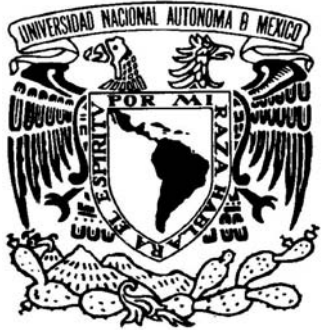

# UNIVERSIDAD NACIONAL AUTÓNOMA DE MÉXICO

FACULTAD DE INGENIERÍA

# **AUTOMATIZACIÓN DEL PROCESO DE CALIBRACIÓN DE PROBADORES DE COMUNICACIÓN.**

T E S I S

QUE PARA OBTENER EL TÍTULO DE:

INGENIERA EN COMPUTACIÓN P R E S E N T A: **AMÉRICA TRINIDAD SILVIA DÍAZ PÉREZ** 

INGENIERO ELÉCTRICO ELECTRÓNICO P R E S E N T A: **JUAN ENRIQUE ESPINOSA VÁZQUEZ** 

DIRECTOR DE TESIS: M. I. BENJAMÍN VALERA OROZCO

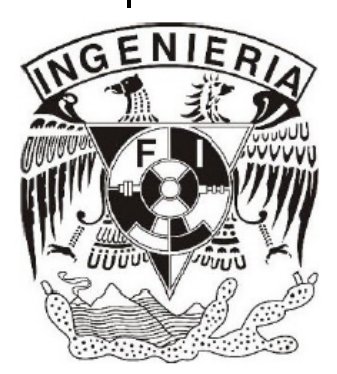

CIUDAD UNIVERSITARIA, MÉXICO, D. F. OCTUBRE DEL 2007

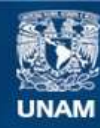

Universidad Nacional Autónoma de México

**UNAM – Dirección General de Bibliotecas Tesis Digitales Restricciones de uso**

#### **DERECHOS RESERVADOS © PROHIBIDA SU REPRODUCCIÓN TOTAL O PARCIAL**

Todo el material contenido en esta tesis esta protegido por la Ley Federal del Derecho de Autor (LFDA) de los Estados Unidos Mexicanos (México).

**Biblioteca Central** 

Dirección General de Bibliotecas de la UNAM

El uso de imágenes, fragmentos de videos, y demás material que sea objeto de protección de los derechos de autor, será exclusivamente para fines educativos e informativos y deberá citar la fuente donde la obtuvo mencionando el autor o autores. Cualquier uso distinto como el lucro, reproducción, edición o modificación, será perseguido y sancionado por el respectivo titular de los Derechos de Autor.

# *RECONOCIMIENTOS*

*A la Universidad Nacional Autónoma de México por abrirnos sus puertas y permitirnos ser parte de esta gran institución, a la Facultad de Ingeniería por los conocimientos brindados en nuestra formación como profesionistas y como personas.* 

*A nuestro Director de tesis el M. I. Benjamín Valera Orozco por confiar en nosotros y permitirnos ser parte de este proyecto, además por su tiempo, consejos y apoyo para hacer posible este trabajo.* 

*Al Consejo Nacional de Ciencia y Tecnología (CONACYT), a la Comisión Federal de Electricidad (CFE) y al Centro de Ciencias Aplicadas y Desarrollo Tecnológico (CCADET) por las becas y el apoyo otorgado durante la participación del proyecto "Automatización del Laboratorio de Metrología del LAPEM-CFE".* 

*Al Laboratorio de Pruebas de Equipos y Materiales (LAPEM) por las facilidades prestadas para llevar a cabo las pruebas de este proyecto.* 

*A los profesores: Ricardo Garibay Jiménez, Orlando Zaldívar Zamorategui, Ana María Vázquez Vargas y Jesús Ramírez Ortega por su tiempo dedicado para revisar este trabajo y por formar parte del jurado de nuestro examen profesional.* 

*Con Amor y Agradecimiento dedico este trabajo de tesis:* 

#### *A DIOS*

*A mis padres Trinidad y Silvia, por el esfuerzo que realizaron, el apoyo, cariño y confianza que me brindaron día con día, por sus consejos y valores que me han inculcado para seguir adelante.* 

*¡GRACIAS por estar a mi lado!* 

*A mis hermanos Morelia y Cuauhtémoc por compartir esta experiencia conmigo.* 

*A mis tías Rosa y Silvia, a mi tío Carlos y mi prima Nallely por darme su apoyo siempre.* 

*A Enrique por aguantarme tantos años, por todo el esfuerzo, trabajo, alegrías, enojos, preocupaciones, buenos y malos momentos que compartimos para terminar este trabajo. ¡Lo logramos!* 

*A mis compañeros y amigos del CCADET por permitirme ser parte del proyecto.* 

*A mis amigos de la facultad en especial a Ana por vivir alegrías y dificultades juntas.* 

*América Trinidad Silvia Díaz Pérez* 

*Dedico este trabajo a mis padres Juan y Tere por su ejemplo de trabajo y perseverancia que tanto admiro, por haberme brindado una educación y principalmente por su apoyo incondicional, por sus consejos, comprensión, cariño, paciencia y confianza depositada en mí y porque me han impulsado cada día a seguir adelante, muchas gracias.* 

*Gracias a mis hermanos Gaby, Caty, Cris, Ani y Victor por su gran apoyo y por alentarme día con día.* 

*Gracias a mi abuelita Cuquita y a mi tía Lourdes por sus consejos y apoyo que siempre me han brindado.* 

*Gracias a mis amigos, en especial a Ismael, Josué y Lázaro por su apoyo a lo largo de la carrera y por haber compartido tantos momentos agradables dentro y fuera de las aulas.* 

*Gracias a mis compañeros del CCADET por permitirme ser parte de este gran grupo de trabajo.* 

*Gracias a Ame por su gran apoyo, tolerancia y paciencia en mis ratos de desesperación y por la gran ayuda que me brindó para hacer posible este trabajo.* 

*Juan Enrique Espinosa Vázquez* 

# **Índice temático**

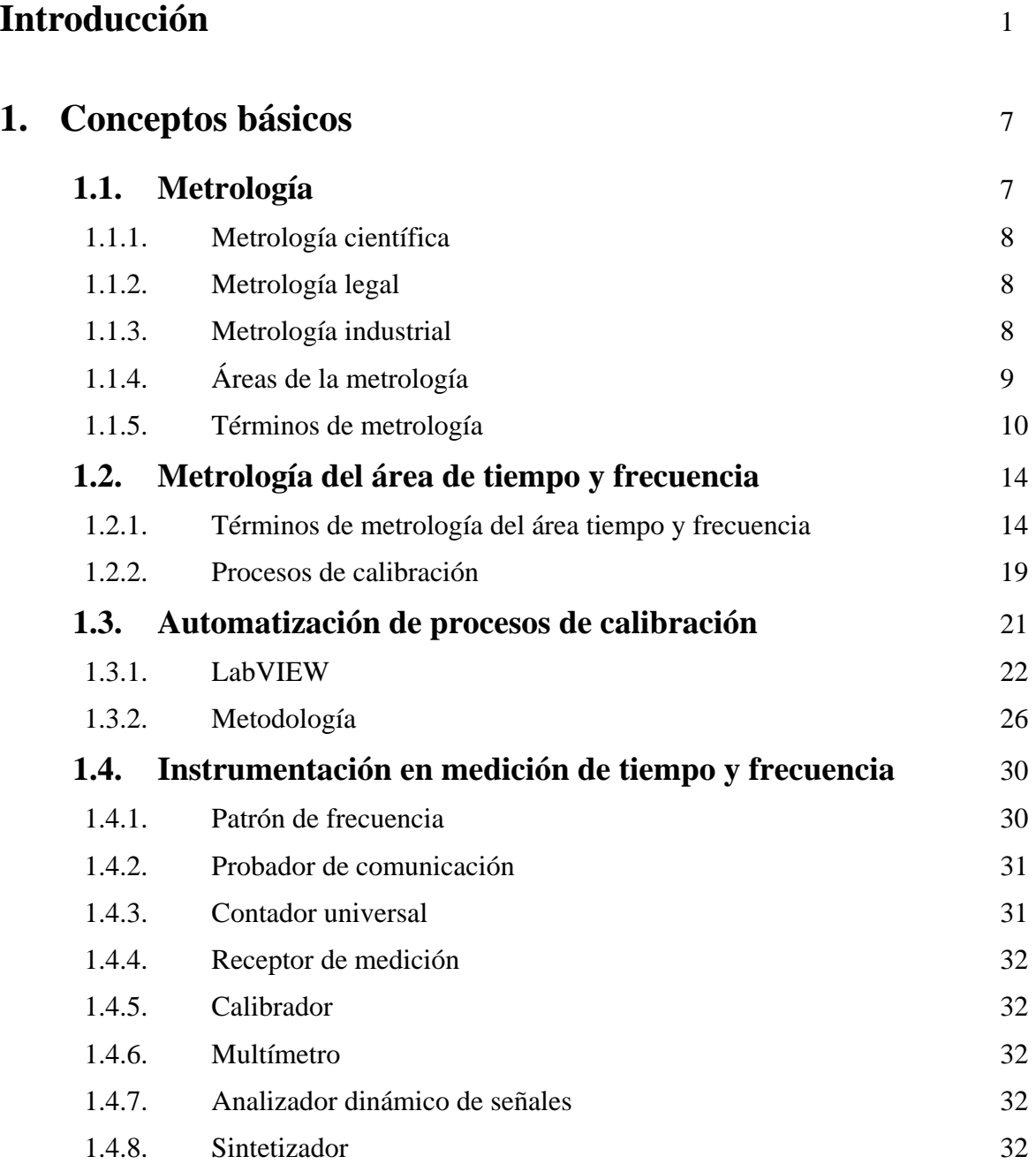

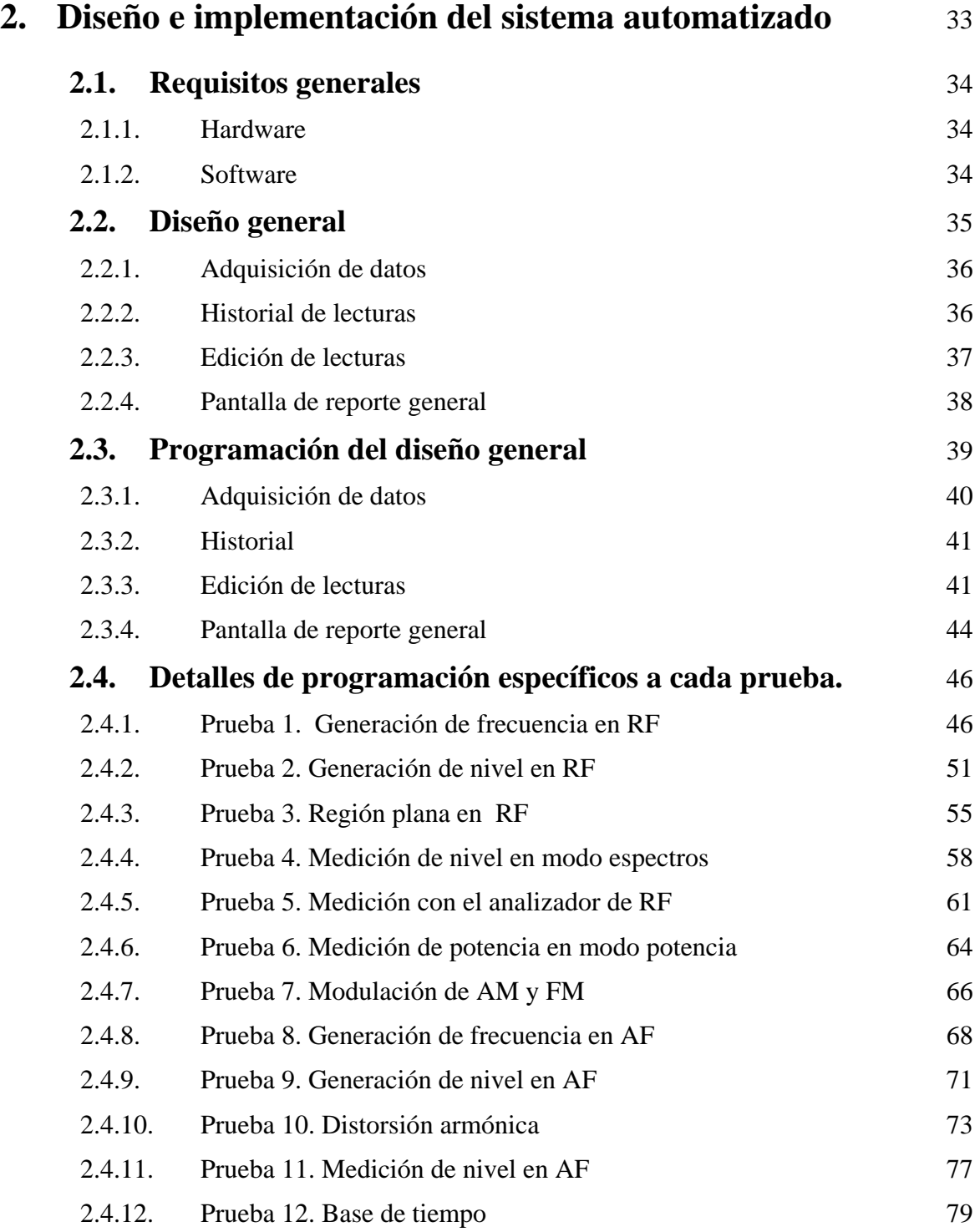

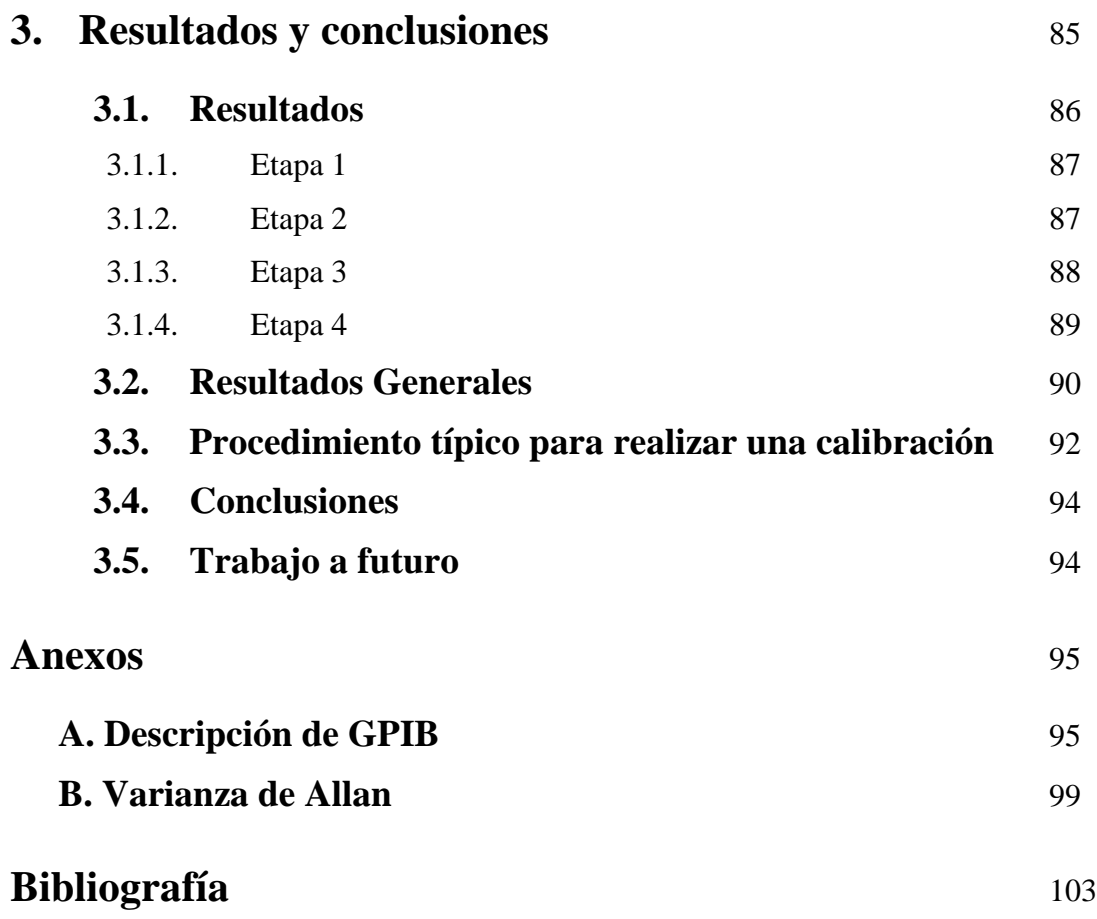

# **Introducción**

### **Objetivo**

Desarrollar un software para automatizar el proceso de calibración de probadores de comunicación que se realiza en el *Laboratorio de Metrología área Tiempo y Frecuencia del LAPEM-CFE*<sup>1</sup> . Adicionalmente se integrarán elementos de hardware y software con estándar IEEE-488 (GPIB<sup>2</sup>) para realizar el proceso en forma asistida por una computadora.

## **Definición del problema**

#### **Entorno actual**

Uno de los servicios más solicitados por la industria a los laboratorios de metrología eléctrica es la calibración de probadores de comunicación. La infraestructura que posee el Laboratorio de Tiempo y Frecuencia del LAPEM permite realizar dicha tarea con incertidumbres muy bajas pero en modo manual. Debido a la importancia de calibrar estos instrumentos, constantemente se ha buscado mejorar este procedimiento mediante la introducción de elementos que agilicen los procesos de medición.

#### **Antecedentes**

La CFE cuenta con un sistema de laboratorios donde se realizan los servicios de calibración que requieren la amplia gama de equipos, materiales e instrumentos de su propiedad. En este sistema, el Laboratorio de Metrología del LAPEM es el laboratorio primario que mantiene los patrones de mayor jerarquía, por lo tanto es el encargado de calibrar el equipo patrón de la red secundaria, la cual a su vez se encarga de calibrar equipo de uso general. A esta cadena de calibraciones que disemina la unidad de medida desde los patrones de

 $\overline{a}$ 

<sup>&</sup>lt;sup>1</sup> Laboratorio de Pruebas de Equipo y Materiales de la Comisión Federal de Electricidad, LAPEM-CFE.<br><sup>2</sup> CPIP *Véase* apóndice A

<sup>&</sup>lt;sup>2</sup> GPIB-Véase apéndice A.

mayor jerarquía hasta los instrumentos de uso general se le llama trazabilidad.

Los probadores de comunicación son equipos muy versátiles, tienen grandes prestaciones y fiabilidad por lo que se evita la necesidad de recurrir a instrumentos adicionales para realizar pruebas de calidad en laboratorios secundarios.

Son muy utilizados en el campo de la telefonía, debido a la amplia variedad de estándares inalámbricos que soportan (GSM, IS-136, TDMA, AMPS, cdmaOne, cdma2000\*1, WCDMA\*1 y Bluetooth), sin embargo son de vital importancia en la metrología de tiempo y frecuencia donde son usado para generar y analizar señales con rango de 20 Hz a 20 kHz para Audiofrecuencia y de 100 kHz a 2,7 GHz para Radiofrecuencia, funciona como analizador de espectros y analizador de potencia. (*Figura 1*)

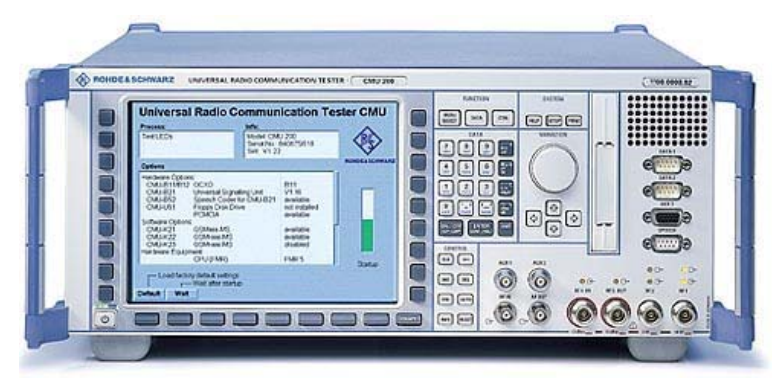

**Figura 1.** Probador de comunicación. Imagen cortesía del LAPEM-CFE.

#### **Descripción del problema a resolver**

Debido a la carga de trabajo y al elevado compromiso con la red secundaria de laboratorios, el Laboratorio de Metrología del LAPEM y en específico el Laboratorio de Tiempo y Frecuencia se ve en la necesidad de mejorar sustancialmente el tiempo de respuesta y la productividad al realizar las calibraciones de los patrones, equipos e instrumentos que llegan a sus instalaciones.

En particular, el área de Tiempo y Frecuencia requiere automatizar uno de sus procesos más complicados como lo es la calibración de probadores de comunicación debido a la complejidad y el tiempo que invierte el metrólogo en realizar cada una de las doce pruebas.

#### **Alcance y limitaciones**

Los procesos de calibración que actualmente se desempeñan en el Laboratorio de Tiempo y Frecuencia del LAPEM han sido desarrollados por expertos del más alto nivel y su desempeño ha sido probado a lo largo de varios años. Lo anterior limita el presente proyecto de tesis a sólo automatizar los procesos ya establecidos que se desempeñan de forma manual y que son susceptibles a ser controlados por la computadora.

Debido a los requisitos especificados por la CFE, se requiere que los procesos automatizados sean programados en el lenguaje LabVIEW, sin embargo en situaciones que rebasen las capacidades del software, se contempla la elaboración e implementación de controladores (drivers) que no estén disponibles como parte de este software.

Existe el compromiso de no difundir en esta tesis la información confidencial o propiedad intelectual de CFE.

#### **Conexión con otros problemas**

#### **Problema social**

La CFE esta interesada en proyectar una imagen de calidad con tecnología de vanguardia para modernizar y elevar la competitividad de sus servicios, y con ello impulsar el desarrollo económico del país.

#### **Problema económico**

Ofrecer mayores recursos con el fin de realizar nuevos servicios por parte del Laboratorio del LAPEM. Se busca mejorar los índices de productividad en el área de Tiempo y Frecuencia, así como la reducción de horas/hombre de trabajo mediante la disminución de los errores de tipo humano para un mejor aprovechamiento de los recursos.

#### **Problema tecnológico y de vanguardia**

Es necesario que los metrólogos estén en contacto con las nuevas tecnologías para garantizar el buen uso de éstas, de igual modo, es indispensable contar con un personal capacitado con el fin de asegurar la calidad y trazabilidad de las mediciones dentro de cada uno de los procesos, además es importante reducir el tiempo de ejecución de los servicios de calibración y habilitar al LAPEM con la tecnología más reciente para reafirmarlo como una de las instituciones de vanguardia en el ámbito nacional.

#### **Relevancia y justificación**

La relevancia del presente proyecto de tesis radica en la colaboración que se establece entre nuestra institución de educación, la UNAM, con una de las empresas de mayor importancia en el país, la CFE. En forma adicional, las dependencias participantes por parte de la UNAM como son la Facultad de Ingeniería y el Centro de Ciencias Aplicadas y Desarrollo Tecnológico, impulsan el espíritu de colaboración al abordar un proyecto en forma conjunta en donde además de ofrecer una solución al exterior se forman recursos humanos.

Por otra parte, la experiencia y formación de los alumnos que participamos en el proyecto se ve incrementada ya que la solución al problema planteado implica la aplicación de una capacidad técnica elevada y un nivel de compromiso humano que sólo se ve exigida en proyectos como el presente.

# **Método**

El presente proyecto de tesis consiste en integrar un sistema automatizado para realizar la calibración. El sistema incluye una computadora, software y un medio estándar de comunicación con los instrumentos involucrados.

La computadora implementa aquellos procesos susceptibles de automatización como son la adquisición de lecturas, configuración de los instrumentos de medición, cálculos estadísticos y elaboración de informes de calibración, como se muestra en la figura 2.

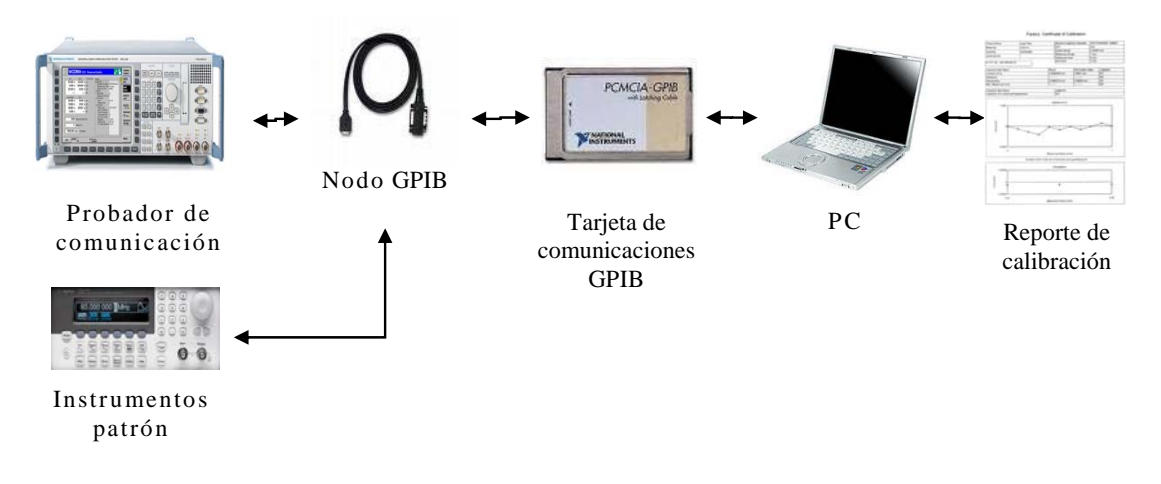

**Figura 2.** Diagrama general del método.

Se utiliza el medio de comunicación estándar IEEE-488 (GPIB) entre los instrumentos de medición y la computadora. Para automatizar los procesos se utiliza el lenguaje de programación LabVIEW debido a que posee capacidades para ejecutar algoritmos de procesamiento de datos, control de procesos y comunicación con instrumentos de medición.

#### **Relación con otras áreas**

Existe una gran relación con las áreas de instrumentación, metrología industrial, metrología de tiempo y frecuencia, programación de computadoras, calidad y estadística.

#### **Resultados esperados**

Implementar un sistema para automatizar el proceso de calibración de probadores de comunicación que cubra las características y necesidades definidas por los operadores del Laboratorio de Tiempo y Frecuencia del LAPEM-CFE.

Las especificaciones del sistema son:

- Reducir el tiempo empleado para realizar la calibración.
- Los datos presentados por el software deben ser legibles y coincidir con una calibración realizada manualmente.
- Contar con una interfaz de usuario eficiente, práctica, de fácil manejo y agradable al operador.
- Opción de configurar características de generación y medición de los instrumentos empleados, sus direcciones GPIB y el número de lecturas en cada prueba.
- Almacenar los cambios realizados a las configuraciones.
- Enviar los datos a una hoja de cálculo.
- Facilidad para crear y manejar de forma ordenada los reportes de calibración.

## **Resumen de la tesis**

En el presente proyecto de tesis se describe el desarrollo e implantación del software para automatizar los procesos de captura, procesamiento de lecturas y elaboración de reportes que se realizan como parte de la calibración de probadores de comunicación. La tesis se divide en tres capítulos; a continuación se describe el contenido de cada uno.

En el capítulo 1 se definen los conceptos básicos de la metrología y sus clases como son: Metrología Científica, Legal e Industrial. Se describe la metrología en tiempo y frecuencia y conceptos asociados a ella. En forma general se presenta el concepto de automatización. La historia, evolución y algunas características referentes al leguaje de programación LabVIEW son abordadas en éste capítulo, finalizamos con el tema de programación y el modelo de ciclo de vida que seguimos para realizarla.

En el capítulo 2 se muestran los requisitos y especificaciones generales para realizar la calibración de probadores de comunicación. Con base en lo anterior presentamos el diseño de la interfaz de usuario y la manera en que se configuran los instrumentos. Por último se describen los requisitos de cada una de las doce pruebas que contempla la calibración y se muestra de manera general el programa desarrollado.

El capítulo 3 muestra las actividades realizadas durante cada una de las etapas del proyecto y la manera en que fueron validadas y/o verificadas. Se presentan los resultados generales del sistema implementado, el procedimiento típico para realizar una calibración empleando el software, las conclusiones obtenidas y el trabajo a futuro.

# **Capítulo 1 Conceptos básicos**

La tecnología impone nuevos esquemas en los procesos de calibración con la calidad y trazabilidad que exigen las normas nacionales e internacionales. La generación y manejo de grandes cantidades de datos, el procesamiento y análisis de los mismos, requieren del uso de sistemas automatizados de prueba y calibración, la tecnología permite automatizar estos procesos incorporando nuevas herramientas, aprovechando las capacidades de procesamiento de los sistemas de cómputo.

En este capítulo se describen los conceptos básicos y la teoría acerca de la metrología y la automatización, necesarios para comprender y aplicar de una manera adecuada la tecnología.

#### **1.1. Metrología**

Etimológicamente la palabra *Metrología* proviene del griego "*µετρoν*" metros; medida y "*λoγoς*" logos; tratado. Es la ciencia de la medición. Su objetivo principal es garantizar la confiabilidad de las mediciones que tienen por objeto el estudio de los sistemas de pesos y medidas, y la determinación de las magnitudes físicas. Es una ciencia en constante evolución y desarrollo; muchos de los progresos tecnológicos de la actualidad se dan gracias al avance de la metrología, con el propósito de servir a los fines tanto industriales como de investigación científica.

En ingeniería, medir es la actividad de comparar magnitudes físicas de objetos y sucesos del mundo real. Como unidades se utilizan objetos y sucesos previamente establecidos como estándares, y la medición da como resultado un número que la relaciona entre el objeto de estudio y la unidad de referencia. Los instrumentos de medición son el medio por el que se hace ésta conversión.

Existen tres clases de metrología que hacen una distinción entre los diversos campos de aplicación, en nuestro caso nos enfocamos a la metrología industrial la cual se aplica en producción y control de procesos, desarrollo de métodos y soluciones, elementos en los que basamos este proyecto de tesis. Las clases en las que suelen distinguirse son las siguientes.

### **1.1.1. Metrología científica**

Se investiga intensamente para mejorar los patrones, las técnicas y métodos de medición de los instrumentos y la exactitud de las medidas. Se ocupa, entre otras, de actividades como:

- Mantenimiento de patrones internacionales.
- Búsqueda de nuevos patrones que representen o materialicen de mejor manera las unidades de medición.
- Mejoramiento de la exactitud de las mediciones necesarias para los desarrollos científicos y tecnológicos.

#### **1.1.2. Metrología legal**

Según la Organización Internacional de Metrología Legal (OIML) es la totalidad de los procedimientos legislativos, administrativos y técnicos establecidos o por referencia a, autoridades públicas y puestas en vigor por su cuenta con la finalidad de especificar y asegurar, de forma regulatoria, la calidad y credibilidad apropiadas de las mediciones relacionadas con los controles oficiales, el comercio, la salud, la seguridad y el ambiente.

#### **1.1.3. Metrología industrial**

La función de la metrología industrial reside en la calibración, control y mantenimiento adecuados de todos los equipos de medición empleados en producción, inspección y pruebas. Esto con la finalidad de que pueda garantizarse que los productos están dentro de las normas. El equipo se controla con frecuencias establecidas y de forma que se conozca la incertidumbre de las mediciones. La calibración debe hacerse contra equipos certificados, con relación válida conocida a patrones, por ejemplo los patrones nacionales de referencia.

Se ocupa de asegurar las mediciones necesarias para la fabricación de productos. Las industrias hacen lo posible para controlar, asegurar y mejorar la calidad y confiabilidad de sus productos. Para esto, deben realizar mediciones sobre las materias primas, los procesos, condiciones de fabricación y los productos terminados. La calidad de un producto nunca puede ser mejor que la calidad de las mediciones realizadas para fabricarlo. Estas mediciones pueden ser necesarias para garantizar que los productos fabricados estén en conformidad con normas y especificaciones de calidad, para el control de los procesos de fabricación o bien para el diseño de los productos.

La Metrología Industrial tiene como objetivo garantizar la confiabilidad de las mediciones que se realizan día a día en la industria. Se aplica en:

- La calibración de los equipos de medición y prueba.
- La etapa de diseño de un producto o servicio.
- La inspección de materias primas, procesos y el producto terminado.
- Durante el servicio técnico al producto.
- Durante las acciones de mantenimiento.

#### **1.1.4. Áreas de la metrología**

La metrología también puede clasificarse según el tipo de variable que se está midiendo. De acuerdo con este criterio se han establecido áreas como:

- Masas y balanzas
- Temperatura (Termometría)
- Presión (Manometría)
- Electricidad (mediciones eléctricas)
- Volumen
- Densidad
- Tiempo y Frecuencia
- Otras

#### **1.1.5. Términos de metrología**

Para poder entender el léxico utilizado por los metrólogos, se utiliza el Vocabulario Internacional de Metrología (VIM); a continuación se presentan algunas de las definiciones más usuales.

#### **Magnitud**

Atributo de un fenómeno, cuerpo o sustancia que se puede distinguir y determinar cualitativa y cuantitativamente. A las magnitudes se les asigna una expresión que las represente y que se denomina *dimensión de una magnitud.*

#### **Mensurando**

Sinónimo de magnitud; magnitud dada, sometida a medición.

#### **Unidad de medida**

Es la magnitud específica, adoptada por convención, utilizada para expresar cuantitativamente magnitudes que tengan las mismas dimensiones y se representan por medio de un signo convencional.

Se agrupan en conjuntos denominados *Sistemas de unidades* y se subdividen en unidades *básicas* y *derivadas.* 

#### **Sistema de unidades de medida**

Es el conjunto de unidades establecido por un determinado sistema de magnitudes. Comprende las unidades básicas y derivadas determinadas por sus ecuaciones de definición y sus factores de proporcionalidad.

#### **Valor de una magnitud**

Expresión cuantitativa de una magnitud en particular, generalmente bajo la forma de una unidad de medida multiplicada por un número.

#### **Medición**

Conjunto de operaciones que tienen por finalidad determinar el valor de una magnitud.

#### **Proceso de medición**

Toda la información, equipo y operaciones, relativos a una medición determinada. Involucra lo relativo a la ejecución y a la calidad de la medición. Comprende: principios, métodos, procedimientos, valores de las magnitudes de influencia, patrones de medición y cálculos.

#### **Método de medición**

Es el conjunto de operaciones teóricas y prácticas involucradas en la realización de las mediciones de acuerdo a un principio establecido. Pueden ser: Método de medición directo, indirecto, fundamental o absoluto, por comparación directa, por sustitución, diferencial y por cero.

#### **Mediciones estáticas**

Mediciones de magnitudes cuyos valores pueden considerarse constantes durante su medición (no varían con el tiempo).

#### **Mediciones dinámicas**

Mediciones para determinar el valor instantáneo de una magnitud y su variación con el tiempo.

#### **Resultados de una medición**

Valor de una magnitud medida, obtenido por medición. Al usar este término debe aclararse si se trata de:

- *La indicación* o valor suministrado por nuestro instrumento de medición para la magnitud medida.
- *El resultado bruto*, aquél que no ha sido modificado con correcciones por errores sistemáticos y se acompaña generalmente de la incertidumbre de medición.
- *El resultado corregido*, al que se le han efectuado correcciones necesarias por errores sistemáticos y se acompaña generalmente de la incertidumbre de medición.
- Si sólo es una medición, es idéntico a la indicación.
- La media obtenida de varias observaciones.

La expresión completa del resultado de una medición incluye el dato de la incertidumbre de medición y los valores apropiados de las magnitudes de influencia.

#### **Exactitud de medición**

Proximidad de concordancia entre el resultado de una medición y valor (convencionalmente) verdadero de la magnitud medida.

#### **Repetibilidad de mediciones**

Proximidad de concordancia entre resultados de mediciones sucesivas de la misma magnitud, efectuadas: Con el mismo método, por el mismo observador, con los mismos instrumentos de medición,

en el mismo lugar e intervalos cortos de tiempo. Cuanto menor sea la incertidumbre mejor es la repetibilidad.

#### **Incertidumbre de medición**

Estimación que caracteriza el intervalo de valores dentro de los cuales se encuentra el valor verdadero de la magnitud medida.

#### **Error (absoluto) de medición**

Resultado de una medición menos el valor (convencionalmente) verdadero de la magnitud medida. Las partes conocidas del error de medición pueden ser compensadas aplicando correcciones apropiadas. El error del resultado corregido solo puede estar caracterizado por una incertidumbre.

#### **Error aleatorio**

Componente del error de medición, que durante un número de mediciones del mismo mensurado varía de manera imprevisible. No es posible corregir este error.

#### **Error sistemático**

Componente del error de medición, que durante un número de mediciones del mismo mensurado, permanece constante o varía en forma previsible.

#### **Instrumento de medición**

Es un dispositivo que nos permite efectuar las mediciones. Es una serie de elementos que constituyen la trayectoria de la señal medida que se inicia con un sensor (entrada) y terminan con un indicador (salida). Este último dará el resultado de la medición o de un valor relacionado.

#### **Sensibilidad de un instrumento**

Cociente entre el incremento de la variable observada y el incremento correspondiente de la magnitud medida. Es el grado con el cual un instrumento puede detectar la variación de la cantidad que se va a medir.

#### **Patrón**

Medida materializada, aparato de medición, material de referencia o sistema de medición, destinado a definir, realizar, conservar o reproducir una unidad, uno o varios valores de una magnitud para servir de referencia. Los patrones pueden ser internacionales (reconocidos por acuerdo internacional) y nacionales (reconocidos por acuerdo nacional). Existen diferentes tipos de patrón:

- **Patrón primario.** Patrón que se designa o se recomienda por presentar las más altas calidades metrológicas y cuyo valor se establece sin referirse a otros patrones de la misma magnitud.
- **Patrón secundario.** Patrón cuyo valor se establece por comparación con un patrón primario de la misma magnitud.
- **Patrón de referencia.** Patrón generalmente de la más alta calidad metrológica disponible en un lugar u organización dados, del cual se derivan las mediciones que se hacen en dicho lugar u organización.
- **Patrón de trabajo.** Patrón utilizado corrientemente para controlar medidas materializadas, aparatos de medición o materiales de referencia.
- **Patrón de transferencia.** Patrón empleado como intermediario para comparar patrones entre sí.

#### **Trazabilidad**

Propiedad del resultado de una medición o del valor de un patrón de estar relacionado a referencias establecidas, generalmente patrones nacionales o internacionales, por medio de una cadena continua de comparaciones, todas ellas con incertidumbres establecidas.

#### **Calibración**

Conjunto de operaciones que establece, bajo condiciones específicas, la relación entre los valores indicados por un instrumento de medición, sistema de medición, valores representados por una medida materializada o un material de referencia y los valores correspondientes a las magnitudes establecidas por los patrones.

En otras palabras, es el conjunto de operaciones (establecidas en norma o procedimiento) a seguir durante las pruebas a un equipo o instrumento comparado con equipo o instrumento de mayor exactitud con el objetivo de verificar, si los resultados que ofrece el equipo o instrumento se encuentran dentro de tolerancias aceptables.

El resultado de una calibración puede ser asentado en un documento, algunas veces llamado "certificado de calibración" o "reporte de calibración". El resultado de una calibración es algunas veces expresado en forma de un "factor de calibración" o de una serie de factores en forma de una "curva de calibración".

# **1.2. Metrología del área de tiempo y frecuencia**

El tiempo es un concepto que ha interesado a los físicos y a los filósofos desde la antigüedad. Para fines prácticos, el tiempo es un concepto relacionado con el orden y la duración de los eventos.

Las mediciones usuales de tiempo se llevan a cabo por medio de diversos tipos de relojes y cronómetros, de mayor o menor exactitud, calibrados en base a la escala deseada según las necesidades. También se emplean contadores de intervalos de tiempo y osciladores de cuarzo.

Por su parte, las mediciones de frecuencia requieren de las más altas exactitudes posibles para aplicaciones tales como las transmisiones de comunicaciones digitales y los sistemas de posicionamiento global (GPS).

#### **1.2.1. Términos de metrología del área tiempo y frecuencia**

Para poder entender el léxico utilizado por los metrólogos en esta área a continuación se dan algunas de las definiciones más usuales.

#### **Tiempo**

Es la magnitud física que mide la duración o separación de las cosas sujetas a cambio, esto es, el período que transcurre entre dos eventos consecutivos. Es un concepto relacionado con el orden y la duración de los eventos; si dos eventos ocurren en forma no simultánea en un punto dado, ocurren en un orden definido y con un lapso entre ellos. El intervalo de tiempo es la duración o lapso de tiempo entre dos eventos.

El **segundo** (s) es la unidad de tiempo del Sistema Internacional de unidades, SI, es la duración de 9 192 631 770 períodos de la radiación asociada a la transición hiperfina del estado base del átomo de cesio  $133<sup>1</sup>$ .

#### **Frecuencia**

 $\overline{a}$ 

Es la unidad derivada del tiempo. El **Hertz** (Hz) es la unidad de frecuencia de acuerdo con el Sistema Internacional de Unidades, SI en honor a Heinrich Rudolf Hertz. Un herzio es aquel suceso o fenómeno repetido una vez por segundo. Esta unidad se llamó originariamente como ciclo por segundo (cps) y aún se sigue también utilizando.

<sup>1</sup> 13a. Conferencia General de Pesas y Medidas, 1967

#### **Voltaje**

Su unidad es el **volt** o voltio (V) es la tensión eléctrica existente entre las terminales de un elemento pasivo de un circuito, que disipa una potencia de un watt cuando es recorrido por una corriente invariable de un ampere.

Para una señal eléctrica alternante en el tiempo, el volt en corriente alterna (AC), se define como el valor eficaz de la tensión de la señal. El valor eficaz (entendido como la raíz cuadrática media, rcm) de 1 volt en corriente alterna (C.A.) disipa la misma energía en un resistor que 1 volt en corriente continua (C.C.).

#### **Potencia**

El watt es la potencia eléctrica disipada en un resistor sometido a una diferencia de potencial de un volt cuando la intensidad de corriente a través de éste es de un ampere o un coulomb por segundo.

El joule es la energía disipada en un resistor cuando se aplica una potencia eléctrica de un watt durante un segundo. La expresión en términos de las unidades de base de masa, longitud y tiempo, es: J =  $kg \times m2 / s2$  y en términos de otras unidades eléctricas del sistema internacional es:  $J = W \times s$ .

En señales eléctricas alternantes en el tiempo, el watt y el joule se derivan del volt y el ampere en corriente alterna, las cuales guardan una relación, a través de su valor eficaz, contra el volt y el ampere en corriente continua.

#### **Decibelio**

Es la unidad relativa empleada en acústica y telecomunicación para expresar la relación entre dos magnitudes, acústicas o eléctricas, o entre la magnitud que se estudia y una magnitud de referencia.

El decibelio (dB), es una unidad logarítmica. Es 10 veces el logaritmo decimal de la relación entre la magnitud de interés y la de referencia. Los decibelios se miden logarítmicamente. Esto significa que la intensidad se incrementa en unidades de 10, cada incremento es 10 veces mayor que el anterior. 20 decibelios es 10 veces la intensidad de 10 dB, y 30 dB es 100 veces más intenso que 10 dB.

#### **dBm**

Es una unidad de medida utilizada, principalmente, en telecomunicación para expresar la potencia *absoluta* mediante una relación logarítmica. Se define como el nivel de potencia en decibelios en relación a un nivel de referencia de 1 mW.

El valor en dBm en un punto, donde tenemos una potencia **P**, viene dado por la fórmula siguiente:

$$
dBm = 10 \times \log \frac{1}{1mW}
$$

Al utilizarse un nivel de referencia determinado (1 mW) la medida en dBm constituye una verdadera medición de la potencia y no una simple relación de potencias como en el caso de la medida en decibelios. Así, una lectura de 20 dBm significa que la potencia medida es 100 veces mayor que 1mW y por tanto igual a 100 mW.

#### **Impedancia**

La impedancia eléctrica mide la oposición de un circuito o de un componente eléctrico al paso de una corriente eléctrica alterna sinusoidal. El concepto de impedancia generaliza la ley de Ohm en el estudio de circuitos en corriente alterna (AC). Las unidades de la impedancia son los **Ohms** (Ω).

#### **Radiofrecuencia**

El término radiofrecuencia, también denominado espectro de radiofrecuencia o RF, son ondas electromagnéticas con capacidad radiante es decir capaces de propagarse en el vacío, son de alta frecuencia cuyo margen va de las ondas largas (9 kHz.) a las microondas (300 GHz.). Presentan la misma velocidad que la luz (300,000,000 *s*  $\frac{m}{2}$ .

#### **Audiofrecuencia**

Las audiofrecuencias son ondas mecánicas de baja frecuencia comprendida entre los 20 y los 20.000 Hz, las cuales se encuentran en la respuesta en frecuencia del oído humano. Una de sus características es su incapacidad radiante por lo que no pueden viajar largas distancias.

#### **Modulación**

Es el proceso de colocar la información contenida en una señal, generalmente de baja frecuencia, sobre una señal de alta frecuencia, debido a este proceso la señal de alta frecuencia denominada portadora, sufrirá la modificación de alguno de sus parámetros, siendo dicha modificación proporcional a la amplitud de la señal de baja frecuencia denominada moduladora. Existen básicamente dos tipos de modulación: la modulación analógica, que se realiza a partir de señales

analógicas de información y la modulación digital que se lleva a cabo a partir de señales generadas por fuentes digitales.

Dependiendo del parámetro sobre el que se actúe, tenemos los distintos tipos de modulación: Modulación en doble banda lateral (DSB), Modulación de amplitud (AM), Modulación de fase (PM), Modulación de frecuencia (FM), Modulación banda lateral única (SSB, ó BLU).

#### **Amplitud modulada (AM)**

También conocida como modulación de amplitud es un tipo de modulación lineal que consiste en hacer variar la amplitud de la onda portadora de forma que esta cambie de acuerdo con las variaciones de nivel de la señal moduladora, que es la información que se va a transmitir.

La AM es usada en la radiofonía, en las ondas medias, ondas cortas, e incluso en la VHF. Es utilizada en las comunicaciones radiales entre los aviones y las torres de control de los aeropuertos.

#### **Frecuencia modulada (FM)**

También conocida como modulación de frecuencia es el proceso de codificar información en una onda portadora mediante la variación de su frecuencia instantánea de acuerdo con la señal de entrada.

La modulación de frecuencia requiere un ancho de banda mayor que la modulación de amplitud para una señal modulante equivalente, sin embargo este hecho hace a la señal modulada en frecuencia más resistente a las interferencias. La modulación de frecuencia es muy utilizada en sistemas de comunicación, por ejemplo, en transmisiones radiofónicas de alta fidelidad, transportar una señal estereofónica, etc.

#### **Varianza de Allan**

La Varianza de Allan (AVAR) es usada como estimador de las inestabilidades en frecuencia de osciladores. La aplicación de la AVAR en los procesos de calibración de probadores de comunicación requiere de la implementación de programas de cómputo para el manejo de la información contenida en un gran número de mediciones individuales de frecuencia o de fase.

#### **Distorsión armónica**

Cuando el voltaje o la corriente de un sistema eléctrico tienen deformaciones con respecto a la forma de onda senoidal, se dice que la señal está distorsionada.

#### **Armónicas**

Este concepto proviene del teorema de Fourier y define que, bajo ciertas condiciones analíticas, una función periódica cualquiera puede considerarse integrada por una suma de funciones senoidales, incluyendo un término constante en caso de asimetría respecto al eje de las abscisas, siendo la primera armónica, denominada también señal fundamental, del mismo período y frecuencia que la función original y el resto serán funciones senoidales cuyas frecuencias son múltiplos de la fundamental. Estas componentes son denominadas armónicas de la función periódica original.

#### **Distorsión armónica total (THD)**

Es la relación entre el contenido armónico de la señal y la primera armónica o fundamental. Su valor se ubica entre 0% e infinito.

Es el parámetro de medición de distorsión más conocido, por lo que es recomendable para medir la distorsión en parámetros individuales (I y V).

#### **Filtro**

Circuito selectivo que sólo deja pasar frecuencias determinadas, bloqueando todas las otras.

#### **Patrones**

La realización de la definición de segundo se hace por medio de un reloj atómico de cesio. Se basa en que los átomos, bajo diversas excitaciones, emiten radiaciones monocromáticas y por lo tanto pueden generar un período (duración de una oscilación) definido con mucha exactitud. Se consideran patrones secundarios aquellos que emplean otras fuentes de frecuencia, tales como maser de hidrógeno, patrones de rubidio, patrones comerciales de cesio, etc., que son suficientemente exactos para la mayor parte de aplicaciones. En la figura 1.1 se muestra la trazabilidad del patrón internacional de tiempo.

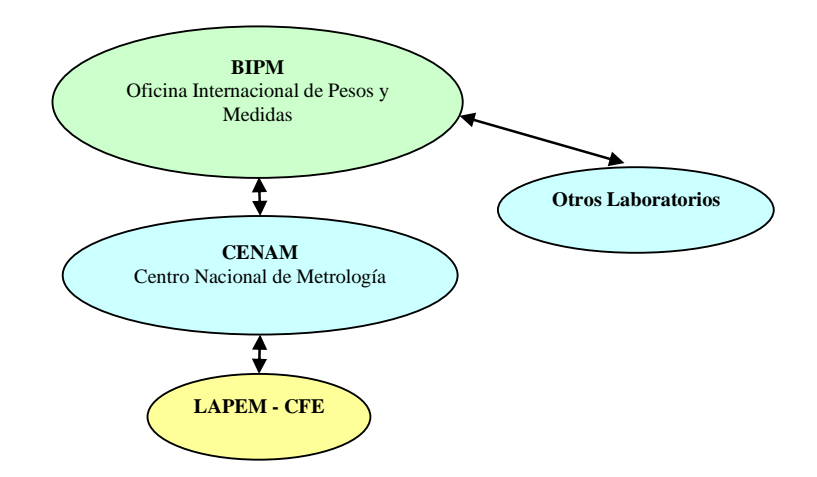

**Figura 1.1.** Comparación internacional de los patrones nacionales de tiempo.

#### **1.2.2. Procesos de calibración**

La correcta calibración de los equipos proporciona la seguridad de que los productos o servicios que se ofrecen reúnen las especificaciones requeridas. Cada vez son más numerosas las razones que llevan a calibrar los equipos de medida, con el fin de:

- Mantener y verificar el buen funcionamiento de los equipos.
- Responder a los requisitos establecidos en las normas de calidad.
- Garantizar la fiabilidad y trazabilidad de las medidas.

Existen diferentes herramientas útiles en el desarrollo de un proceso de calibración, tales como equipos de medición, procedimientos, guías, etc, que favorecen este proceso. Dentro de los procedimientos se establece la secuencia en la cual se debe realizar la calibración. La aplicación de un método específico de calibración depende de las condiciones de aplicación que hayan sido seleccionadas para el mismo, por ejemplo la clase de exactitud de los patrones y de los instrumentos bajo calibración, la cantidad de los mismos o las condiciones ambientales de trabajo.

La buena aplicación de estos métodos de calibración debe proveer de resultados satisfactorios y suficientes para determinar las características de un instrumento o equipo.

La mayoría de las calibraciones a instrumentos del área de tiempo y frecuencia son llamadas "calibración en frecuencia", debido a que es la frecuencia del oscilador interno la que es calibrada en la mayoría de los casos.

Para determinar la frecuencia de una señal eléctrica se cuenta el número de ciclos o las pulsaciones que ocurren durante un intervalo de tiempo en particular. Las mediciones de frecuencia son realizadas comparando dos señales de diferentes fuentes de origen. Una manera simple y directa de medir la frecuencia es usando un contador de frecuencias.

Un laboratorio usa un oscilador primario como frecuencia de referencia para sus patrones. Estos osciladores pueden ser osciladores de cuarzo, rubidio o cesio. Todo depende del nivel de exactitud requerido.

Los parámetros más comunes medidos dentro de un laboratorio de tiempo y frecuencia son: Frecuencia, Período e Intervalo de tiempo. Entre los equipos y patrones de medición que se calibran se encuentran:

- Contadores de intervalos de tiempo.
- Cronómetros.
- Frecuencímetros.
- Generadores de funciones.
- Osciladores de cuarzo acoplados con GPS.
- Osciloscopios.
- Probadores de comunicación.
- Relojes atómicos de rubidio.
- Relojes atómicos de cesio.
- Sintetizadores de frecuencia, y más [1].

La calibración de probadores de comunicación pertenece al área de tiempo y frecuencia sin embargo muchos de los parámetros a medir corresponden a parámetros eléctricos tales como voltaje, potencia, distorsión armónica, etc.

El proceso de calibración consiste en verificar sus parámetros más importantes empleando algunos instrumentos como patrones para cada variable bajo prueba.

Son realizadas pruebas para el rango de radio frecuencia (RF) y frecuencia de audio (AF). Los aspectos a medir en la calibración son:

- Generación de frecuencia en RF.
- Generación de nivel en RF.

- Región plana en RF.
- Medición de nivel en modo espectros.
- Medición con el analizador de RF.
- Medición de potencia en modo potencia.
- Modulación de AM y FM.
- Generación de frecuencia en AF.
- Generación de nivel en AF.
- Distorsión armónica.
- Medición de nivel en AF.
- Base de tiempo.

# **1.3. Automatización de procesos de calibración**

Los procesos de calibración presentan una tendencia cada vez mayor hacia la automatización. Hasta hace unos años los instrumentos se caracterizaban sólo por su capacidad de entrada/salida, una interfaz limitada con el usuario y su especialidad en alguna aplicación, la tendencia actual es permitir que el usuario disponga de un sistema configurable y adaptable a sus necesidades. La capacidad de medición de los instrumentos y aplicaciones con ellos basadas en la PC se ha incrementado drásticamente, lo que permite tomar virtualmente cualquier medición, de esta forma la PC junto con otras innovaciones tecnológicas han impulsado a la metrología cambiando en gran medida la forma en que los instrumentos son utilizados. La combinación de los métodos tradicionales con las nuevas técnicas son llevadas a cabo en el campo de la instrumentación, permitiendo el desarrollo de sistemas más flexibles y fáciles de operar.

El desarrollo de la tecnología en sistemas de automatización involucran cuatro aspectos fundamentales: adquisición de datos, procesamiento, almacenamiento y presentación. La automatización es una técnica que permite sustituir las actividades repetitivas de un operador por medio de dispositivos mecánicos o electrónicos con la finalidad de hacer más eficiente un proceso, se puede realizar haciendo uso de herramientas de software que permitan desarrollar sistemas de acuerdo con las necesidades específicas de los operadores, debido a ello es posible tener un mejor desempeño en los procesos de calibración adaptándolos a las diferentes necesidades logrando una mayor adquisición datos sin errores humanos y vinculando los

resultados a hojas de cálculo para elaborar sus reportes correspondientes.

#### **1.3.1. LabVIEW**

LabVIEW (Laboratory Virtual Instrument Engeneering Workbench) es una herramienta gráfica de prueba, control y diseño mediante la programación. El lenguaje que usa se llama lenguaje G, es un lenguaje de programación, aunque a diferencia de la gran mayoría no es basado en texto, es gráfico, a través de diagramas e iconos.

LabVIEW fue introducido en 1986 por primera vez para las plataformas Windows, UNIX, MAC y Linux. El software líder de National Instruments, LabVIEW, desafió los enfoques tradicionales de programación con el desarrollo gráfico intuitivo similar a diagramas de flujo. LabVIEW ayuda a ingenieros y científicos en diversas industrias a producir una amplia variedad de aplicaciones.

La versión 8.2.1. de LabVIEW simplifica el desarrollo de sistemas distribuidos, una colección de tecnologías para el desarrollo de procesos ejecutados a través de aplicaciones y dispositivos remotos. Contiene aplicaciones para matemáticas, procesamiento de señales y análisis. Con compatibilidad incorporada para miles de dispositivos de E/S e instrumentos; una biblioteca extensa de análisis, algoritmos de procesamiento de señales y de control, y visualización de datos e interfaces de usuario. Durante 20 años, el desarrollo gráfico de LabVIEW, ha revolucionado la forma como miles de ingenieros y científicos trabajan, proporcionando mejor calidad, acortar tiempos de liberación de producto al mercado y mejorar la eficiencia de la ingeniería y manufactura. Con una plataforma flexible, abierta, LabVIEW sigue brindando productividad para afrontar cada vez más necesidades de aplicación complejas.

Las principales ventajas que proporciona el empleo de LabView son las siguientes:

- 1) Se reduce el tiempo de desarrollo de las aplicaciones.
- 2) Dota de gran flexibilidad al sistema, permitiendo cambios y actualizaciones tanto del hardware como del software.
- 3) Da la posibilidad a los usuarios de crear soluciones completas y complejas.
- 4) Con un único sistema de desarrollo se integran las funciones de adquisición, análisis y presentación de datos.
- 5) El sistema está dotado de un compilador gráfico para lograr la máxima velocidad de ejecución posible.
- 6) Tiene la posibilidad de incorporar aplicaciones escritas en otros lenguajes.
- 7) Puede realizar aplicaciones en Tiempo Real.
- 8) Permite la sincronización entre dispositivos.
- 9) Cuenta con una amplia gama de interfaces de comunicaciones:
- Puerto serie
- Puerto paralelo
- GPIB
- PXI
- TCP/IP
- Bluetooth
- USB, etc.
- 10) La capacidad de interactuar con otros lenguajes y aplicaciones:
	- DLL: librerías de funciones
	- .NET
	- ActiveX
	- MultiSim
	- Matlab/Simulink
	- AutoCAD, SolidWorks, etc.
	- Instrumentos Virtuales

Los programas hechos con LabVIEW se llaman (VIs) Instrumentos Virtuales por sus siglas en inglés. Se les llama VIs por que su apariencia y funcionamiento imitan los de un instrumento real. Los VIs tienen una parte interactiva con el usuario y otra parte de código fuente además aceptan parámetros procedentes de otros VIs.

Con LabVIEW pueden crearse programas de miles de VIs (equivalente a millones de páginas de código texto) para aplicaciones complejas, programas de automatizaciones de decenas de miles de puntos de entradas/salidas, etc.

Todos los VIs tienen un panel frontal y un diagrama de bloques. Las paletas contienen las opciones que se emplean para crear y modificar los VIs. A continuación se da una descripción de estos conceptos.

#### **Panel frontal**

Se trata de la interfaz gráfica del VI con el usuario. Esta interfaz adquiere las entradas procedentes del usuario y representa las salidas proporcionadas por el programa. Un panel frontal está formado por una serie de botones, pulsadores, potenciómetros, gráficos, etc. Cada uno de ellos puede estar definido como un control o un indicador. Los controles sirven para introducir parámetros al VI, mientras que los indicadores se emplean para mostrar los resultados producidos, ya sean datos adquiridos o resultados de alguna operación (figura 1.2).

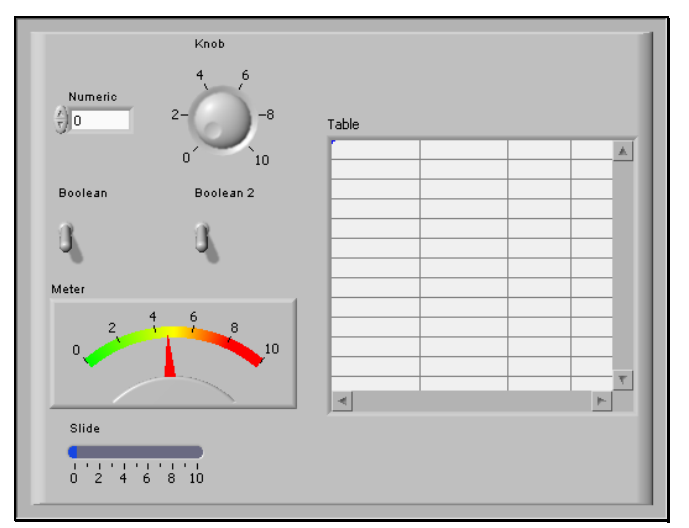

**Figura 1.2.** Panel frontal.

#### **Diagrama de bloques**

El diagrama de bloques constituye el código fuente del VI. En el diagrama de bloques es donde se realiza la implementación del programa del VI para controlar o realizar cualquier procesado de las entradas y salidas que se crearon en el panel frontal. El diagrama de bloques, que se muestra en la figura 1.3.incluye funciones y estructuras integradas en las librerías que incorpora LabView. En el lenguaje G, las funciones y las estructuras son nodos elementales. Son análogas a los operadores o librerías de funciones de los lenguajes convencionales. Los controles e indicadores que se colocaron previamente en el panel frontal, se materializan en el diagrama de bloques mediante las terminales.

El diagrama de bloques se construye conectando los distintos objetos entre sí, como si se tratara de un circuito. Los cables unen terminales de entrada y salida con los objetos correspondientes y por ellos fluyen los datos.

Las estructuras, similares a las declaraciones causales y a los bucles en lenguajes convencionales, ejecutan el código que contienen de forma condicional o repetitiva (bucle for, while, case). Los cables son las trayectorias que siguen los datos desde su origen hasta su destino, ya sea una función, una estructura, una terminal, etc. Cada cable tiene un color o un estilo diferente, lo que diferencia unos tipos de datos de otros.

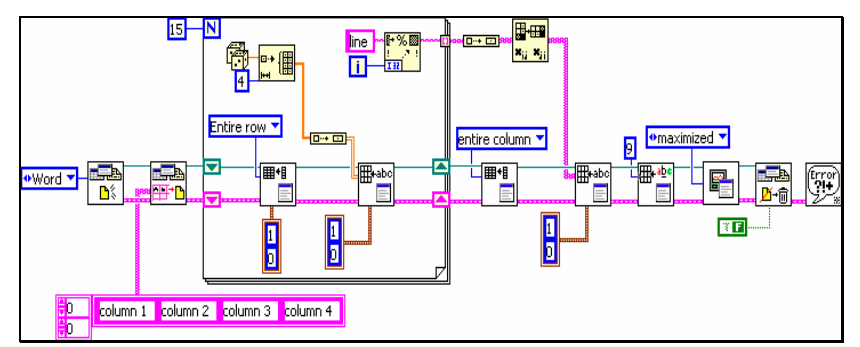

**Figura 1.3**. Diagrama de bloques.

#### **Paletas**

Las paletas de LabView proporcionan las herramientas que se requieren para crear y modificar tanto el panel frontal como el diagrama de bloques. Existen las siguientes paletas:

#### **Paleta de controles (controls palette)**

Se utiliza únicamente en el panel frontal. Contiene todos los controles e indicadores que se emplearán para crear la interfaz del VI con el usuario (figura 1.4).

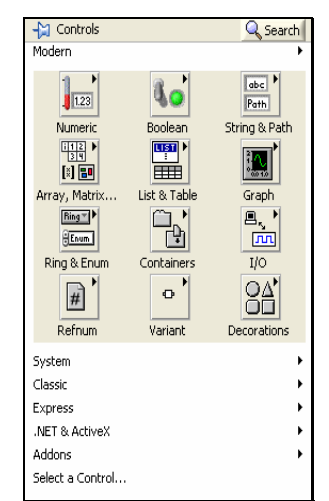

**Figura 1.4.** Paleta de controles.

#### **Paleta de funciones (functions palette)**

Esta paleta se emplea en el diseño del diagrama de bloques. La paleta de función, figura 1.5, contiene todos los objetos que se emplean en la implementación del programa del VI, ya sean funciones aritméticas, de entrada/salida de señales, entrada/salida de datos a fichero, adquisición de señales, etc.

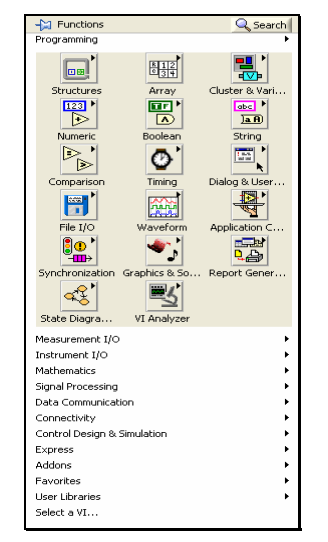

**Figura 1.5.** Paleta de funciones.

#### **1.3.2. Metodología**

La metodología para el desarrollo del software es un modo sistemático de realizar, gestionar y administrar un proyecto para llevarlo a cabo con altas posibilidades de éxito. Esta sistematización nos indica cómo dividiremos un gran proyecto en módulos más pequeños llamados etapas, y las acciones que corresponden a cada una de ellas, nos ayuda a definir entradas y salidas para cada una de las etapas y, sobre todo, normaliza el modo en que administraremos el proyecto. Una metodología para desarrollo del software son los procesos a seguir sistemáticamente para idear, implementar y mantener un producto software desde que surge la necesidad del producto, hasta que cumplimos con el objetivo por el cual fue creado.

Desde un punto de vista general puede considerarse que el *ciclo de*  vida de un software<sup>2</sup> tiene tres etapas claramente diferenciadas, las cuales son: planificación, implementación y puesta en producción.

 $^2$  La ISO, Internacional Organization for Standardization, en su norma 12207 define al *ciclo de vida de un software* como un marco de referencia que contiene las actividades y las tareas involucradas en el desarrollo, la explotación y el mantenimiento de un producto software, abarcando desde la definición hasta la finalización de su uso.

Son muchos los modelos de ciclo de vida para el desarrollo de un software. Todo modelo incluye los requerimientos del sistema como entrada y un producto entregado como salida. A lo largo de los años se han propuesto muchos modelos, considerando todos éstos, el desarrollo del software de este proyecto de tesis se baso en el modelo de prototipos.

Un prototipo es un producto parcialmente desarrollado que permite que clientes y desarrolladores examinen algunos aspectos del sistema propuesto, y decidan si éste es adecuado o correcto para el producto terminado. En el prototipo se puede construir un sistema para implementar una pequeña porción de requerimientos clave, para asegurar que los requerimientos son consistentes, factibles y prácticos; si no es así, se hacen las revisiones durante la etapa de requerimientos en lugar de hacerlos durante la etapa de prueba.

El prototipo de diseño ayuda a los desarrolladores a evaluar las estrategias de diseño alternativas y decidir cual es la mejor para un proyecto particular.

A menudo la interfaz de usuario se construye y se prueba como un prototipo, de modo que los usuarios comprendan que aspecto tendrá el nuevo sistema y nosotros como diseñadores estemos correctamente orientados sobre la forma en que el usuario quiere interactuar con el sistema. De este modo las extravagancias en los requerimientos son tratadas y resueltas antes de que los requerimientos estén oficialmente validados en la etapa de prueba.

#### **Modelo de prototipos**

Las fases que comprende este método de desarrollo son (figura 1.6.):

- **Investigación preliminar**. Las metas principales de esta fase son: Determinar el problema, la importancia y sus efectos potenciales sobre la organización e identificar una idea general de la solución para determinar que tan factible es una solución de software.
- **Definición de los requerimientos del sistema**. El objetivo de esta etapa es registrar todos los requerimientos y deseos que tiene el usuario en relación al proyecto bajo desarrollo. Esta etapa es la más importante de todo el ciclo de vida, es aquí donde son determinados los requisitos de la construcción, demostración y retroalimentación del prototipo.

La definición de requerimientos consiste de cinco etapas, entre dos de las cuales se establece un ciclo iterativo:

- 1) **Análisis profundo y especificación.** El propósito de esta subfase es desarrollar un diseño básico para el prototipo inicial.
- 2) **Diseño y construcción.** El objetivo de esta sub-fase es obtener un prototipo inicial, concentrándose en construir un sistema con la máxima funcionalidad, poniendo énfasis en la interfaz de usuario.
- 3) **Evaluación.** Esta etapa tiene dos propósitos: Extraer a los usuarios la especificación de los requerimientos adicionales del sistema y verificar que el prototipo desarrollado haya sido de acuerdo con la definición de requerimientos. Si los usuarios identifican fallas en el prototipo, entonces se corrige antes de la siguiente evaluación. El prototipo es repetidamente modificado y evaluado hasta que todos los requerimientos del sistema han sido satisfechos. El proceso de evaluación puede ser dividido en cuatro pasos: Preparación, demostración, uso del prototipo y discusión de comentarios. En esta fase se decide si el prototipo es aceptado o modificado.
- 4) **Modificación.** Esto ocurre cuando la definición de requerimientos es alterada en la sub-fase de evaluación. El desarrollador debe modificar el prototipo de acuerdo a los comentarios hechos por los usuarios.
- 5) **Término.** Una vez que se ha desarrollado un prototipo estable y completo, es necesario ponerse de acuerdo en los aspectos de calidad del sistema.
- **Diseño técnico**. Durante la construcción del prototipo resulta obvio para el desarrollador del diseño detallado. El sistema debe ser entonces rediseñado y documentados según los estándares de la organización para ayudar a futuros mantenimientos. Esta fase de diseño tiene dos etapas: Por un lado, la producción de una documentación de diseño que especifica y describe la estructura del software, el control de flujo, las interfaces de usuario y las funciones y, como segunda etapa la producción de todo lo requerido para facilitar cualquier mantenimiento futuro del software.
- **Programación y prueba**. Es donde los cambios identificados en el diseño técnico son implementados y probados para asegurar que son correctos y que cumplen con los requerimientos especificados anteriormente.
• **Operación**. La instalación de un sistema en el ambiente de trabajo, resulta de menor complejidad, ya que se supone que los usuarios han trabajado con el sistema al hacer las pruebas de prototipos, por lo tanto el sistema ya ha sido utilizado y solo requiere de la actualización a la última versión.

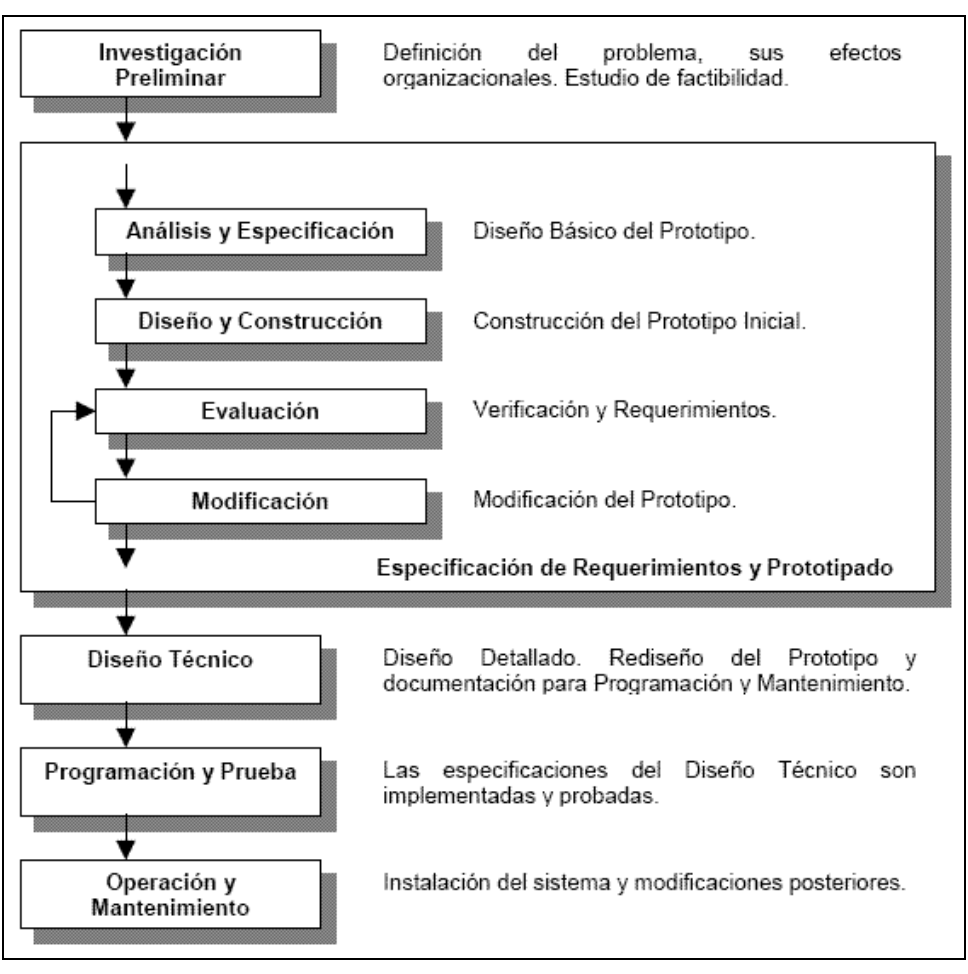

**Figura 1.6**. Esquema del modelo prototipado.

Para desarrollar un software con LabVIEW se debe seguir la mayor parte de los procedimientos que los diseñadores usan con lenguajes más tradicionales como C, con excepción de algunas veces en que se requieran de herramientas y prácticas únicas a discutir más a detalle. Las fases generales del desarrollo de software con LabVIEW son típicamente las siguientes:

**Requerimientos y especificaciones.** Lo primero es conocer cual es el procedimiento que es llevado a cabo para realizar la calibración y con base en ello establecer los componentes para construir el sistema, incluyendo los requerimientos del hardware, herramientas de software, y otros componentes necesarios, así como también establecer las

expectativas para la funcionalidad y requerimientos del sistema. El análisis de requerimientos incluye la determinación de interacción requerida con otras aplicaciones como el uso de otros programas como Excel, requerimientos de desempeño y requerimientos de interfaz con el usuario.

**Diseño**. Con base a los requisitos y especificaciones se determinará el marco de trabajo del software del sistema. El diseño define los componentes del sistema y su interacción. En este punto es desarrollada la interfaz externa y herramientas a utilizar en el proyecto.

**Desarrollo.** Implementa la especificación de diseño en código. El desarrollo puede ser completado por un solo desarrollador; para un equipo se requieren procesos adicionales para compartir códigos y aseguran la calidad y consistencia. Esta fase también incluye la depuración del código.

**Prueba.** Determina si el software cumple con los requerimientos especificados y encuentra cualquier error presente en el código.

**Distribución.** Empaque y entrega del software al usuario final.

# **1.4. Instrumentación en medición de tiempo y frecuencia**

Existen múltiples instrumentos que pueden ser usados para llevar a cabo la calibración de probadores de comunicación, sin embargo se debe de tener en cuenta el alcance y la exactitud de ellos, a continuación se describen algunas características de los instrumentos que pueden ser empleados dentro de un laboratorio de metrología del área de tiempo y frecuencia.[2]

#### **1.4.1. Patrón de frecuencia**

Los dispositivos de medida del tiempo más precisos son los relojes atómicos basados en la frecuencia de la oscilación entre dos estados de energía de determinados átomos o moléculas. Existen varios tipos de relojes como son el reloj de cesio, máser de amoníaco o hidrógeno, rubidio, etc., el reloj de cesio es utilizado para definir la unidad fundamental de tiempo en el Sistema Internacional de unidades, se basa en la medida de la frecuencia de la radiación absorbida por un átomo de cesio al pasar de un estado de energía más bajo a uno más alto.

El reloj de amoníaco y el reloj de hidrógeno emplean el principio del máser. El máser de amoníaco separa las moléculas de amoníaco en dos niveles de energía diferentes, y la frecuencia constante con la que oscilan las moléculas entre un nivel y otro se emplea para medir el tiempo con gran precisión.

El reloj de rubidio emplea átomos de rubidio y se encuentra estabilizado en los laboratorios por medio de un sistema de posicionamiento global GPS. El oscilador de rubidio es el oscilador atómico más económico, opera a 6834682 Hz que es la frecuencia de resonancia del átomo de rubidio  $(^{87}Rb)$ . La frecuencia del rubidio es usada para controlar la frecuencia del oscilador de cuarzo.

El reloj atómico es un instrumento de suma importancia ya que la fiabilidad de las mediciones se fundamenta en la calidad de los patrones y la señal que se obtiene a partir de estos relojes es usada como señal de referencia de oscilador externa en todos los patrones.

#### **1.4.2. Probador de comunicación**

Instrumento multipropósito que hace las funciones de una estación base, proporciona una gran exactitud y precisión en las mediciones evitando la necesidad de recurrir a instrumentos adicionales para realizar pruebas de calidad en laboratorios secundarios, ya que tiene grandes prestaciones y fiabilidad, es usado en la generación y medición de radio frecuencias y audio frecuencias con amplitud en el rango de 1 mV a 30 V, funciona como analizador de espectros, analizador de potencia y generador de señales, su principal uso es para telefonía, sin embargo es de vital importancia en la metrología de tiempo y frecuencia.

#### **1.4.3. Contador universal**

Instrumento que permite una amplia variedad de mediciones, sus funciones básicas incluyen medición de frecuencia, periodo, ancho de pulso, ciclo de trabajo, fase, tiempo de levantamiento y caída, intervalo de tiempo y voltaje de pico. Algunos modelos presentan velocidades mayores a 200 mediciones por segundo mediante GPIB, resolución de frecuencia arriba de 12 dígitos en un segundo e intervalo de tiempo de 150 pico segundos, ciertos modelos son capaces de realizar mediciones hasta de 12.4 GHz, muchos tiene la opción de trabajar con una referencia externa de 10 MHz y con funciones estadísticas.

# **1.4.4. Receptor de medición**

Instrumento muy completo utilizado para caracterizar señales con exactitud y alto rendimiento, combina la capacidad de cuatro instrumentos por separado ya que puede medir señales de potencia en RF, señales de potencia de manera entonada, frecuencia de la portadora y características de modulación y demodulación en señales de audio tanto para AM como FM.

# **1.4.5. Calibrador**

Instrumento de precisión empleado para calibrar una amplia variedad de instrumentos de medición eléctrica como son: multímetros, osciloscopios, wattmetros, analizadores de espectros, etc. Realiza mediciones de temperatura, voltaje y corriente en AC y DC con múltiples formas de ondas y armónicos, así como también puede medir parámetros de osciloscopios analógicos o digitales.

# **1.4.6. Multímetro**

Instrumento con varios dígitos de resolución diseñado para la metrología. Presenta una muy buena exactitud y estabilidad en las mediciones, es una herramienta de mediciones de precisión que cubre con los requisitos de análisis de incertidumbre más severos. Sus funciones son las de medir: voltaje AC/DC, corriente AC/DC, Ohms y temperatura.

# **1.4.7. Analizador dinámico de señales**

Es un analizador versátil de FFT el cual funciona como analizador de espectros y analizador de redes, realiza mediciones lineales, cruzadas, en el espectro de potencia, densidad de potencia espectral, respuesta en frecuencia, coherencia, distorsión armónica, potencia armónica, forma de onda, auto correlación e histograma.

# **1.4.8. Sintetizador**

Instrumento capaz de generar señales de 12 bits en el rango de 1 µHz a 80 MHz de tipo: senoidal, cuadrada, pulso, rampa, ruido,  $sin(x)/x$ , exponencial, cardiaca, voltaje DC, forma de onda arbitraria y pulsos arriba de 50 MHz de duración. Las señales pueden tener una longitud de 1 a 64000 puntos, frecuencia de muestreo de  $200 \times 10^6$ muestras/s, ancho de pulso y voltaje variable.

# **Capítulo 2**

# **Diseño e implementación del sistema automatizado.**

El proceso de calibración consiste en verificar los parámetros más importantes de los probadores de comunicación por medio de varios equipos empleados como instrumentos patrón para cada variable bajo prueba, la finalidad es analizar los datos y elaborar su reporte correspondiente. Son realizadas 12 pruebas, en los rangos de radio frecuencia RF y frecuencia de audio AF, dichas pruebas se mencionan a continuación:

- 1) Generación de frecuencia en RF.
- 2) Generación de nivel en RF.
- 3) Región plana en RF.
- 4) Medición de nivel en modo espectros.
- 5) Medición con el analizador de RF.
- 6) Medición de potencia en modo potencia.
- 7) Modulación de AM y FM.
- 8) Generación de frecuencia en AF.
- 9) Generación de nivel en AF.
- 10) Distorsión armónica.
- 11) Medición de nivel en AF.
- 12) Base de tiempo.

# **2.1. Requisitos generales**

En este punto se clasifican los requisitos y especificaciones tanto de hardware como de software que son comunes a todas las pruebas incluyendo los aspectos ergonómicos que facilitan la operación del usuario en su entorno de trabajo.

# **2.1.1. Hardware**

Todos los instrumentos deben estar conectados al equipo de cómputo por medio de la interfase GPIB ya que todos ellos cuentan con este eficiente tipo de bus. Debido al reducido espacio de trabajo es necesario el uso de una computadora tipo laptop la cual implementa aquellos procesos susceptibles de automatización como son la adquisición de lecturas, configuración de los instrumentos de medición, cálculos estadísticos y elaboración de informes de calibración, figura 2.1.

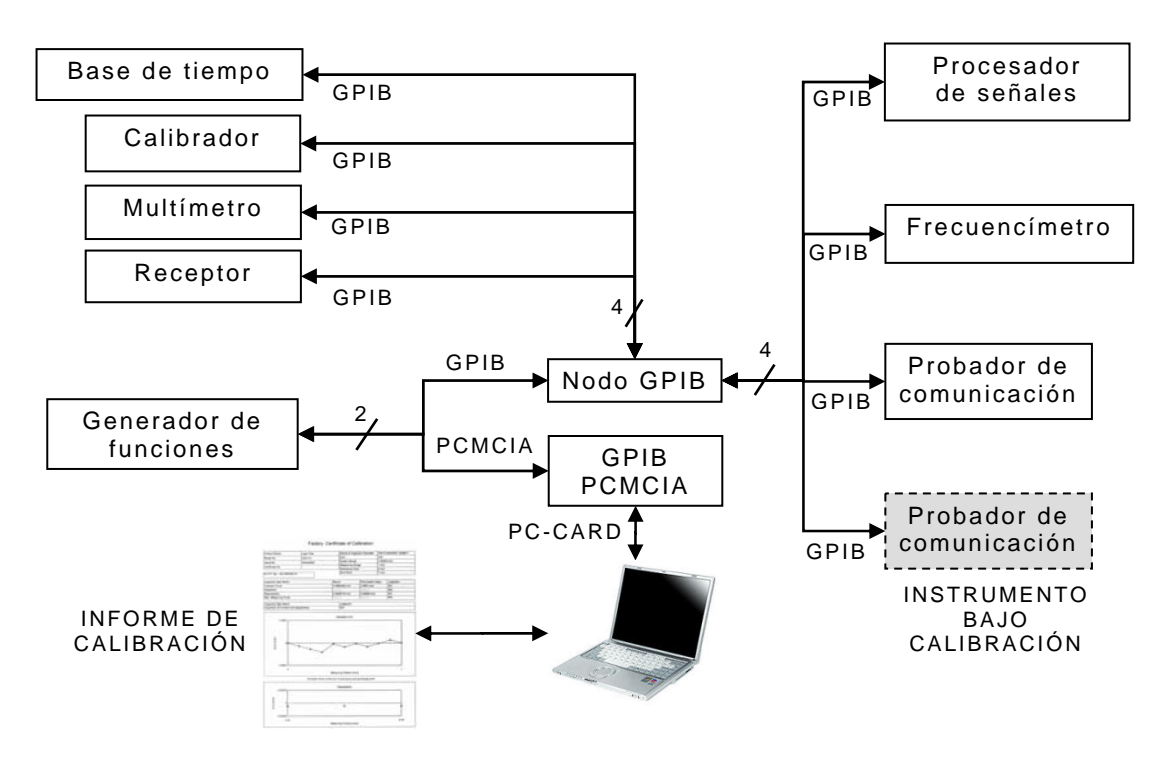

**Figura 2.1.** Esquema general para desarrollar la calibración de forma automatizada.

# **2.1.2. Software**

La interfaz de usuario debe ser eficiente, práctica, amigable, de fácil manejo y con buena visibilidad de datos, ya sea por medio de tablas o displays. La interfaz debe utilizar una combinación adecuada de

colores que sean contrastantes y fáciles de visualizar. Los aspectos generales que debe contener cada prueba son:

- Adquisición de datos en forma automática y semi-automática.
- Mostrar los resultados de la calibración actual, así como también los de una realizada previamente con la finalidad de ser usada como historial para comparar valores.
- Permitir la edición de lecturas.
	- 1. Enviar los datos a una hoja de cálculo (Excel) al finalizar cada prueba.
	- 2. Configurar el número de lecturas.
	- 3. Opción de borrar alguna lectura si se considera incorrecta y poder tomarla nuevamente.
- Pantalla de reporte general

Las características descritas deben ser realizadas por medio de iconos de fácil identificación.

# **2.2. Diseño general**

Debido al número de pruebas para realizar la calibración, es necesario que el usuario logre diferenciar fácilmente una prueba de otra. Para ello se emplea el contenedor tipo fólder; en cada pestaña sólo se visualizan los elementos necesarios para cada prueba, figura 2.2.

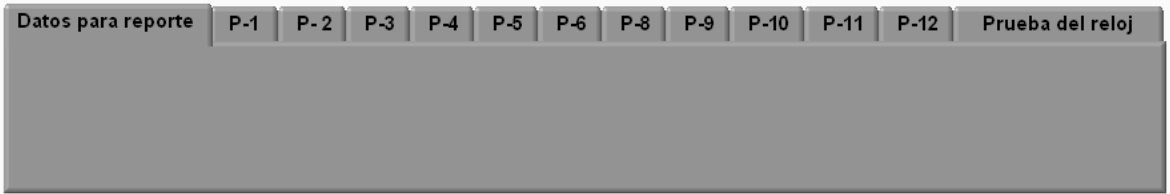

**Figura 2.2.** Fólder con pruebas de calibración.

El software se utiliza de acuerdo al diagrama de la figura 2.3, en él se muestra la necesidad de contar con un apartado para ingresar los datos de reporte y por otro lado un modelo general para realizar cada una de las doce pruebas mencionadas anteriormente.

A continuación será descrito el diseño para implementar los requisitos generales de las pruebas.

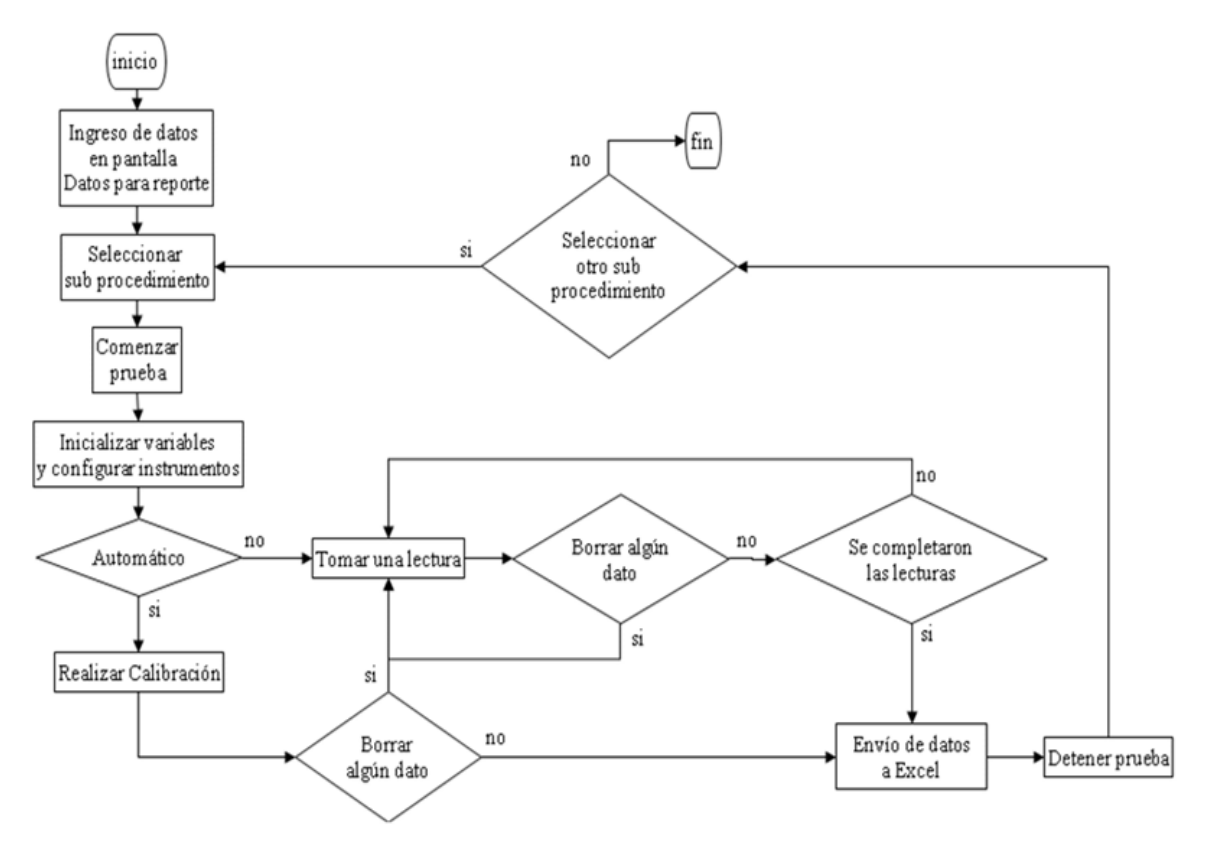

**Figura 2.3.** Diagrama de flujo para utilizar el software.

# **2.2.1. Adquisición de datos**

Para realizar la adquisición de datos se crearon los botones mostrados en la figura 2.4. El primero de ellos realiza la calibración de manera automática, es decir, sin interrupción del usuario. El segundo botón permite tomar cada lectura en el momento que el usuario lo crea conveniente.

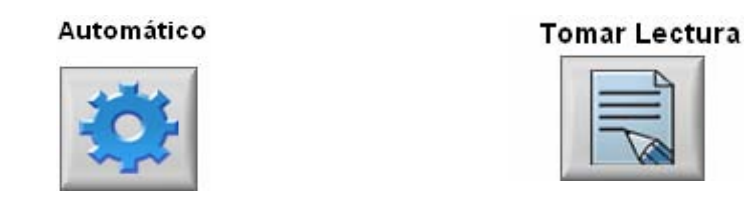

**Figura 2.4.** Botones para la adquisición de datos.

# **2.2.2. Historial de lecturas**

Se desplegarán dos tablas como las mostradas en la figura 2.5. En la tabla superior se cargan los resultados de alguna calibración realizada anteriormente, en la tabla inferior se visualizan los resultados de la calibración que se este efectuando.

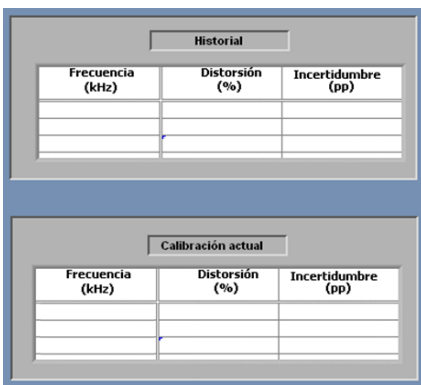

**Figura 2.5.** Tablas de historial y calibración.

# **2.2.3. Edición de lecturas**

No referimos a edición de lecturas para hacer hincapié en los requisitos de: configuración de lecturas, borrar datos y enviar datos a Excel.

#### **Configuración de lecturas**

Cada prueba tiene un número establecido de lecturas, sin embargo los instrumento bajo calibración tienen capacidades diferentes. En la figura 2.6 se muestra el botón y su ventana emergente, desarrollados para que el usuario tenga opción de establecer el número de lecturas requerido, así como la configuración de otras características importantes en cada prueba.

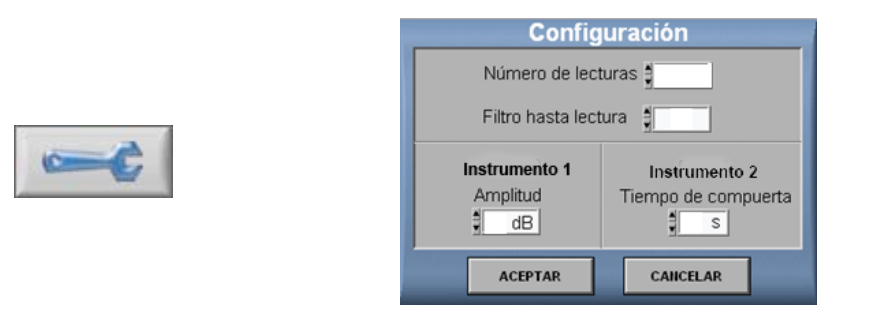

**Figura 2.6.** Botón para configurar número de lecturas y su ventana emergente.

#### **Borrar datos**

La adquisición de datos ya sea de forma automática o manual no siempre arrojará datos correctos para el usuario, por ello se creo el botón de la figura 2.7, donde el usuario tiene la opción de borrar la última lectura mediante una ventana emergente.

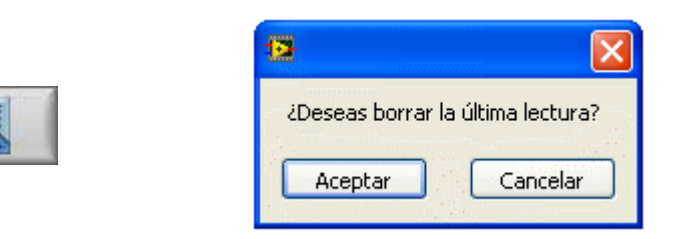

**Figura 2.7.** Botón para borrar datos y su ventana emergente.

#### **Enviar datos a Excel**

Una vez completada la toma de lecturas, se habilita el botón *enviar datos* mostrado en la figura 2.8, el cual abre una ventana emergente para enviar los datos a una hoja de cálculo.

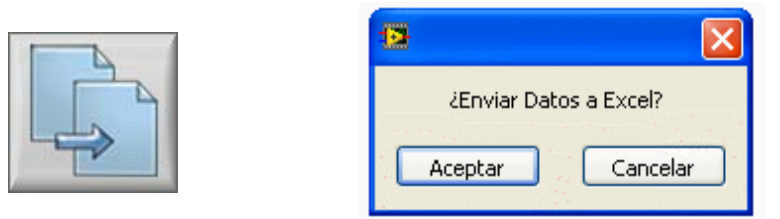

**Figura 2.8.** Botón para enviar datos y su ventana emergente.

# **2.2.4. Pantalla de reporte general**

Se desarrolló la pantalla principal mostrada en la figura 2.9, donde se llevan a cabo las configuraciones básicas para que el usuario tenga control sobre la calibración que va a realizar. La pantalla cuenta con lo siguiente: nombre y dirección del reporte, número de identificación, número de folio, temperatura de calibración, porcentaje de humedad relativa, ruta para abrir una calibración previa con la finalidad de comparar valores y observar el comportamiento del equipo, además un *botón GPIB* para verificar y configurar la comunicación con cada uno de los instrumentos empleados.

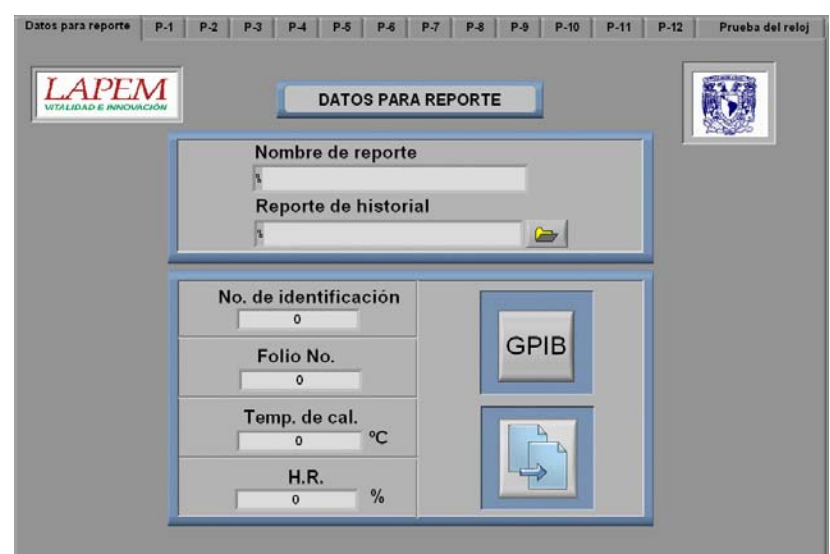

**Figura 2.9**. Interfaz de pantalla Datos para reporte. Imagen cortesía del LAPEM

# **2.3. Programación del diseño general**

El programa esta organizado dentro de una estructura *Sequence Structure*, figura 2.10, se observa que cada recuadro realiza una tarea en específico, éstas se mencionan a continuación:

- 1) Carga la configuración de los instrumentos.
- 2) Contiene la inicialización general del programa.
- 3) Contiene los mensajes enviados al usuario para indicarle las conexiones que debe realizar antes de comenzar con las pruebas.
- 4) Se inicializan los instrumentos.
- 5) Código para generar, leer, borrar, enviar datos a Excel, calcular errores y configurar el número de lecturas.
- 6) Finaliza la comunicación con los instrumentos.

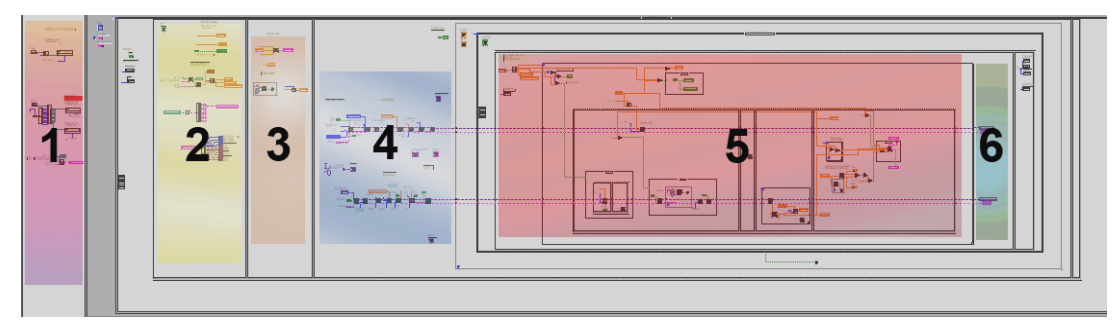

**Figura 2.10.** Diagrama general de programación.

A continuación se describe la programación de los requisitos generales.

### **2.3.1. Adquisición de datos**

Al activarse el botón *automático*, el código establece como entrada un número fijo de lecturas, ese número serán las veces que se repita la secuencia contenida en el ciclo *For* de la figura 2.11. [3]

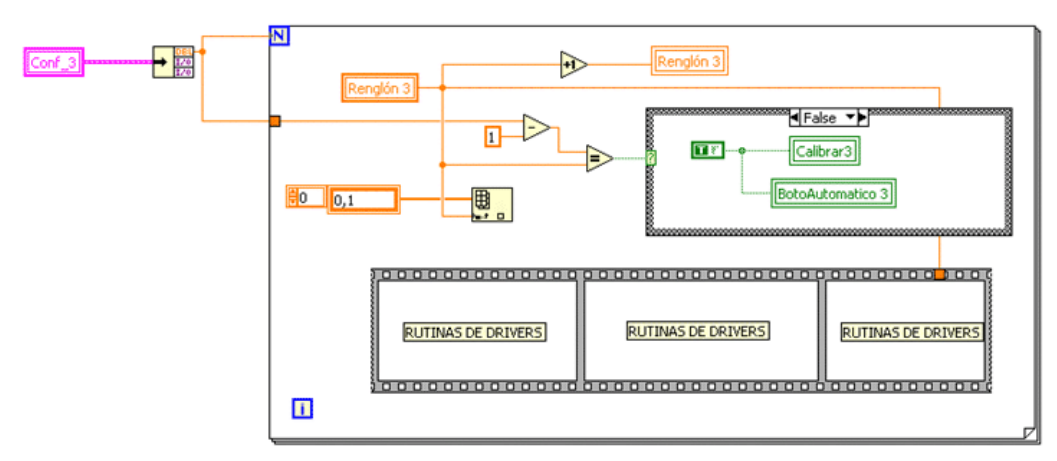

**Figura 2.11.** Código para el botón de automático.

Para el botón *tomar lectura,* cada vez que es leído un valor, se compara la variable *número de lecturas* con la variable *renglón* (indica la lectura que se esta ingresando a tabla), si no son iguales, se permite adquirir el siguiente dato, en caso contrario se deshabilita el botón *tomar lectura* esperando a que el usuario envié los datos a Excel o borre el último dato adquirido, figura 2.12.

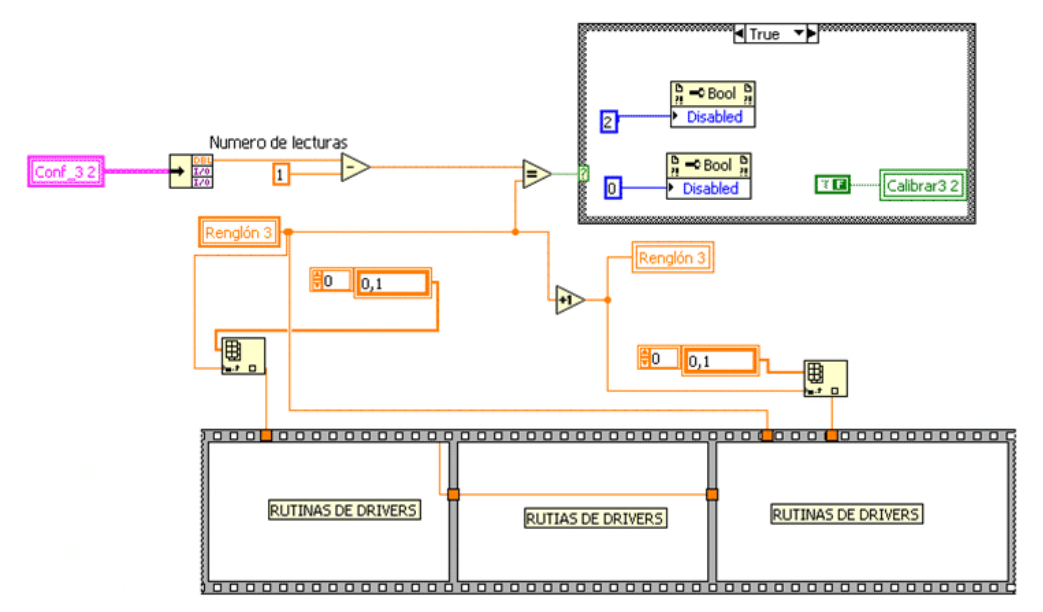

**Figura 2.12.** Código para el botón de tomar lectura.

# **2.3.2. Historial**

En la figura 2.13 se muestra como se almacenan los resultados de la calibración en la carpeta *HISTORIAL* con el nombre del reporte asignado. Estos serán cargados al inicio de cada prueba como se observa en la figura 2.14. [4]

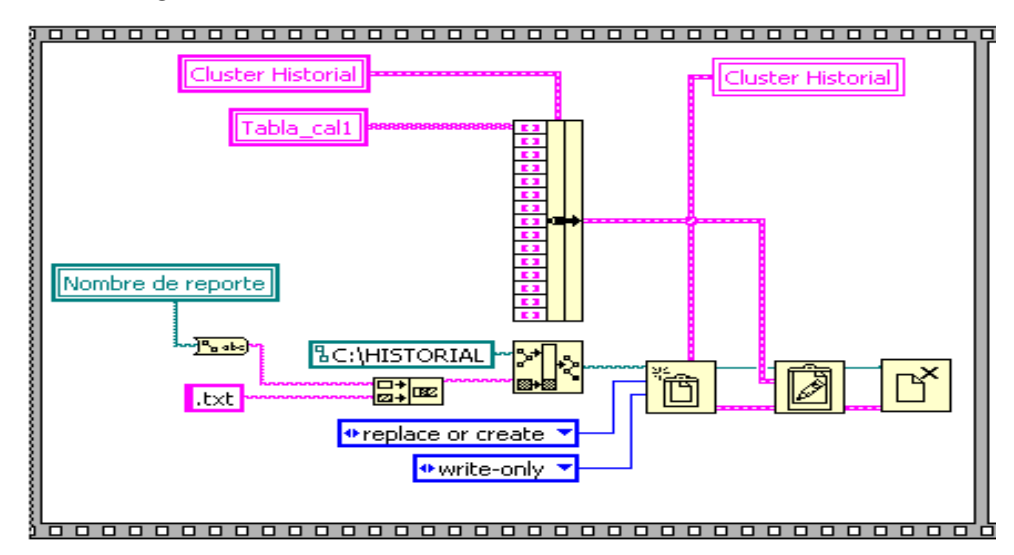

**Figura 2.13.** Diagrama para almacenar los resultados en el historial.

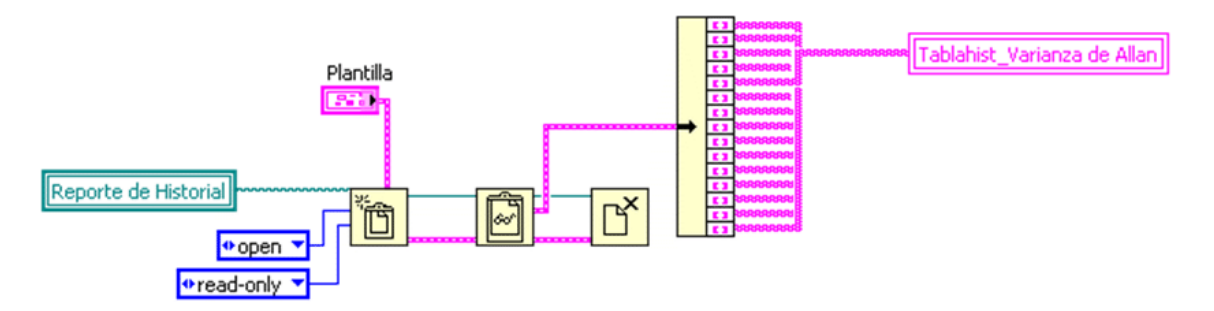

**Figura 2.14.** Diagrama para cargar el historial en cada prueba.

# **2.3.3. Edición de lecturas**

En este punto se describirá la programación para los requisitos de: configuración de lecturas, borrar datos y enviar datos a Excel.

# **Configuración de lecturas**

En la figura 2.15 se muestra la manera en la cual el software carga la configuración al inicio de cada prueba. La carga comienza con la lectura de un archivo de texto almacenado en la carpeta *TiempoFrecuencia*, el cual contiene el número de lecturas configuradas la última vez que se ejecutó el software. En caso de no existir este archivo, el software lo crea y asigna los valores

establecidos de acuerdo al manual de procedimientos. Como salida se tiene un cluster con las configuraciones en cuestión.

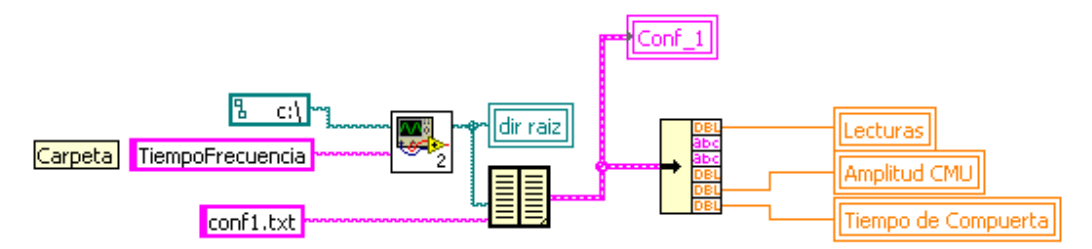

**Figura 2.15.** Carga de configuración inicial.

Al activar el botón *configuración* se ingresa a la estructura *While loop* mostrada en la figura 2.16 la cual contiene el *VI CONFI* con la programación de la ventana emergente para configurar lecturas, figura 2.17. La sentencia *For* lee las modificaciones realizadas por el usuario y las transfiere a un cluster de salida el cual será usado a lo largo de la prueba para leer valores como el número de lecturas, dichas modificaciones realizadas además son guardadas en un archivo de texto para cargarlo la próxima vez que se ejecute el programa.

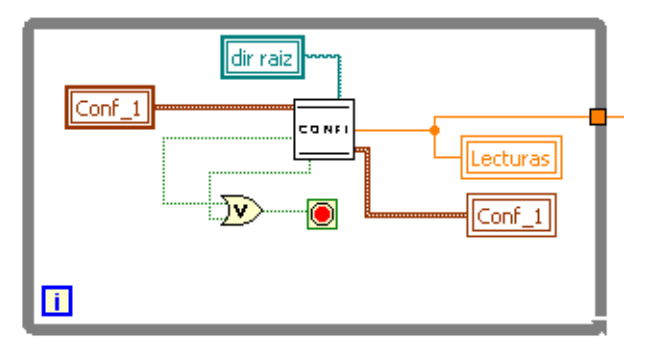

**Figura 2.16.** Diagrama de la ventana *Configuración*.

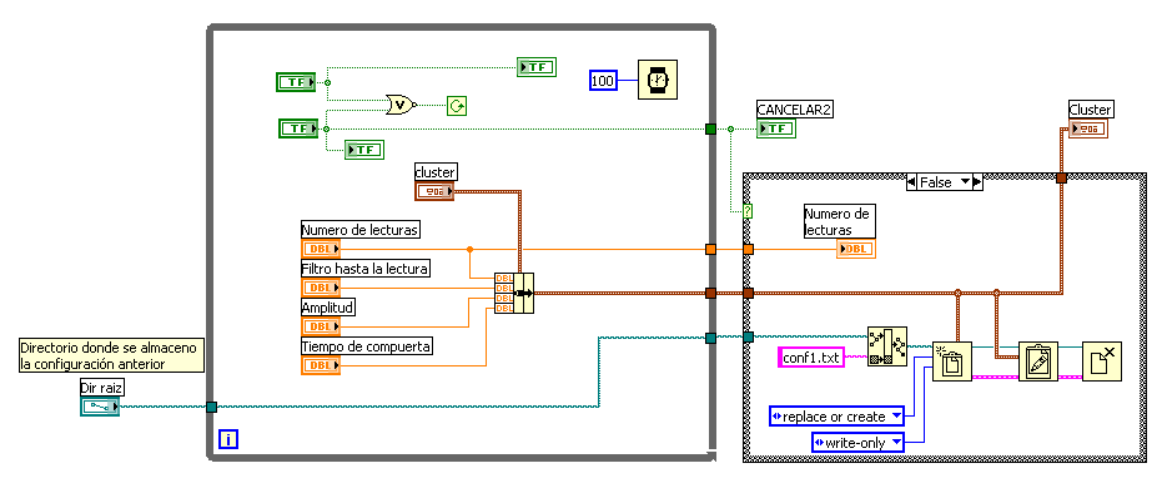

**Figura 2.17.** Código del VI CONFI.

#### **Borrar datos**

Cada que se ingresa a la rutina para adquirir un dato y enviarlo a la tabla, es incrementada la variable *Renglón.* Al borrar la última lectura, se ingresa al código de la figura 2.18, en el primer frame de la estructura *flat sequence* la variable renglón regresa a su valor anterior, el cual sirve como índice para que en el segundo frame se sobrescriba el número 0 en la *tabla\_cal,* esperando una nueva entrada para continuar con la calibración. [5]

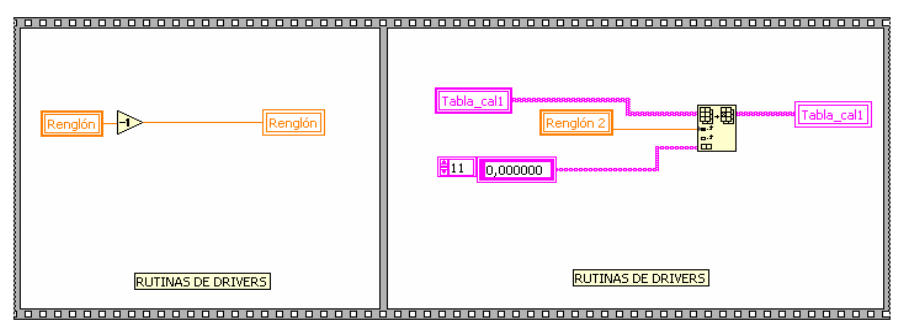

**Figura 2.18.** Código para borrar datos.

# **Enviar datos a Excel**

El código para enviar los resultados de la calibración se muestra en figura 2.19. En el primer frame se muestra como son enviadas las tablas a la hoja de cálculo correspondiente, en este caso es enviada la *tabla\_cal1 2* a la hoja LabVIEW en la posición A2. El segundo frame es el encargado de mostrar un mensaje al usuario que indica *"los datos han sido enviados a Excel*" y habilita los controles necesarios para continuar con el resto de las pruebas. [6]

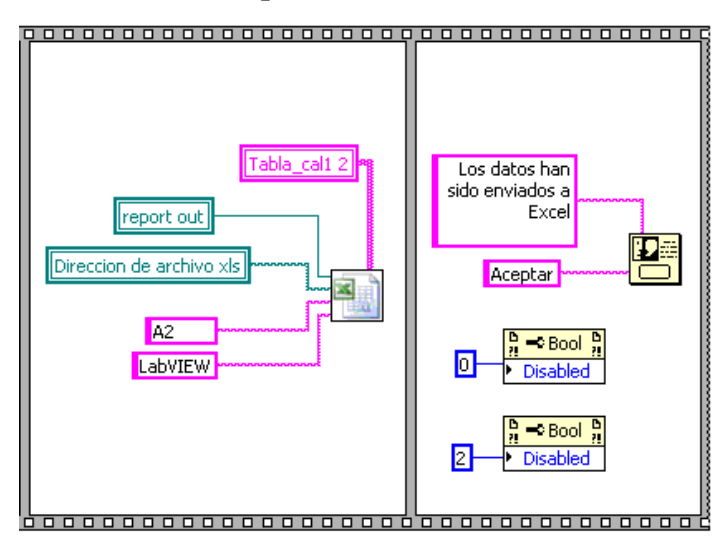

**Figura 2.19.** Código para enviar tabla a hoja de cálculo.

#### **2.3.4. Pantalla de reporte general**

Al iniciar el programa, es necesario realizar la configuración del reporte. En la figura 2.20 se muestra el diagrama de bloques implementado para almacenar el reporte de calibración, lo primero que hace el software es verificar que exista la carpeta llamada *Reportes* en la ruta *C: \ Reportes*, en caso de no existir la creará automáticamente. Una vez que el usuario introduzca el *Nombre del reporte*, el programa buscará que éste no exista aún, si el archivo existe aparecerá un mensaje indicando que debe cambiar el nombre, si el archivo no es encontrado, la calibración continúa de manera normal. El programa almacenará en la carpeta *Historial* un archivo con *Nombre del reporte*, en el cual se introducirán los resultados generados para utilizarlos como comparación y referencia en futuras calibraciones.

Para enviar los datos a Excel se utiliza el código mostrado en la figura 2.21. E1, E2, E3 y E4 son las posiciones donde se coloca el *No. de identificación, Folio No., Temp. de cal. y H.R.*, se ingresa además, la dirección de la plantilla Excel y la dirección del archivo para guardar el reporte. La salida *report out*, será tomada como dirección de referencia para el envío posterior de datos.

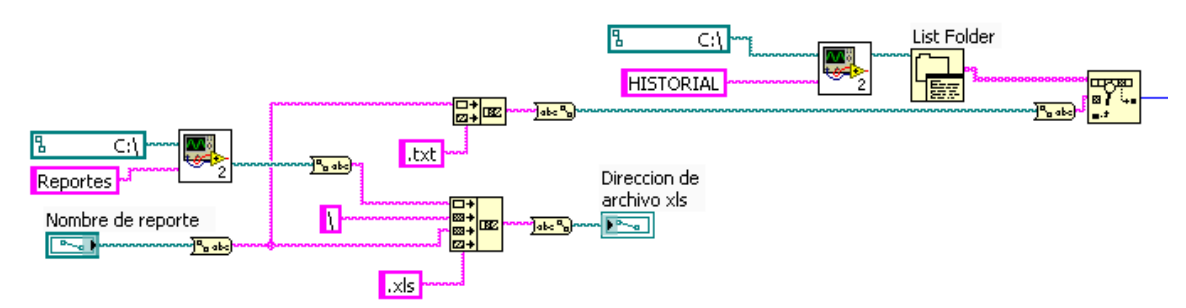

**Figura 2.20.** Diagrama de bloques para guardar calibración.

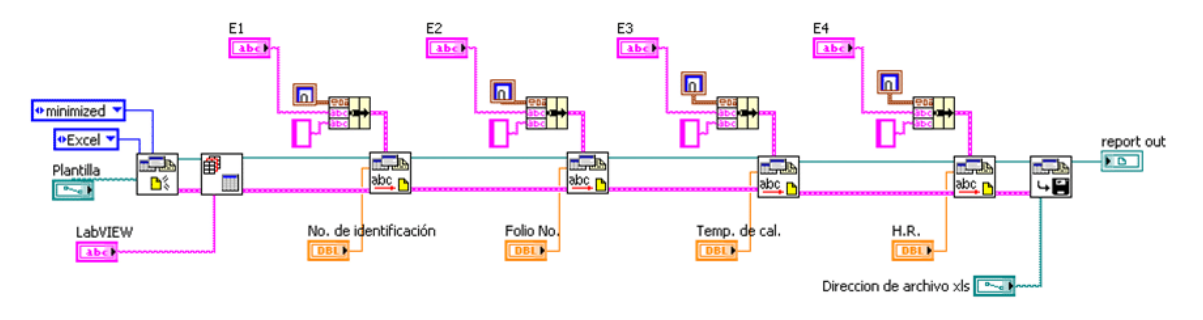

**Figura 2.21.** Diagrama para enviar datos a Excel.

En un sistema real de instrumentación es importante identificar los instrumentos disponibles antes de intentar realizar las tareas de medida. La forma más simple es determinar, antes de empezar con la calibración, si todos los instrumentos responden y tienen asignadas las direcciones esperadas. Para realizar esta configuración se desarrollo el botón mostrado en la figura 2.22.a, el cual al ser presionado despliega la ventana emergente mostrada en la figura 2.22.b en ella el usuario puede identificar los instrumentos disponibles y asignar o verificar su dirección GPIB.

El programa carga al inicio el archivo *gpib\_dir.txt*, el cual contiene las direcciones almacenadas de cada instrumento, en caso de no existir, se crea un archivo en la carpeta *TiempoFrecuencia* y se asigna las direcciones por omisión. Como salida se tiene el cluster *Direcciones GPIB* el cual contiene todos estos datos. Este proceso es mostrado en el esquema de la figura 2.23. [7]

El usuario puede modificar en la ventana emergente*,* las direcciones y/o agregar el instrumento que será calibrado. En la figura 2.24 se muestra el código desarrollado. En el primer *frame* se observa la instrucción general enviada para detectar todos los instrumentos conectados, al mismo tiempo son leídas las posibles direcciones asignadas a cada equipo por el cluster *Direcciones GPIB*. En el segundo *frame* el programa espera a que el usuario modifique algún campo para guardarlo en el archivo de direcciones y modificar así el cluster *Direcciones GPIB* para utilizarlo de referencia a cada instrumento durante la ejecución del programa.

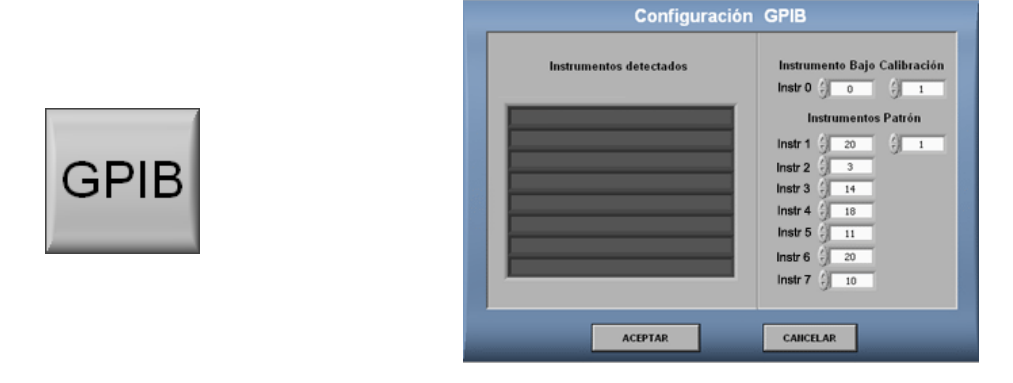

**Figura 2.22.** a) Botón de configuración GPIB y b) Ventana emergente.

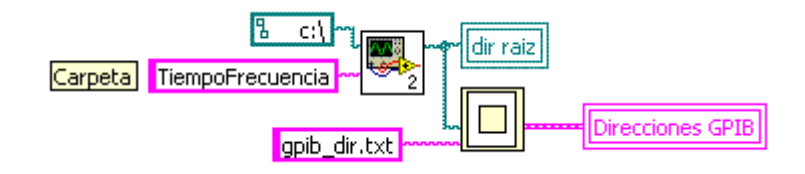

**Figura 2.23.** Carga inicial de direcciones GPIB.

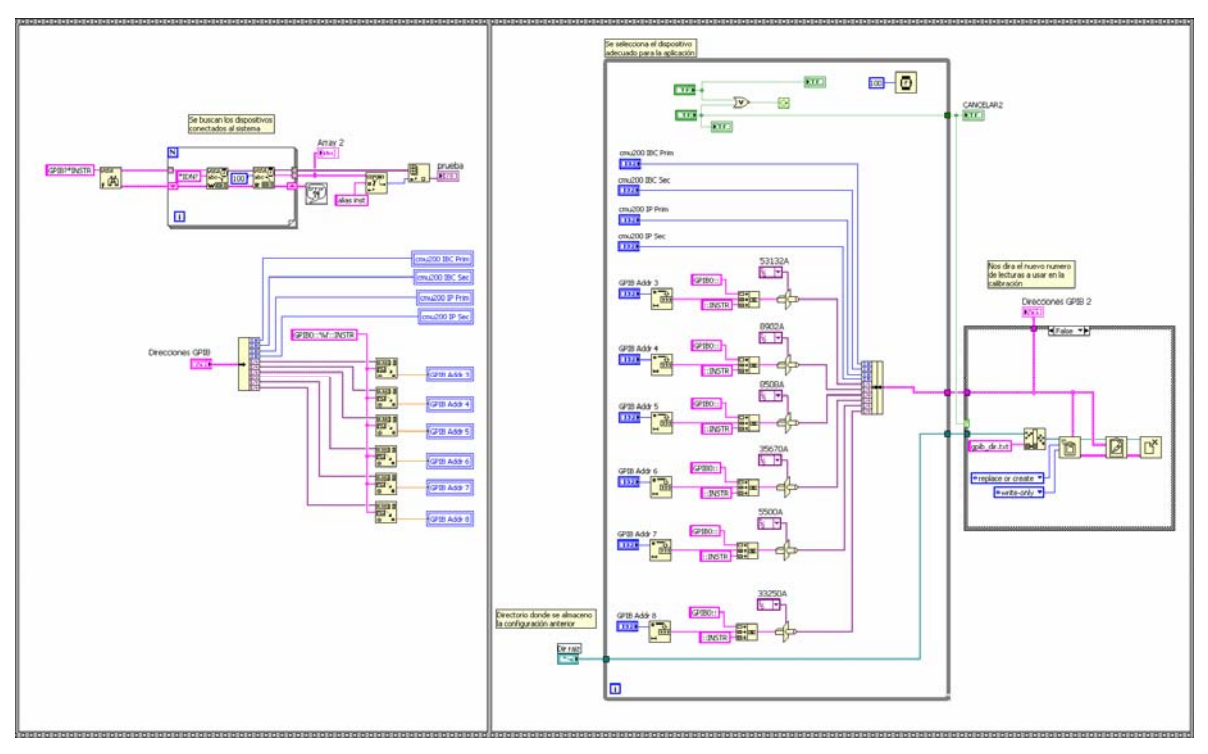

**Figura 2.24.** Código para configuración GPIB.

# **2.4. Detalles de programación específicos a cada prueba**

A continuación serán descritos los requisitos específicos y el diseño para realizar la programación de cada prueba según el diagrama general de programación de la figura 2.10.

#### **2.4.1. Prueba 1. Generación de frecuencia en RF**

Esta prueba se efectúa mediante el uso del contador universal  $(\mathrm{IP}^1),$ el cual mide las frecuencias generadas por el probador de comunicación (IBC<sup>2</sup>) en todo su intervalo.

#### **Requisitos y especificaciones**

Los equipos deben estar conectados de acuerdo al diagrama de la figura 2.25. El IBC debe generar frecuencias en un rango definido con potencia constante mientras que el IP debe leer estos valores y enviarlos a una tabla para ser procesados y posteriormente transportados a una hoja de cálculo. En la frecuencia determinada, la configuración del IP debe cambiar. La interfaz de usuario debe contar con los requisitos generales ya planteados, además debe obtener el

 $\overline{a}$ <sup>1</sup> IP - Instrumento Patrón.

<sup>2</sup> IBC - Instrumento Bajo Calibración

error de las lecturas, el número de cuentas<sup>3</sup> y habilitar el filtro del contador universal para realizar mediciones en baja frecuencia.

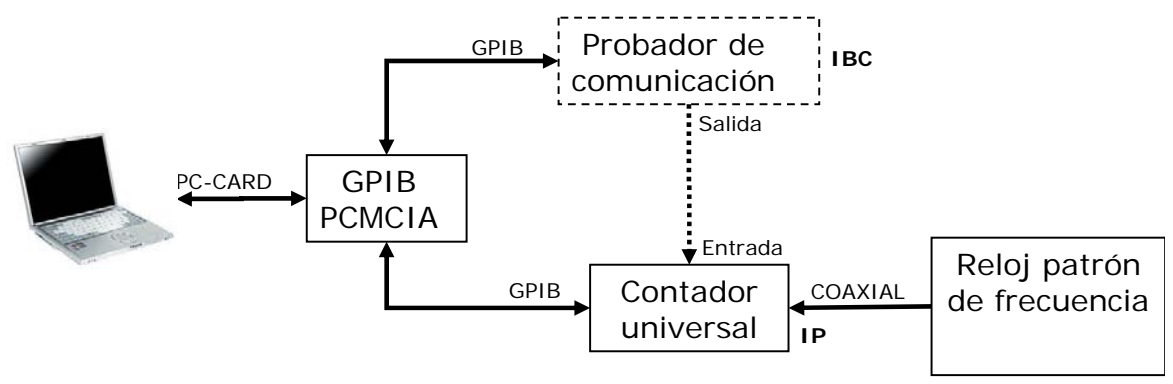

**Figura 2.25.** Configuración de instrumentos para realizar la prueba 1.

#### **Diseño**

 $\overline{a}$ 

La interfaz de usuario desarrollada se muestra en la figura 2.26, se observan los requisitos generales planteados al inicio del capítulo, además contiene despliegues para indicar el valor de las lecturas e indicadores para conocer las características necesarias de la prueba como son: tiempo de compuerta, frecuencia, forma de disparo, estado de la calibración y activación del filtro. En la parte inferior izquierda de todas las pantallas se empleará el botón *inicio,* el cual deberá ser presionado para comenzar la prueba.

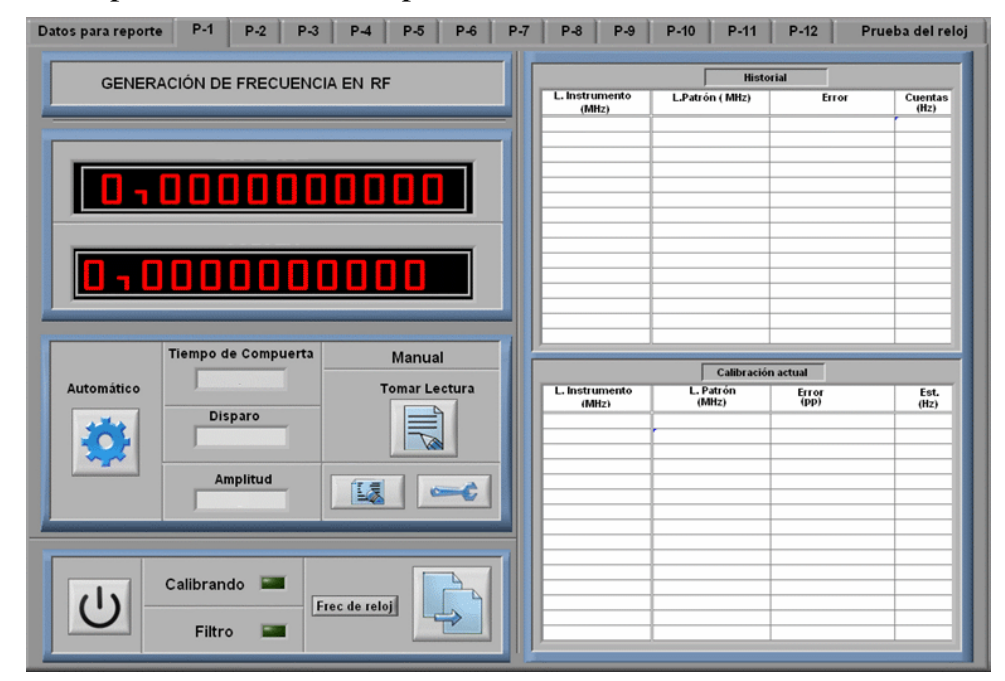

**Figura 2.26.** Interfaz de usuario prueba 1. Imagen cortesía del LAPEM.

<sup>3</sup> Indica la variación de lecturas en los dígitos menos significativos del IP.

#### **Programación**

Para realizar la comunicación con los instrumentos se emplearon los drivers proporcionados por sus fabricantes. En la figura 2.27 se muestra la manera de inicializar los instrumentos que intervienen en esta prueba. Al comienzo de la figura se observan los VI's de inicialización a los cuales son enviadas las direcciones GPIB, además se especifica que no habrá *Reset* ni *Query* ya que para esta prueba no son necesarios. Los VI's siguientes configuran características de generación y medición para cada instrumento. En la parte superior de la figura, el segundo VI configura las funciones de la dirección secundaria, posteriormente se inicializan las funciones de RF, se elige el conector de salida, la amplitud, la frecuencia inicial, la modulación y por último se envía la instrucción al equipo para comenzar a generar. En el diagrama de la parte inferior, el segundo VI, selecciona la función del instrumento para medir frecuencia, posteriormente se configuran las características de: pendiente de subida, tiempo de compuerta, impedancia de entrada, trigger, filtro, etc. Por último se habilita la opción de mediciones continuas.

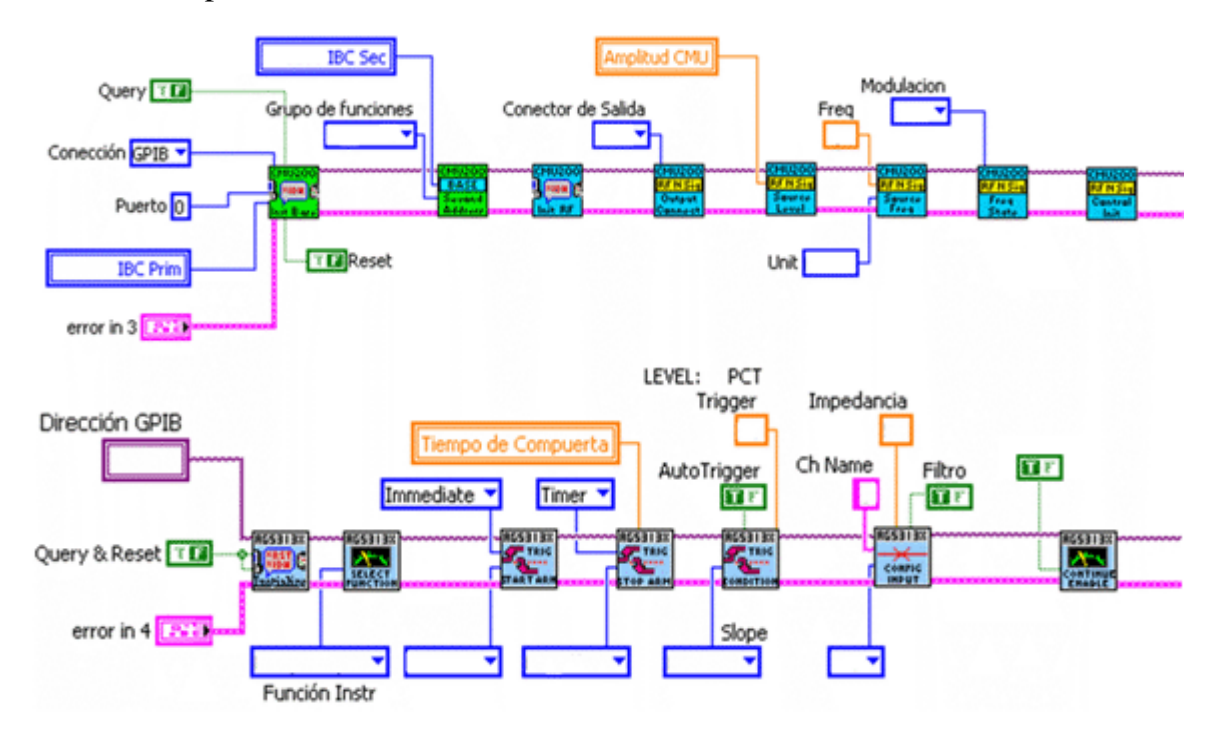

**Figura 2.27.** Código para inicializar instrumentos.

En la figura 2.28 se muestra como se modifican la generación y medición en los instrumentos cuando la prueba se esta efectuando. En la parte superior de la figura se observa como la variable *renglón* índica al IBC los valores que debe generar, los cuales se encuentran dentro del *array*. En la parte inferior de la figura se observan dos estructuras *Case* utilizadas para modificar características del IP; la primera se utiliza para desactivar el filtro. Para ingresar a la segunda, se debe cumplir la igualdad entre el valor generado y el número establecido, dentro del *Case,* se le pide al instrumento que cambie el puerto de medición y continué la prueba, si los valores comparados son diferentes no sucede nada.

Para realizar la adquisición de datos, los drivers cuentan con VI's que realizan esta tarea. En la figura 2.29 se muestra como el IP toma la lectura y la envía a otro VI para que realice el ajuste de datos de acuerdo con el manual de procedimientos, los resultados de este ajuste son enviados al arreglo *Cuentas1* donde serán almacenados para aplicarles métodos estadísticos y obtener el valor que será enviado a la tabla.

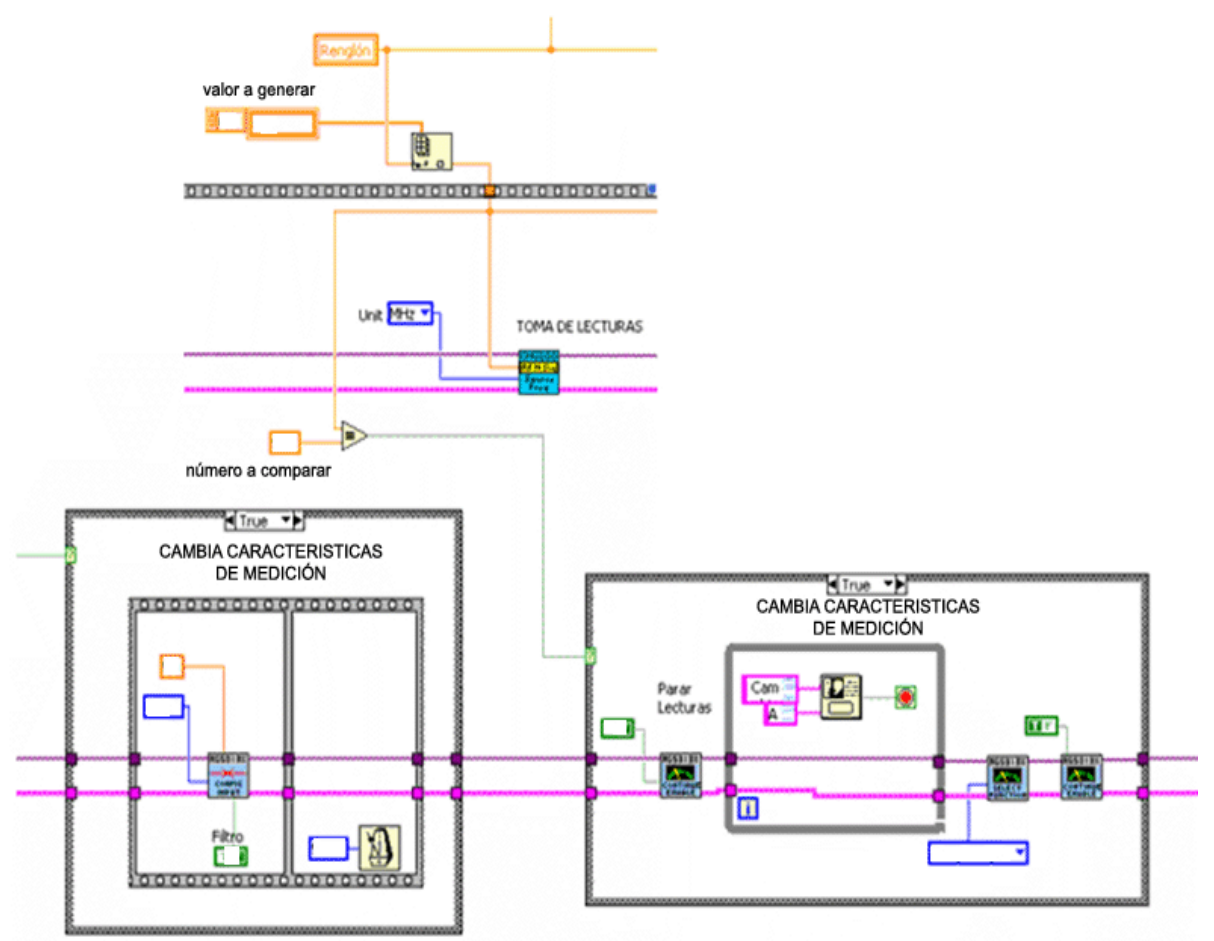

**Figura 2.28.** Código para modificar características de los instrumentos durante la ejecución de la prueba.

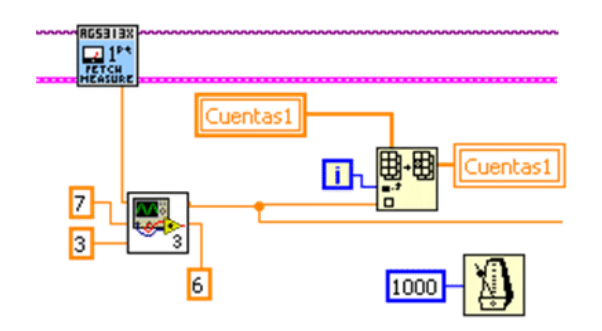

**Figura 2.29.** Código para adquisición de datos.

En la figura 2.30 se observa como se obtiene el error y el cálculo del número de cuentas. Los datos son enviados a un *ciclo For* donde se calcula la diferencia entre el valor esperado y el obtenido, este resultado se divide entre el valor esperado y se envía a la tabla. Para realizar el cálculo de las cuentas, se obtiene el valor máximo y mínimo del conjunto de datos contenidos en el array *Cuentas*, se calcula la diferencia y su valor absoluto, por último se multiplica el resultado para facilitar la lectura en las unidades acostumbradas por el usuario y se envía este valor para completar el llenado de la tabla.

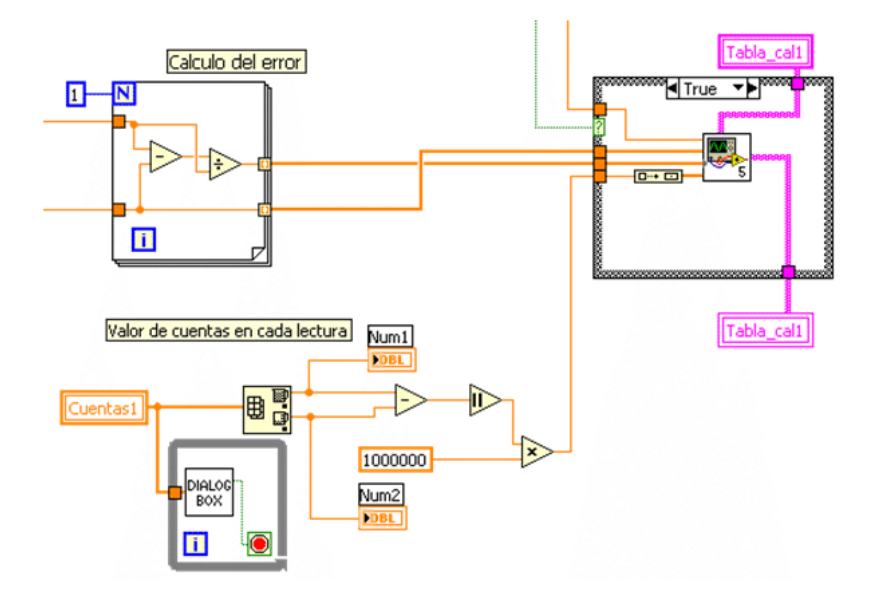

**Figura 2.30.** Código para obtener el error y el número de cuentas.

Para finalizar la comunicación con los instrumentos se ejecuta el código mostrado en la figura 2.31, los instrumentos terminan la medición o generación y regresan a condiciones iniciales, por último son cerradas las sesiones *VISA y error* para continuar con las pruebas siguientes.

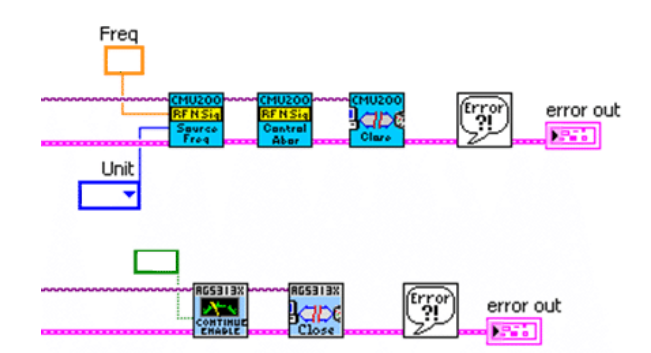

**Figura 2.31.** Cierre de comunicación con instrumentos.

#### **2.4.2. Prueba 2. Generación de nivel en RF**

Esta prueba se realiza mediante el receptor de medición IP, el cual verifica la magnitud de la potencia generada por el probador de comunicación IBC en todo su intervalo.

#### **Requisitos y especificaciones**

Los equipos deben estar conectados de acuerdo al diagrama de la figura 2.32. El IBC debe generar potencia variable a frecuencia constante mientras que el IP debe leer lo generado. Se debe lograr que el IP no pierda las lecturas que le son enviadas desde el IBC debido a su lenta respuesta para medir potencia, por ello los incrementos de potencia generada a partir de una potencia en específico deben ser mínimos para darle tiempo a que se estabilice, el IP debe leer todas las lecturas y sólo enviar a la tabla las definidas en el manual de procedimientos. Al finalizar la prueba, el IBC debe regresar a condiciones iniciales de manera gradual, debido a que un mal manejo le provocaría daños. La interfaz de usuario debe contar además con los requisitos generales.

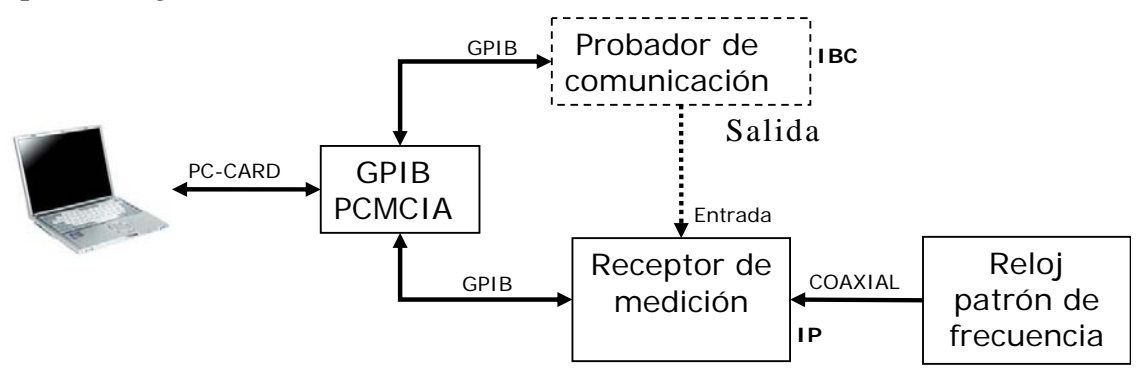

**Figura 2.32.** Configuración de instrumentos para realizar la prueba 2.

#### **Diseño**

La interfaz de usuario desarrollada se muestra en la figura 2.33, se pude ver que es similar a la interfaz anterior, sin embargo se agregan indicadores del puerto de salida para el IBC.

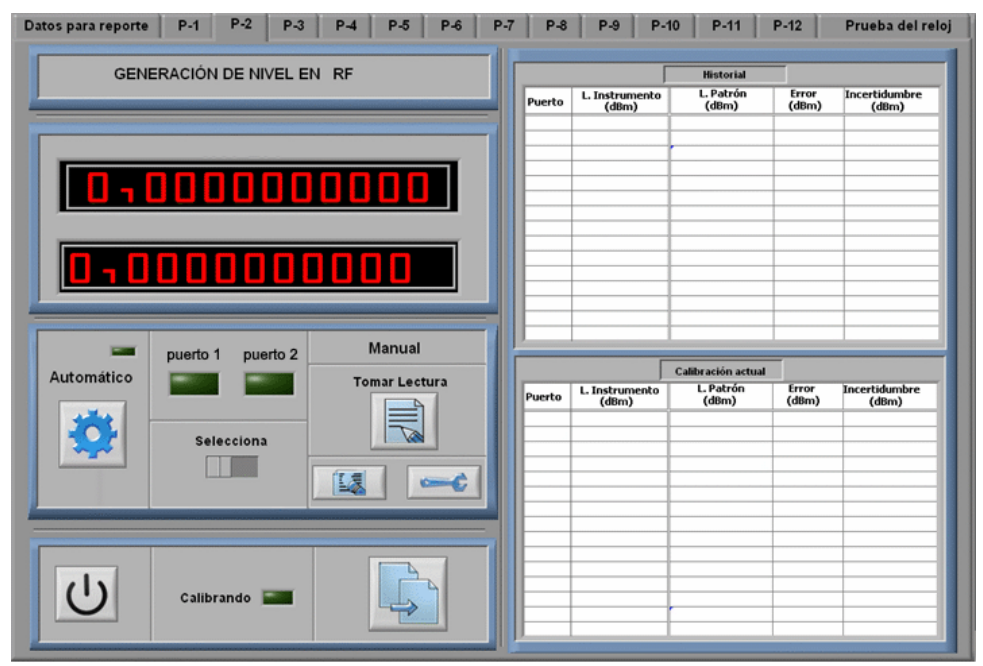

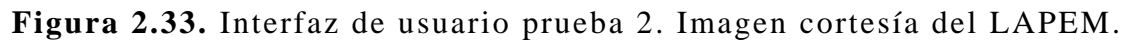

#### **Programación**

La inicialización de instrumentos se muestra en la figura 2.34. Al comienzo se especifican las direcciones GPIB del IBC e IP. En la imagen superior, se configuran las funciones de la dirección secundaria del IBC, se inicializan las funciones de RF, se elige el conector de salida, amplitud inicial y frecuencia, por último se envía la instrucción para comenzar a generar. En el código de la parte inferior se selecciona la función para medir potencia en RF y se pide que muestre las mediciones en decibeles.

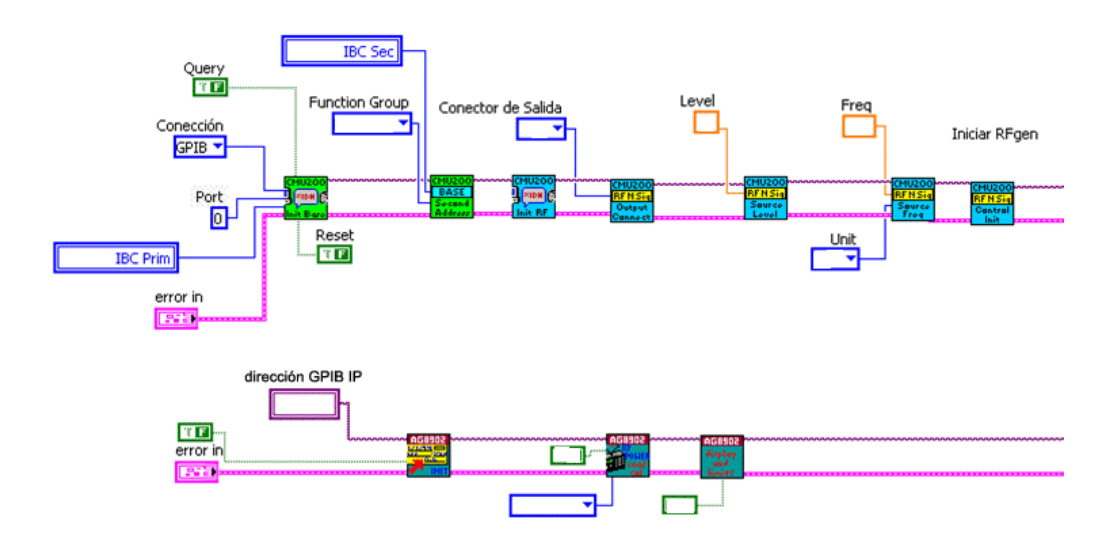

**Figura 2.34.** Código para inicializar instrumentos.

En esta prueba el IBC genera 87 valores diferentes de los cuales solo 15 deben ser reportados, el IP lee todos ellos y mediante el *VI de selección* de la figura 2.35 discrimina las lecturas que el instrumento debe adquirir y enviar a la tabla. En esta figura se observa además, dentro de las estructuras *Case,* como el IP realiza el cambio del puerto de generación y el IP cambia a medición entonada.

La figura 2.36 muestra la manera de realizar la adquisición de datos y su envío a la tabla. En la parte superior de la figura se observa el VI que discrimina las lecturas, si considera una de ellas como verdadera, se ingresa a la estructura *Case* la cual incrementa la variable *renglón bis* que es la encargada de indexar la posición de la tabla donde se ingresará el dato. En la parte inferior de la figura se encuentra el VI que adquiere y envía los datos para ser procesados de la manera mostrada en la prueba 1.

Para finalizar la comunicación con los instrumentos se ejecuta el código mostrado en la figura 2.37, dentro de la estructura *While* la variable *Renglón2* usada anteriormente para indexar el valor a generar por el IBC, ahora, al final de la prueba contiene su valor máximo, con ello realizará la generación en sentido inverso hasta que *Renglón*2 alcance su valor mínimo de 1 regresando así el IBC a su condición inicial sin dañar el equipo. Después de salir del ciclo *While,* se continúa con el cierre normal de instrumentos.

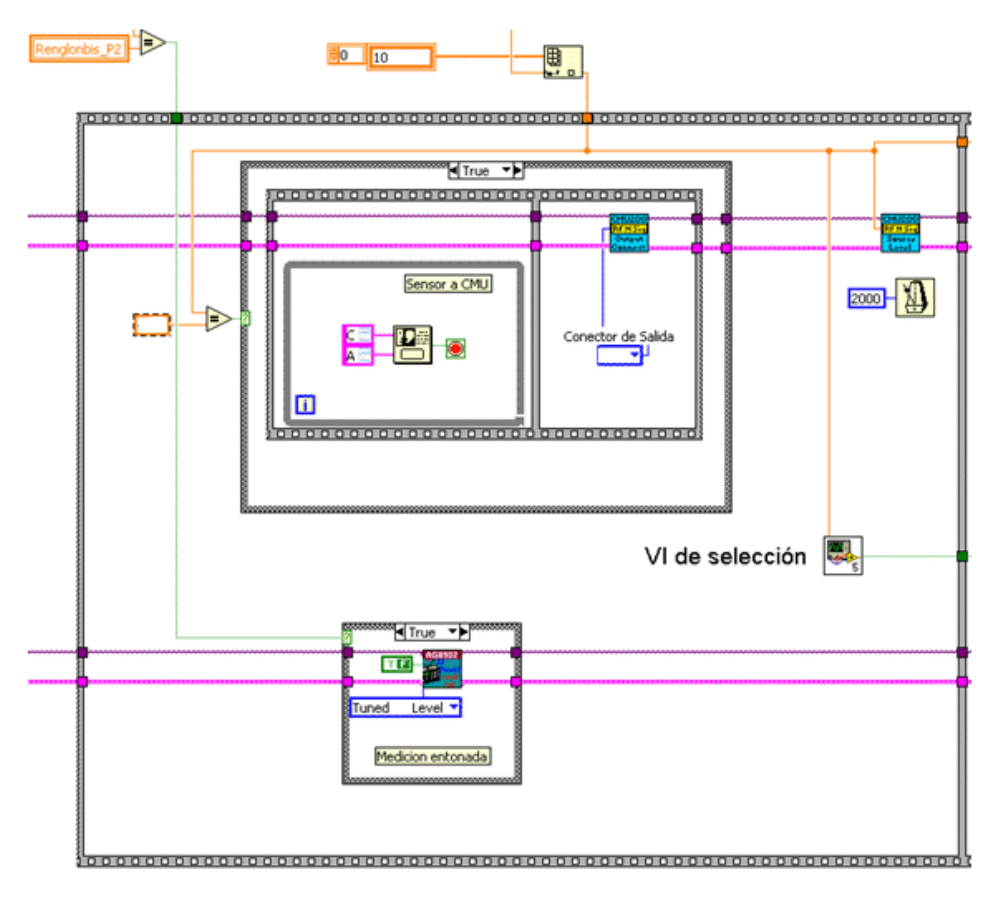

**Figura 2.35.** Generación de datos.

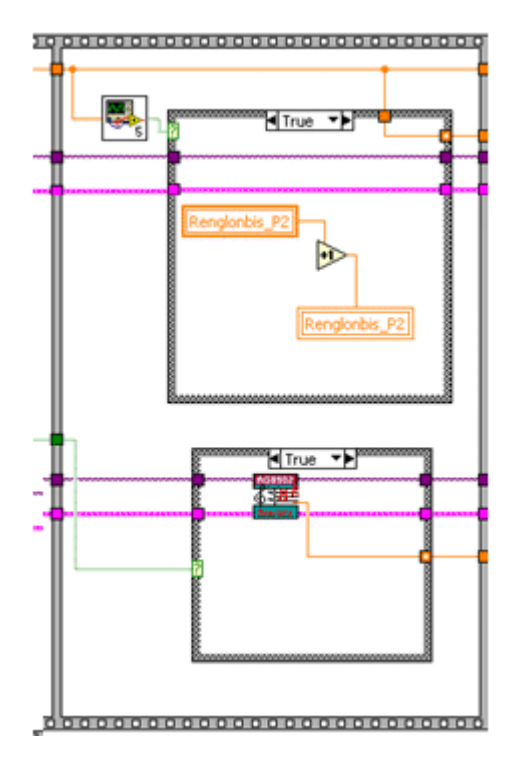

**Figura 2.36.** Adquisición de datos.

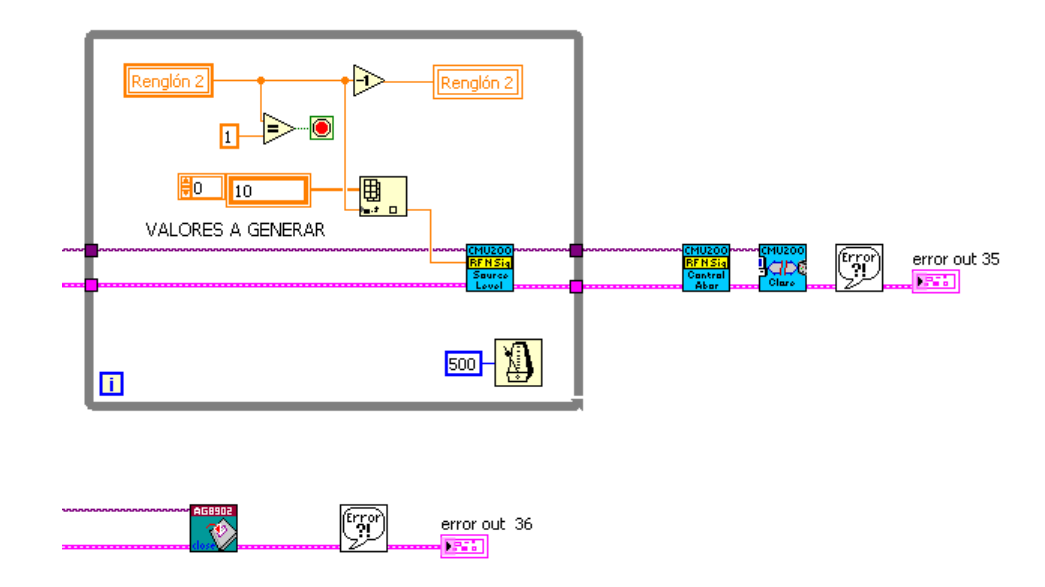

**Figura 2.37.** Cierre de comunicación con instrumentos.

#### **2.4.3. Prueba 3. Región plana en RF**

En esta prueba se verifica, mediante un receptor de medición IP, la amplitud generada por el probador de comunicación IBC con referencia fija y realizando un barrido en todo su ancho de banda sin variar la amplitud.

#### **Requisitos y especificaciones**

Los equipos deben estar conectados de acuerdo al diagrama de la figura 2.38. El IBC debe generar potencia variable a frecuencia constante mientras que el IP debe medir lo generado. En esta prueba se cuenta con dos referencias, por lo cual deben ser llenadas dos tablas con características similares. Esta pantalla debe contar con los requisitos generales, además debe mostrar los resultados de la calibración en la tabla correspondiente a su referencia.

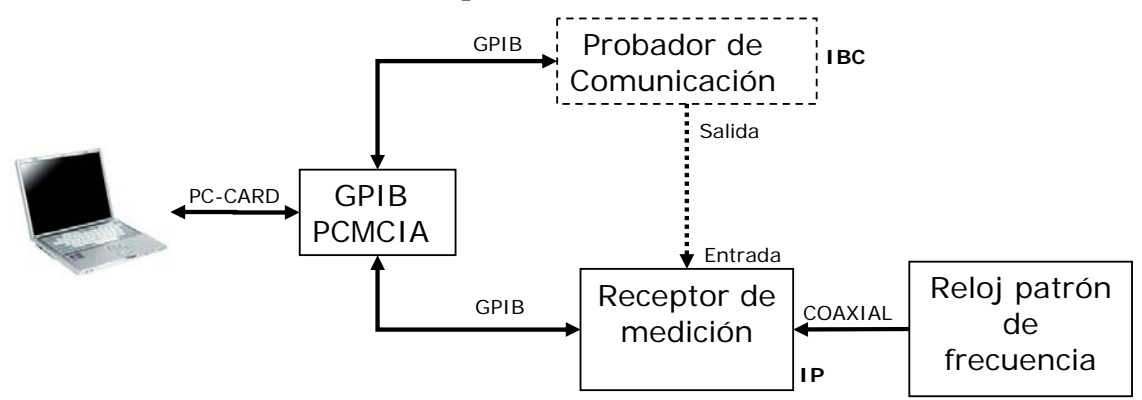

**Figura 2.38.** Configuración de instrumentos para realizar la prueba 3.

#### **Diseño**

La interfaz de usuario desarrollada se muestra en la figura 2.39, además de los requisitos generales, se observa el uso del contenedor tipo fólder para seleccionar la referencia de potencia y mostrar la tabla de calibración generada.

#### **Programación**

En la figura 2.40 se observa el código para inicializar los instrumentos, el cual se asemeja a la prueba anterior, en esta ocasión se modifica la potencia inicial y la frecuencia.

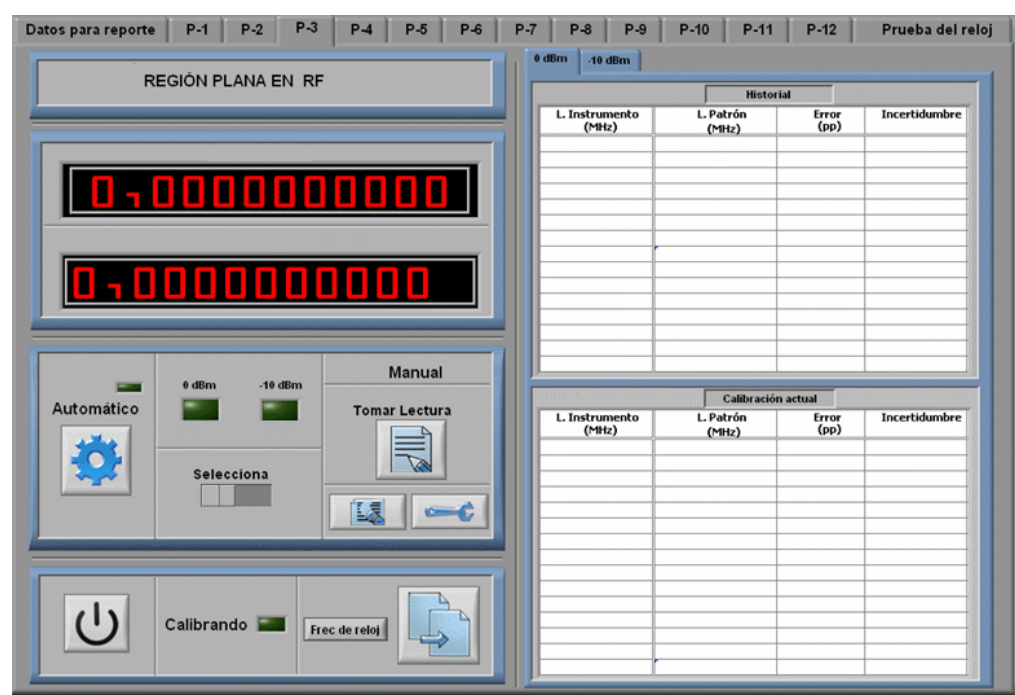

**Figura 2.39.** Interfaz de usuario prueba 3. Imagen cortesía del LAPEM.

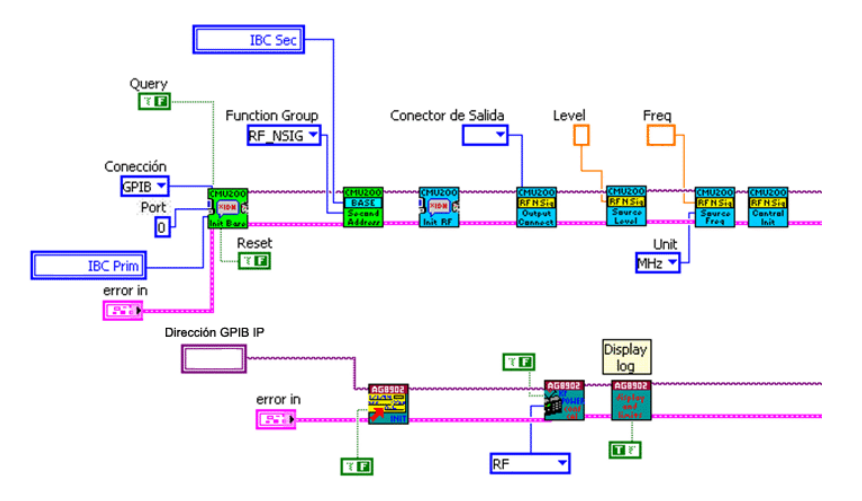

**Figura 2.40.** Inicialización de instrumentos.

Esta prueba presenta características similares con la prueba 2 en la toma de lecturas, cálculo del error y número de cuentas. La principal diferencia se debe a la pestaña del fólder *Tab Control2,* por medio de la cual será seleccionada la estructura case que contiene la tabla a llenar, figura 2.41.

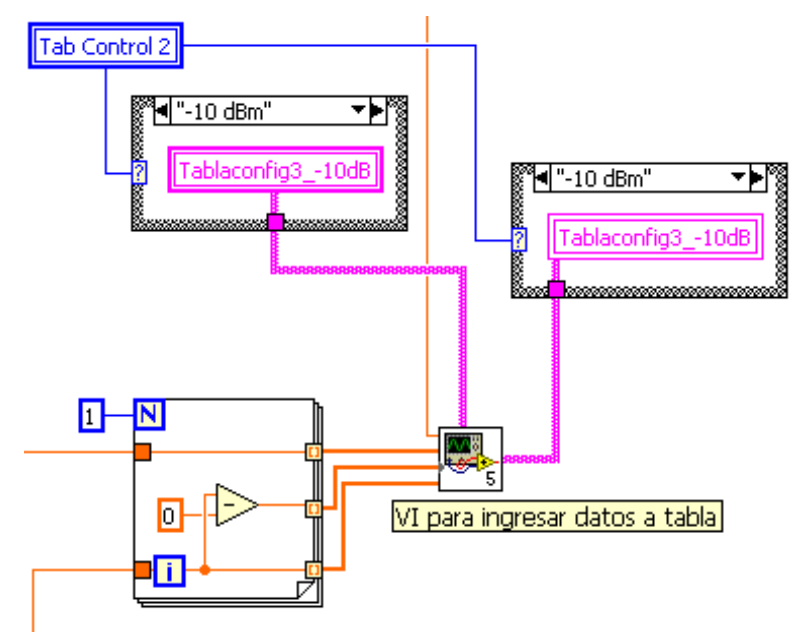

**Figura 2.41.** Selección de tablas para envío de datos.

Para finalizar la comunicación con los instrumentos se ejecuta el código mostrado en la figura 2.42. Antes de terminar la comunicación con los instrumentos, la generación y medición es suspendida, posteriormente son cerradas las sesiones *VISA* y se realiza el manejo del error.

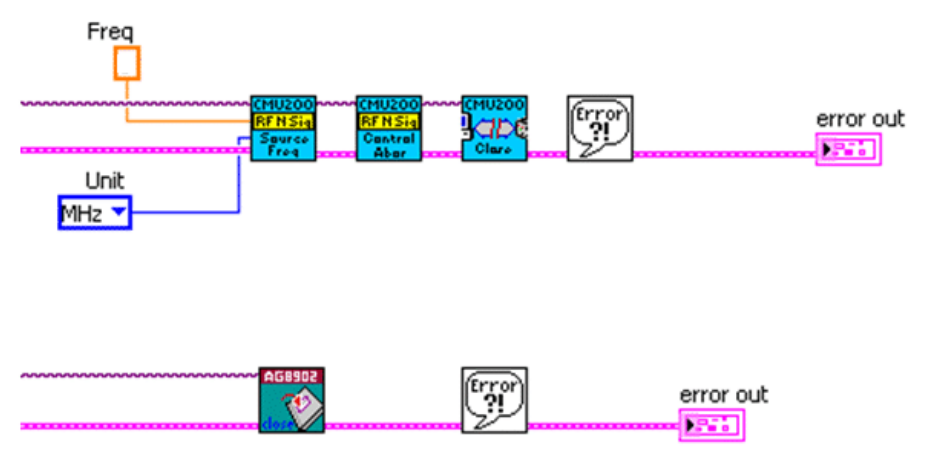

**Figura 2.42.** Cierre de comunicación con instrumentos.

# **2.4.4. Prueba 4. Medición de nivel en modo espectros**

En esta prueba es aplicada una señal mediante un probador de comunicación IP al probador de comunicación bajo calibración IBC con la finalidad de medir el nivel de potencia respecto a una frecuencia constante.

#### **Requisitos y especificaciones**

Los equipos deben estar conectados de acuerdo al diagrama de la figura 2.43. Antes de comenzar con la prueba se debe calibrar el sensor de potencia por medio de un receptor de medición  $(IA<sup>4</sup>)$ , ya que este dispositivo es empleado para realizar las lecturas entre el IP y el IBC. El IP debe generar potencia variable a frecuencia constante mientras que el IBC debe medir lo generado. La interfaz de usuario debe contar con los requisitos generales.

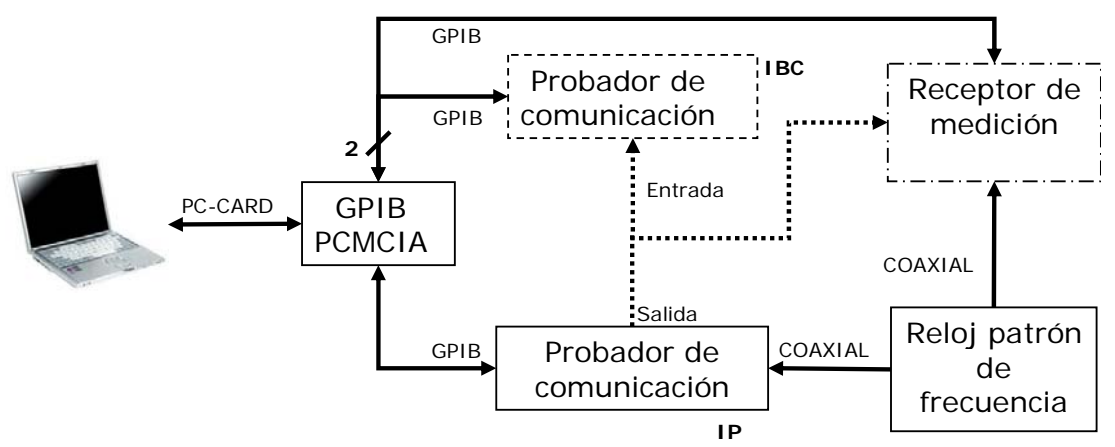

**Figura 2.43.** Configuración de instrumentos para realizar la prueba 4.

# **Diseño**

La interfaz de usuario desarrollada se muestra en la figura 2.44, en ella se emplean los requisitos generales y además se observa el uso de un despliegue adicional para mostrar las lecturas del IA al activarse el botón *Calibrar referencia.* El botón calibrar CMU se deberá presionar para comenzar con la calibración normal del IBC.

#### **Programación**

En la figura 2.45 se observa la rutina para realizar la calibración del sensor de potencia. Al inicio del primer frame se ingresa la dirección GPIB del IA, posteriormente se eliminan los resultados de alguna calibración previa y se comienza con la calibración nueva indicando que se muestren los valores en unidades dBm. En el segundo frame el

 $\overline{a}$ 4 IA- Instrumento Adicional

usuario debe esperar algún tiempo antes de pasar al tercer frame donde se almacena el nuevo resultado de esta calibración y se regresa a la escala lineal para poder retirar el dispositivo del IA.

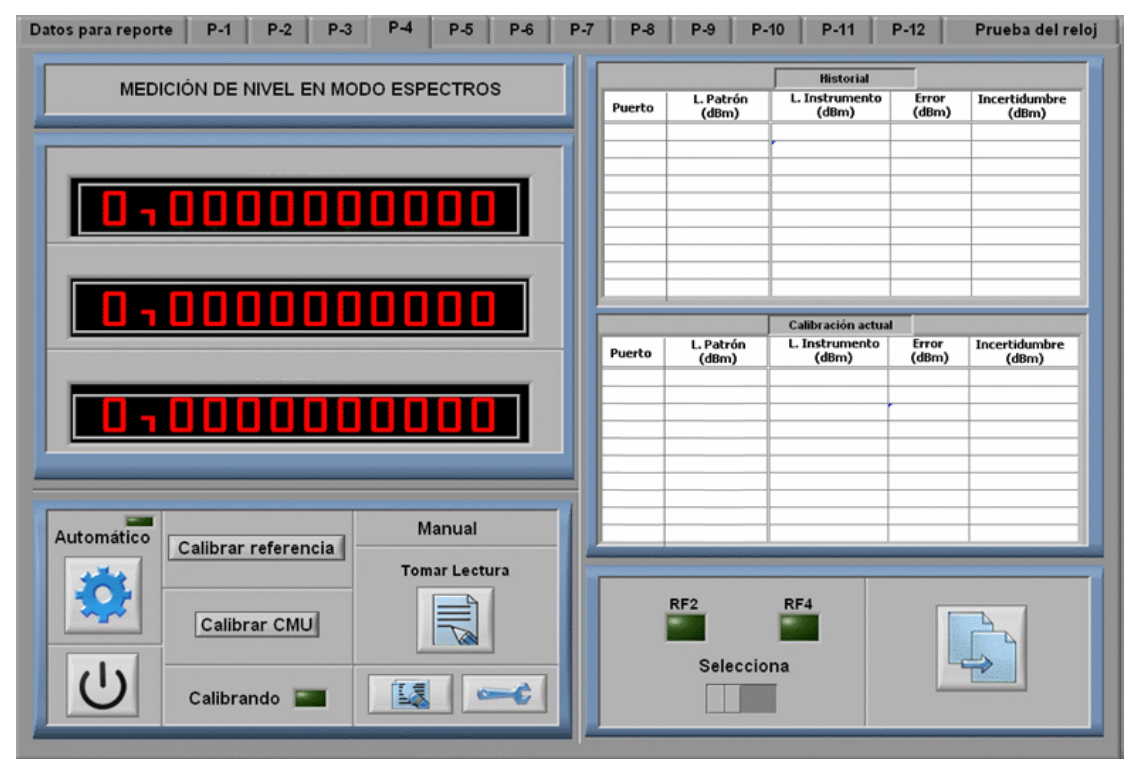

**Figura 2.44.** Interfaz de usuario prueba 4. Imagen cortesía del LAPEM.

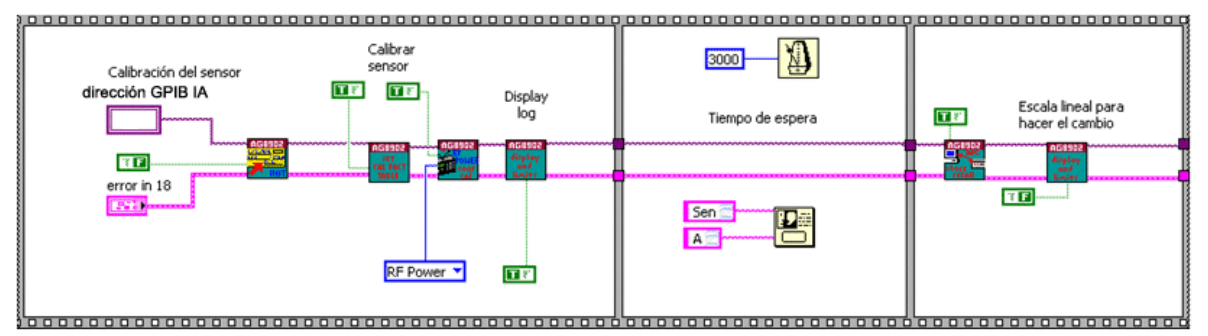

**Figura 2.45** Configuración para el sensor de potencias.

En la figura 2.46 se muestra la inicialización de los instrumentos para esta prueba. Al inicio se envían las direcciones GPIB de cada uno y se especifica que no habrá *Reset*, para el IP tampoco habrá *Query* ya que no es necesario, sin embargo en el IBC el *Query* es requerido para cerciorarse que la versión del software instalada contiene todas las funciones necesarias para ejecutar la prueba. En los VI's siguientes se establecen las características de generación y medición de cada instrumento, en la imagen superior se configuran las funciones de la dirección secundaria, se inicializan las funciones de RF, se elige el

conector de salida, la amplitud y la frecuencia, por último se manda la instrucción al equipo para que comience a generar. En la imagen de la parte inferior se configuran las funciones de la dirección secundaria, se inicializan las funciones de RF, se elige el conector de entrada, se asigna el *span*, la frecuencia central y por último se manda la instrucción al equipo para comenzar con las mediciones.

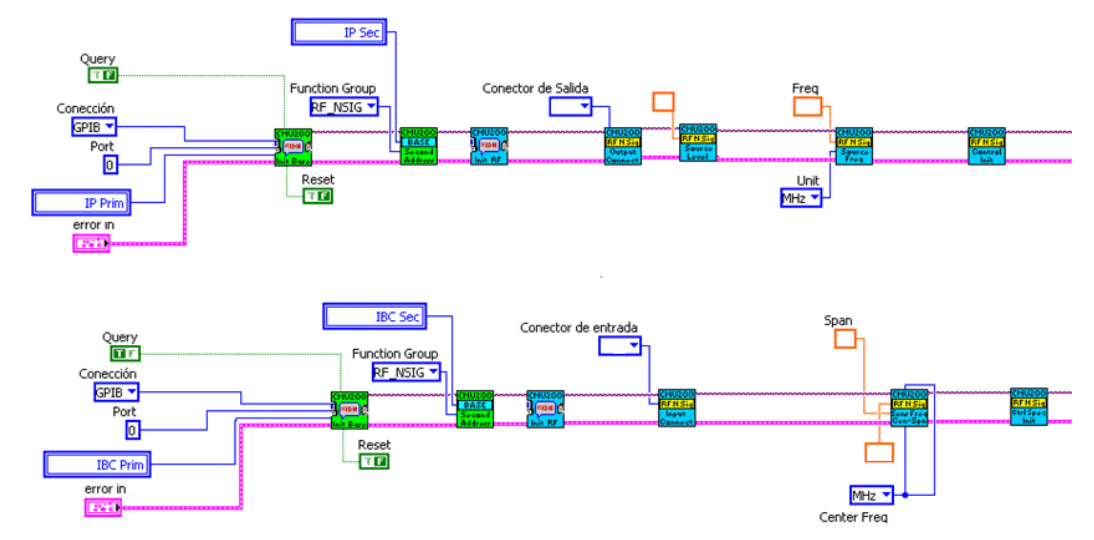

**Figura 2.46.** Inicialización de instrumentos.

En la figura 2.47 se muestra el código para realizar adquisición de datos. En el primer frame, los dos VI's iniciales especifican las marcas ó referencias (voltaje y frecuencia inicial del barrido) para tomar los valores en modo analizador de espectros. El tercer VI adquiere el resultado y lo envía al siguiente frame donde será calculado el error mediante la diferencia entre el valor obtenido y el esperado, estos valores son enviados a la *Tabla config4* que muestra los resultados de la prueba.

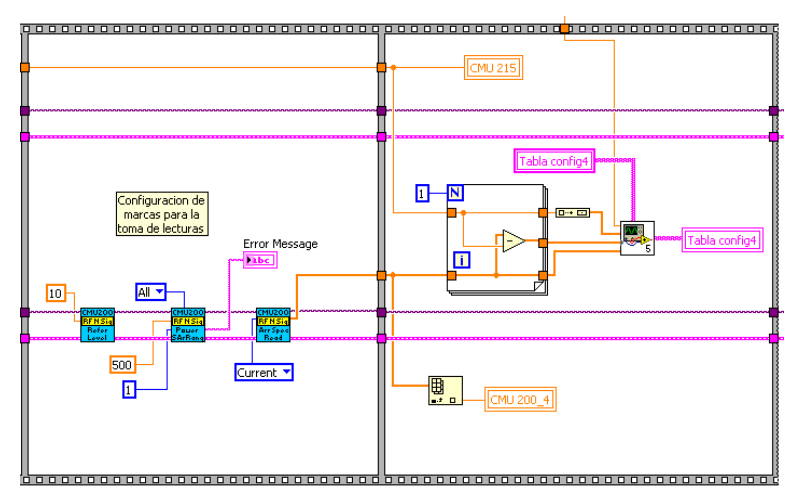

**Figura 2.47.** Toma de lecturas y envío de datos a tabla.

Para finalizar la comunicación con los instrumentos se ejecuta el código mostrado en la figura 2.48. El IP regresa a su nivel de potencia y se continúa con el cierre normal de los instrumentos.

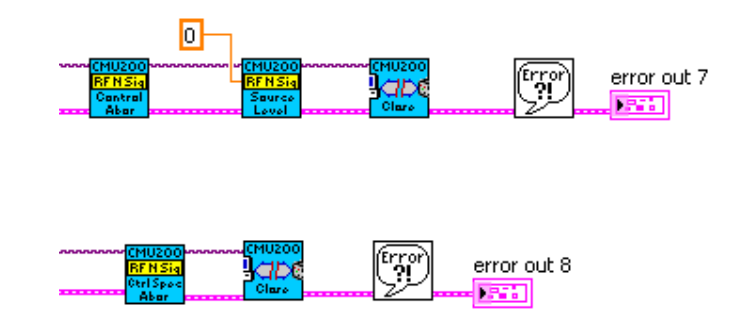

**Figura 2.48.** Cierre de comunicación con instrumentos.

#### **2.4.5. Prueba 5. Medición con el analizador de RF**

En esta prueba se medirá, mediante el probador de comunicación a calibrar IBC, la potencia respecto al tiempo de una determinada frecuencia generada por otro probador de comunicación IP.

#### **Requisitos y especificaciones**

Los equipos deben estar conectados de acuerdo al diagrama de la figura 2.49. El IP debe generar potencia variable a frecuencia constante mientras que el IBC debe medir la potencia generada. La interfaz de usuario debe contar además con los requisitos generales.

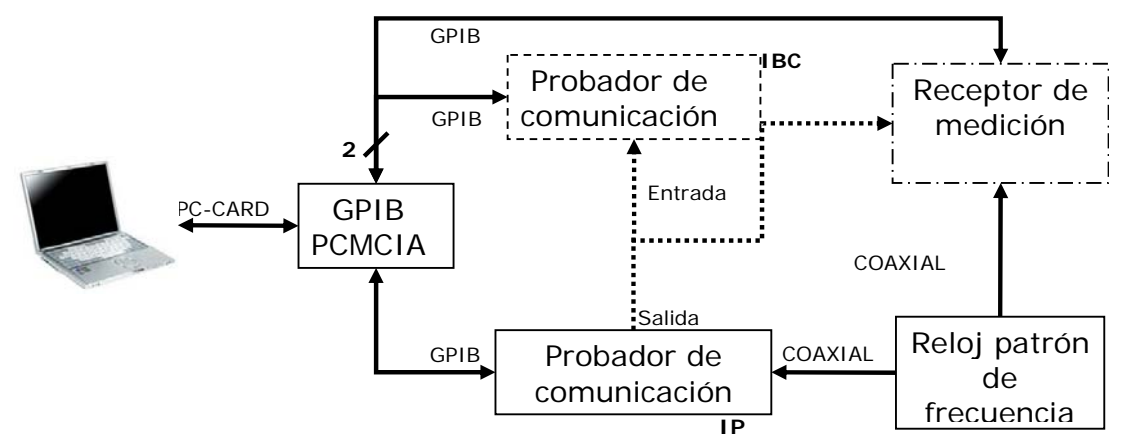

**Figura 2.49.** Configuración de equipo para realizar la prueba 5. **Diseño** 

La interfaz de usuario desarrollada se muestra en la figura 2.50. Se pude ver que su apariencia es similar a la interfaz anterior.

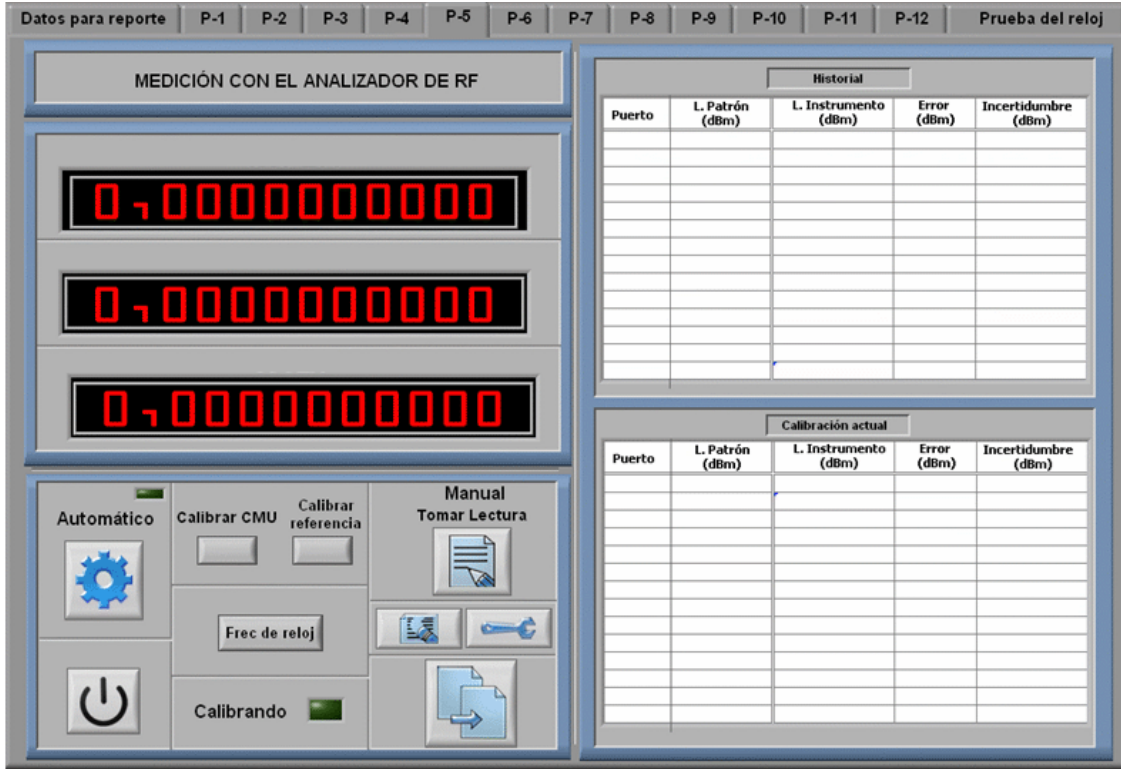

**Figura 2.50.** Interfaz de usuario prueba 5. Imagen cortesía del LAPEM.

#### **Programación**

La inicialización de instrumentos se muestra en la figura 2.51. Al inicio se especifican las direcciones GPIB del IBC e IP. En la parte superior de la figura se configuran las funciones de la dirección secundaria del IBC, se inicializan las funciones de RF, se elige el conector de salida, la amplitud y frecuencia inicial, por último se envía la instrucción para generar lo configurado. En el código de la parte inferior se configuran las funciones de la dirección secundaria del IBC, se inicializan las funciones de RF, se elige el conector de entrada, el modo automático para ajustar el valor máximo de entrada, se define la frecuencia de entrada para el modo analizador, su ancho de banda y por último se envía la instrucción para comenzar las mediciones.

En la figura 2.52 se muestra el VI que adquiere las lecturas del IBC y las envía al ciclo *For* donde se calcula el error, posteriormente los datos pasan a otro VI para llenar la *tablaconfig5* y mostrar los resultados de la prueba.

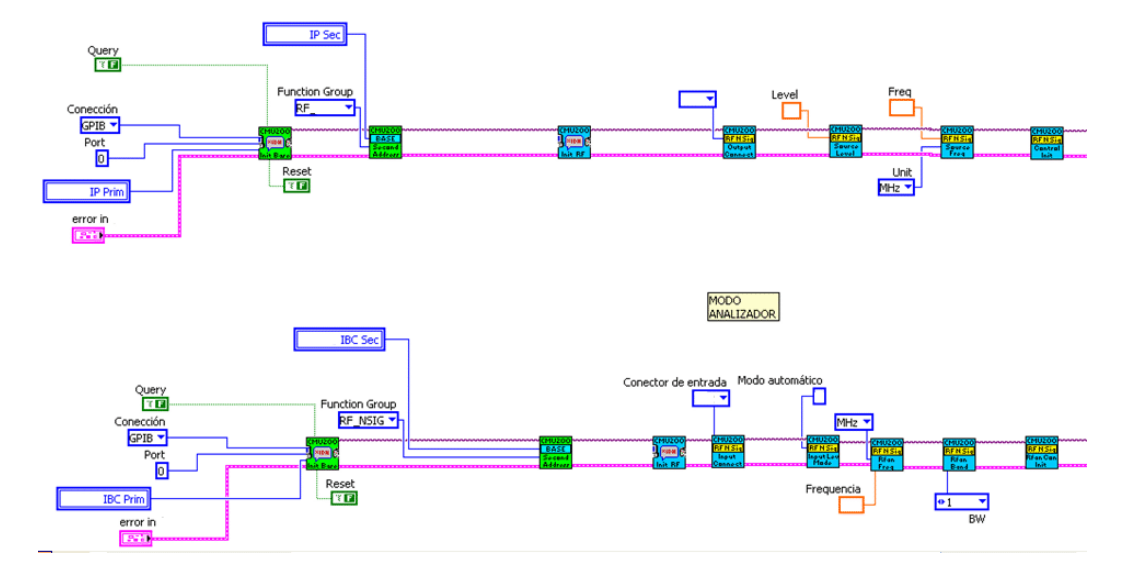

**Figura 2.51.** Código para inicializar instrumentos.

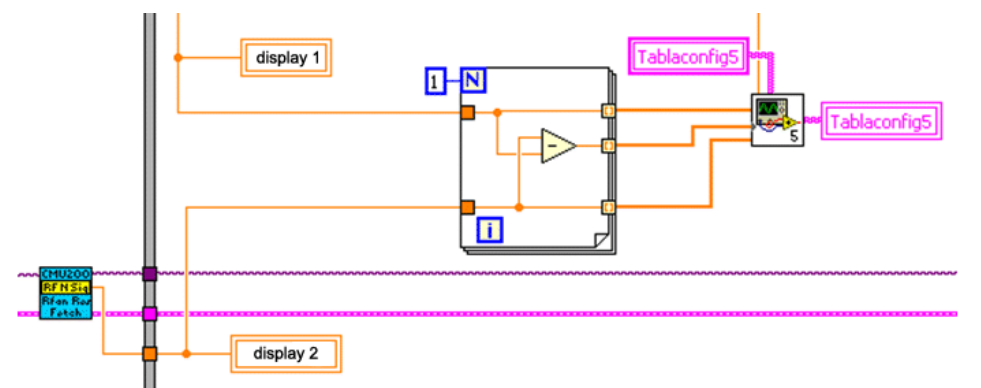

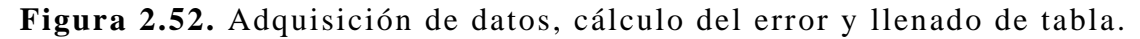

Para finalizar la comunicación con los instrumentos se ejecuta el código mostrado en la figura 2.53, los instrumentos terminan la medición y generación regresando a condiciones iniciales, por último son cerradas las sesiones *VISA* y error.

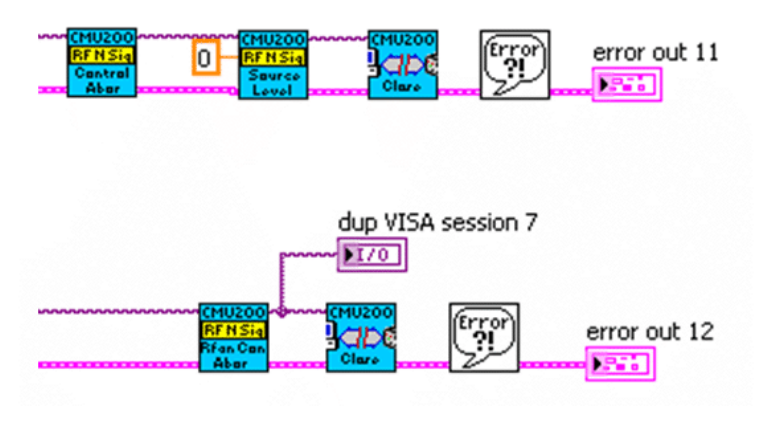

**Figura 2.53.** Cierre de comunicación con instrumentos.

# **2.4.6. Prueba 6. Medición de potencia en modo potencia**

En esta prueba el probador de comunicación IBC medirá el nivel de potencia generada por otro probador de comunicación IP.

#### **Requisitos y especificaciones**

Los equipos deben estar conectados de acuerdo al diagrama de la figura 2.54. El IP debe generar potencia variable a frecuencia constante mientras que el IBC debe medir lo generado. La interfaz de usuario debe contar además con los requisitos generales.

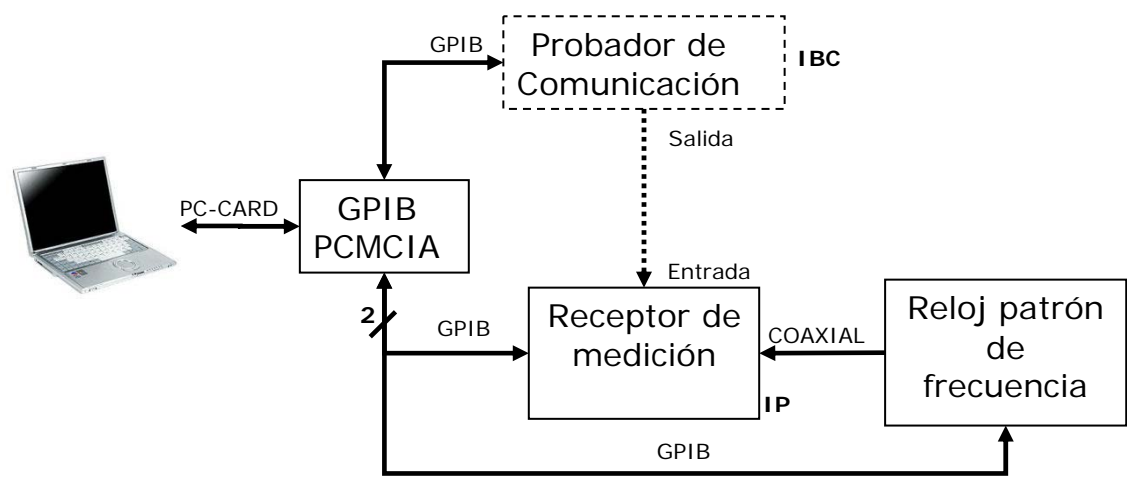

**Figura 2.54.** Configuración de instrumentos para realizar la prueba 6.

#### **Diseño**

La interfaz de usuario desarrollada se muestra en la figura 2.55, se observan características similares a la prueba 3, sin embargo ambos instrumentos son probadores de comunicación y sólo se cuenta con una tabla a llenar.

#### **Programación**

En la figura 2.56 se muestra como son inicializados los instrumentos en esta prueba. Las características de inicio son similares a la prueba 4, sin embargo ahora en el diagrama de la parte inferior después de seleccionar el conector de entrada se elige una frecuencia fija como entrada del analizador y posteriormente se define su ancho de banda, al final se envía la instrucción al equipo para comenzar con las mediciones
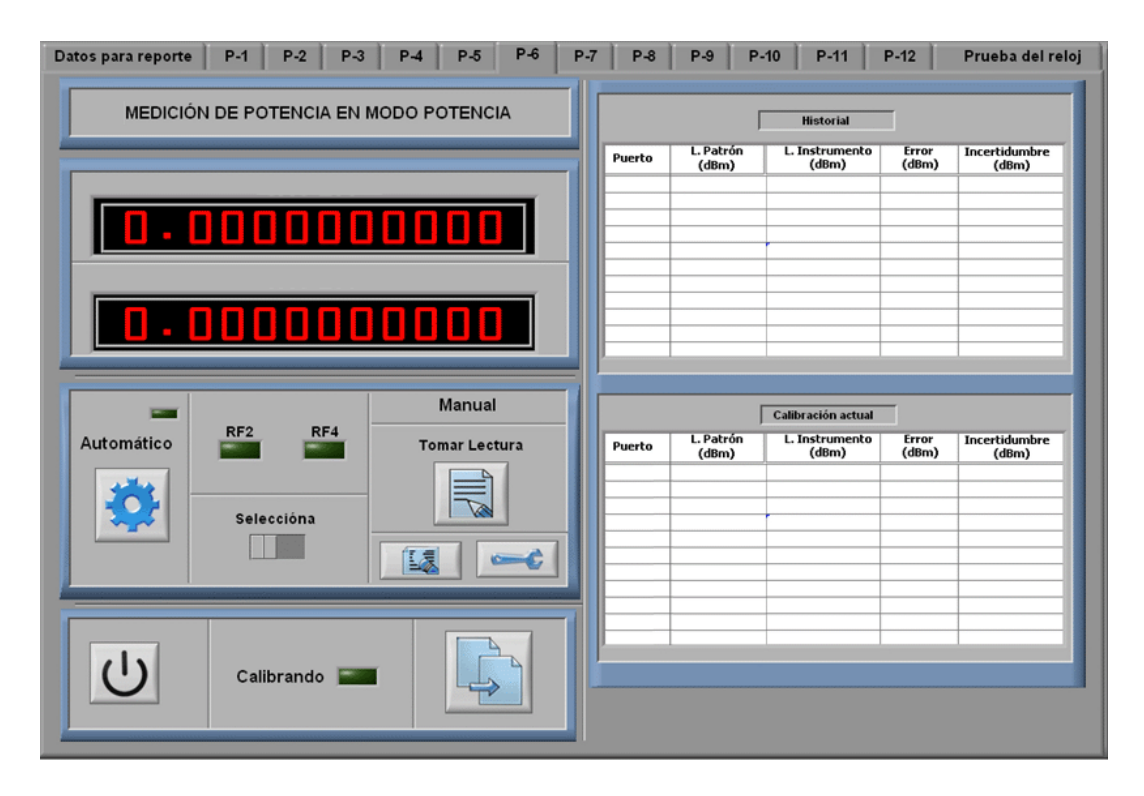

**Figura 2.55.** Interfaz de usuario prueba 6. Imagen cortesía del LAPEM.

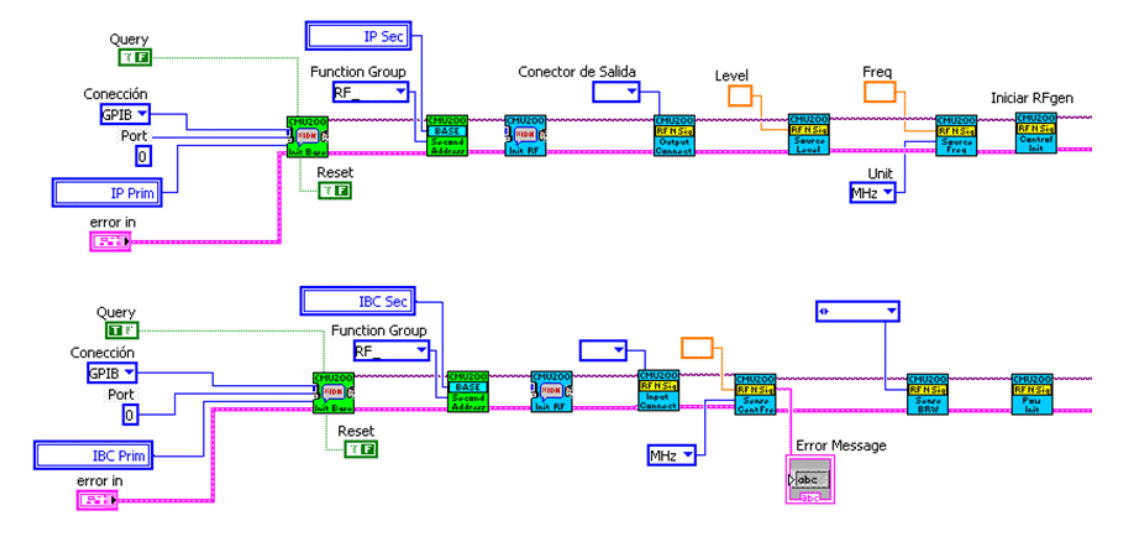

**Figura 2.56.** Inicialización de instrumentos.

En la figura 2.57 se muestra el código para la adquisición de datos, si la potencia es menor a una potencia establecida, se modifica el ancho de banda de 300 a 100 kHz dentro de la estructura *Case,*  posterior mente se especifica el tiempo inicial (4E-5 seg.) a partir del cual se realizará la medición y por último se toma el valor que será enviado a la tabla de resultados. El cálculo del error y el llenado de la tabla son iguales a la prueba 4.

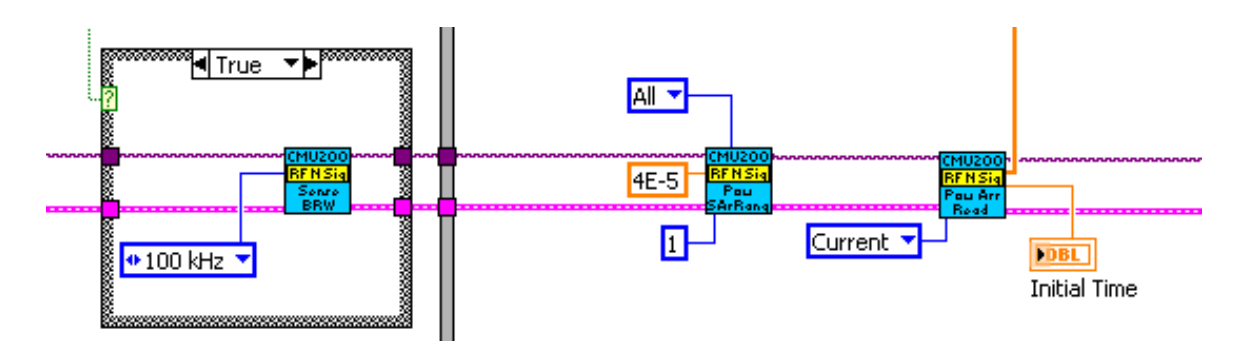

**Figura 2.57.** Toma de lecturas y envío de datos a tabla.

Para finalizar la comunicación con los instrumentos se ejecuta el código mostrado en la figura 2.58, el IP regresa a su nivel de potencia y se continúa con el cierre normal de los instrumentos.

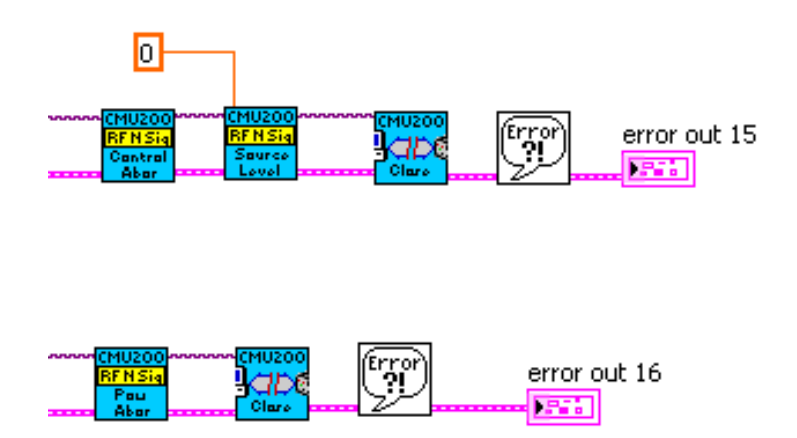

**Figura 2.58.** Cierre de comunicación con instrumentos.

# **2.4.7. Prueba 7. Modulación de AM y FM**

Por medio del receptor de medición IP se mide el porcentaje de modulación con frecuencia y potencia constante generada por el probador de comunicación IBC.

# **Requisitos y especificaciones**

Los equipos deben estar conectados de acuerdo al diagrama de la figura 2.59. El IBC debe generar señales con frecuencias moduladas en FM y AM dependiendo de la prueba seleccionada, el IP debe medir lo generado. En esta prueba se cuenta con dos tipos de modulación, por lo cual deben ser llenadas dos tablas a partir de cada prueba, una en AM y otra en FM realizadas en la misma pantalla. La interfaz de usuario debe contar con los requisitos generales, además debe mostrar los resultados de la calibración en la tabla correspondiente a su referencia.

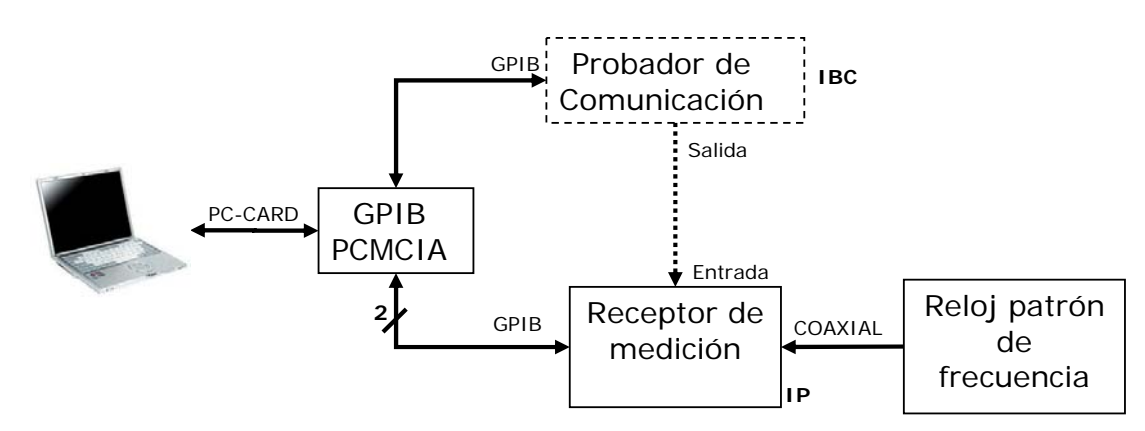

**Figura 2.59.** Configuración de instrumentos para realizar la prueba 7. **Diseño** 

La interfaz de usuario desarrollada se muestra en la figura 2.60, se pude ver que es similar a la interfaz de la prueba 3, sin embargo se agregan indicadores.

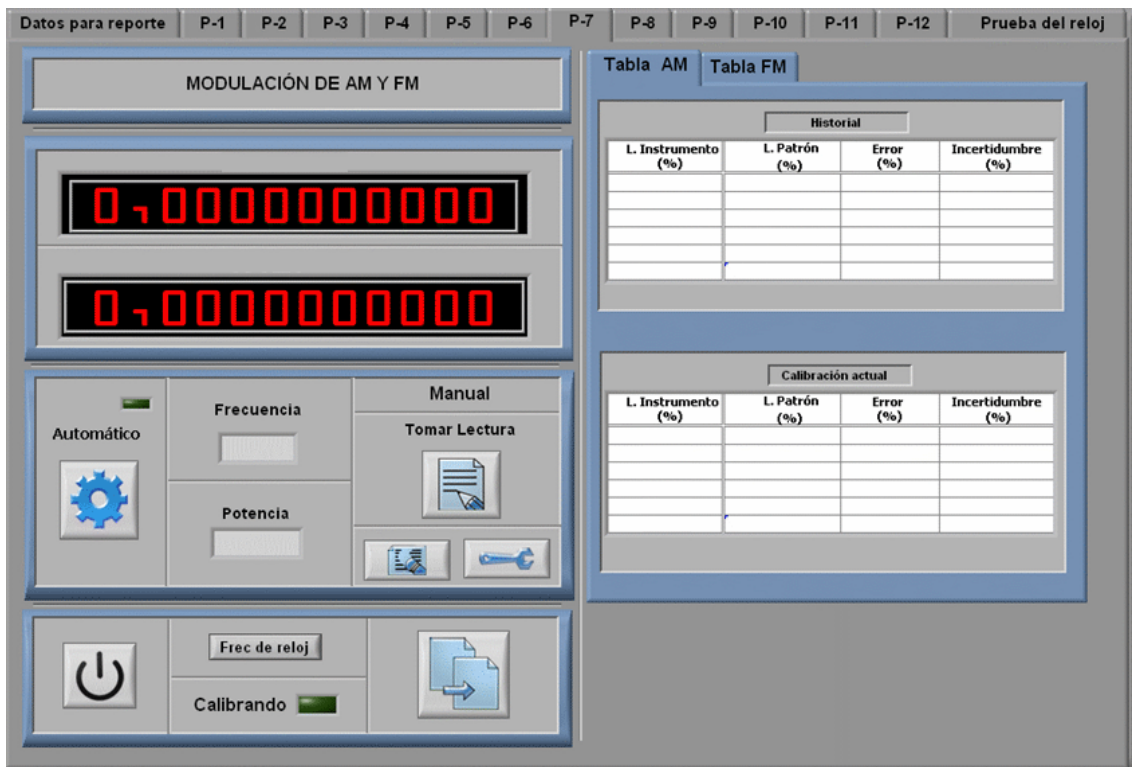

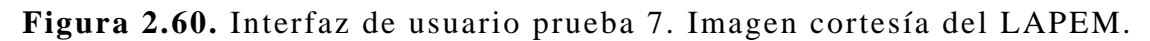

# **Programación**

En la figura 2.61. se observa el código para inicializar los instrumentos. En la parte superior se especifica la dirección GPIB del IBC, se configuran las funciones de la dirección secundaria, se inicializan las funciones de RF, después se elige el conector de salida,

la amplitud, frecuencia y tipo de modulación, por último se envía la instrucción para comenzar con la generación de señales. En el código del IP se selecciona el tipo de medición que se realizará ya sea modulación en amplitud o frecuencia.

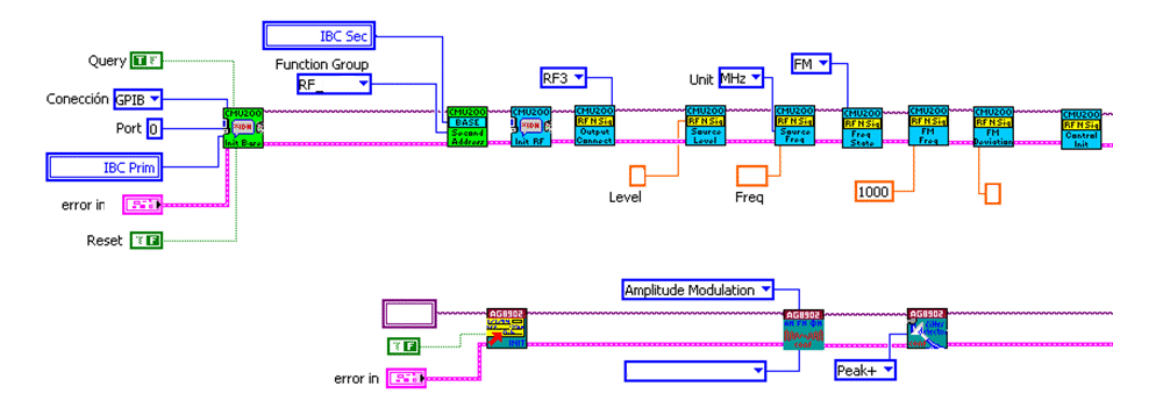

**Figura 2.61.** Inicialización de instrumentos.

La adquisición de datos, el cálculo del error y el llenado de la tabla es igual al de la prueba 3 por lo cual ya no será descrito. Antes de terminar la comunicación con los instrumentos debe ser suspendida la generación y medición de ellos, posteriormente serán cerradas las sesiones visa y se hará el manejo del error, figura 2.62.

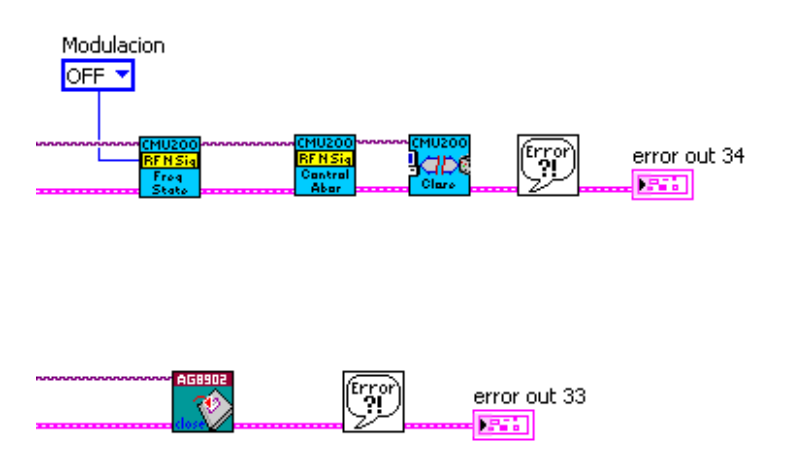

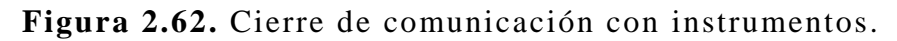

# **2.4.8. Prueba 8. Generación de frecuencia en AF**

En esta prueba se verifica, por medio del contador universal IP, la exactitud de frecuencia en la banda de audio a través de la generación de frecuencia variable con amplitud constante por parte del probador de comunicación IBC.

## **Requisitos y especificaciones**

Los equipos deben estar conectados de acuerdo al diagrama de la figura 2.63. El IBC debe generar frecuencia variable con amplitud constante mientras que el IP debe medir lo generado. La interfaz de usuario debe contar además con los requisitos generales.

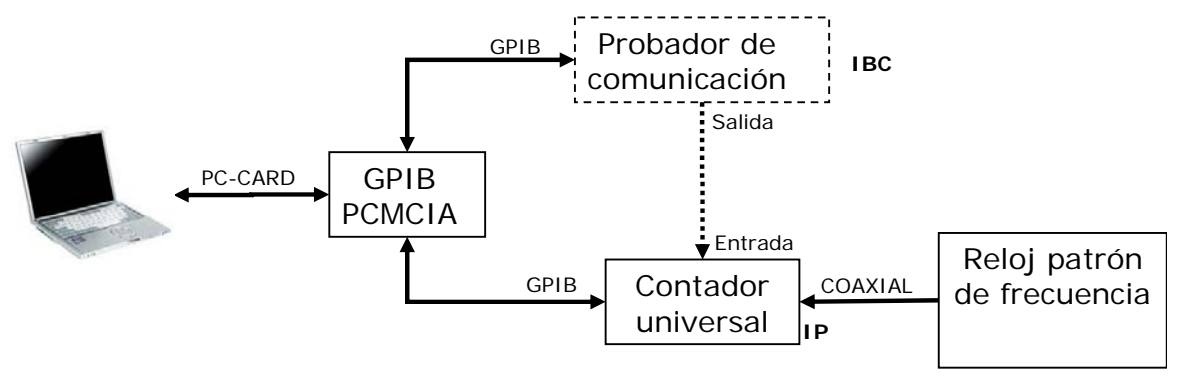

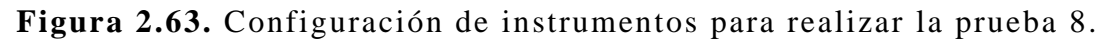

### **Diseño**

La interfaz de usuario desarrollada se muestra en la figura 2.64, se puede ver que es similar a la realizada para la prueba 1, sin embargo se presenta la ausencia del indicador del tipo de disparo.

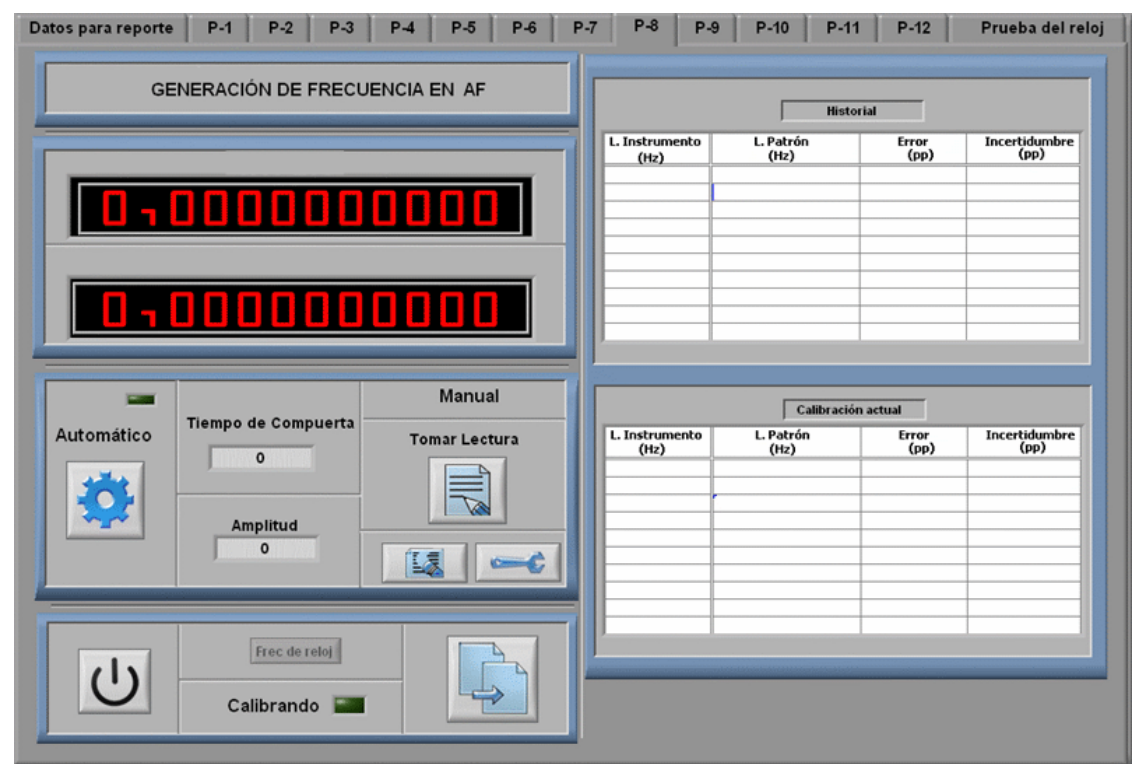

**Figura 2.64.** Interfaz de usuario prueba 8. Imagen cortesía del LAPEM.

#### **Programación**

La inicialización de instrumentos se muestra en la figura 2.65. En la parte superior se muestra como es inicializado el IBC, primero se envía su dirección GPIB, se especifica que no habrá *Reset* ni *Query*, los VI's siguientes configuran su características de generación. El segundo VI configura las funciones de la dirección secundaria para esta prueba se emplean las funciones de Audio, posteriormente se inicializan las funciones de AF, se elige la amplitud de salida y la frecuencia inicial, por último se envía la instrucción al equipo para comenzar a generar. En el diagrama de la parte inferior se observa la misma inicialización del IP al mostrado en la prueba 1.

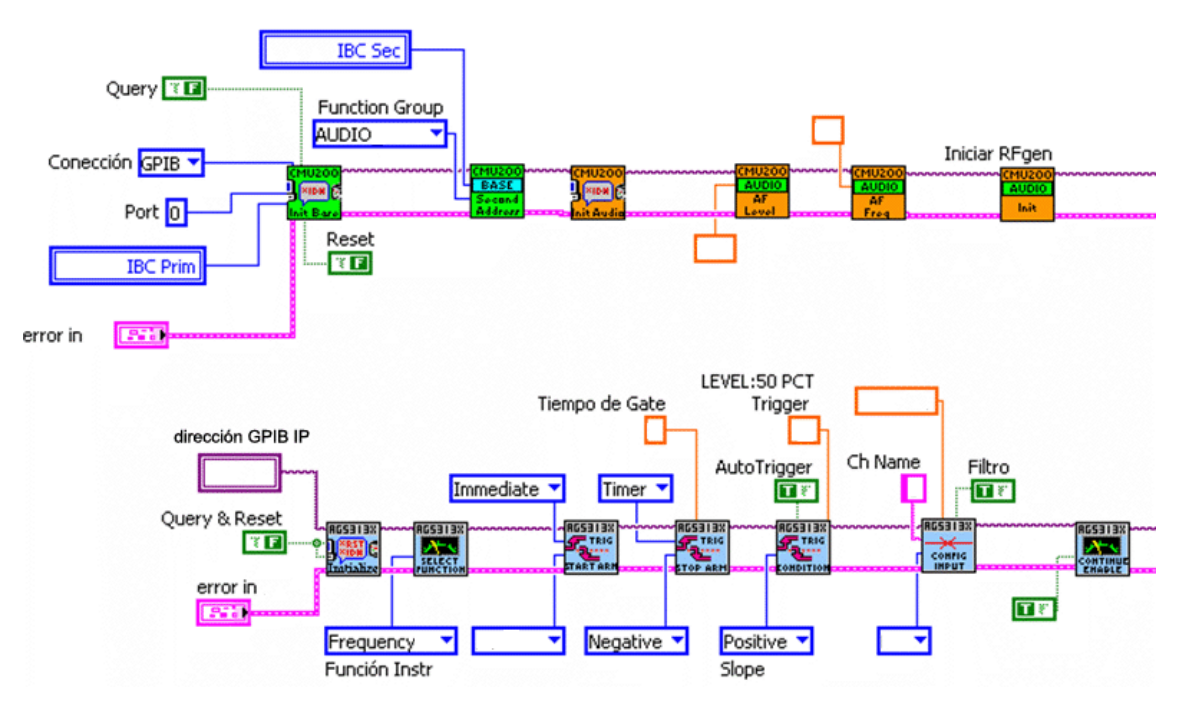

**Figura 2.65.** Inicialización de instrumentos.

La adquisición de datos por parte del IP, el cálculo del error y el llenado de tabla en esta prueba son iguales a los descritos en la prueba 1. En la figura 2.66 se muestra el código para finalizar la comunicación con los instrumentos. El primer VI de ambas figuras indica a los instrumentos que deben terminar con la generación y medición continua, posteriormente se cierran las sesiones *VISA* y se realiza el manejo del error.

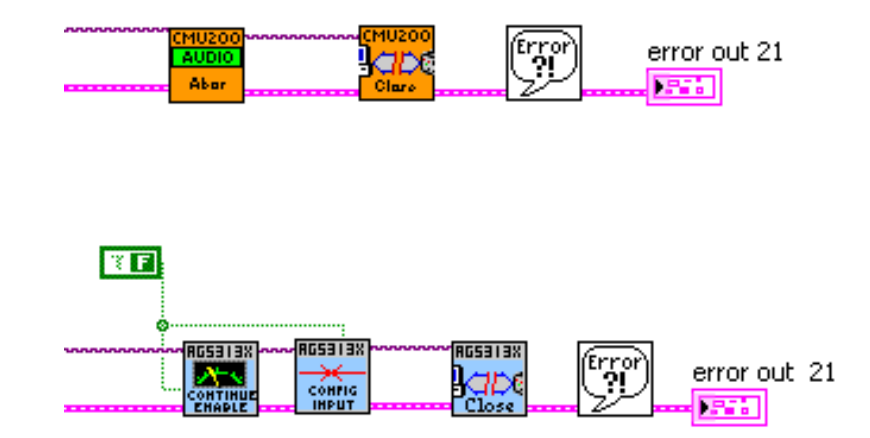

**Figura 2.66.** Cierre de comunicación con instrumentos.

### **2.4.9. Prueba 9. Generación de nivel en AF**

En esta prueba se verificará, por medio de un multímetro IP, la exactitud de nivel en la banda de audio generada por una señal de amplitud variable a frecuencia constante mediante el probador de comunicación IBC.

#### **Requisitos y especificaciones**

Los equipos deben estar conectados de acuerdo al diagrama de la figura 2.67. El IBC debe generar frecuencia constante con amplitud variable mientras que el IP debe medir lo generado. La interfaz de usuario debe contar además con los requisitos generales.

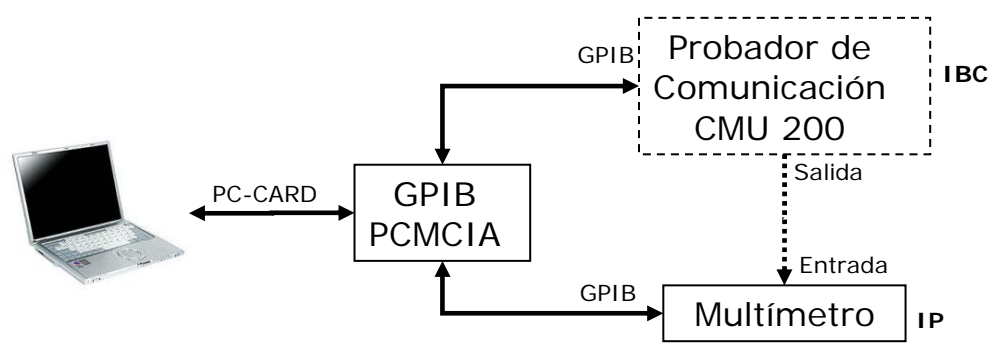

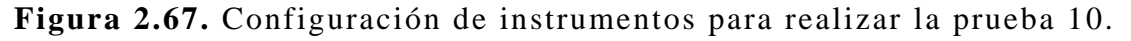

#### **Diseño**

La interfaz de usuario desarrollada se muestra en la figura 2.68, ésta es similar a la interfaz anterior, sólo es sustituido el indicador del tiempo de compuerta por el indicador de frecuencia.

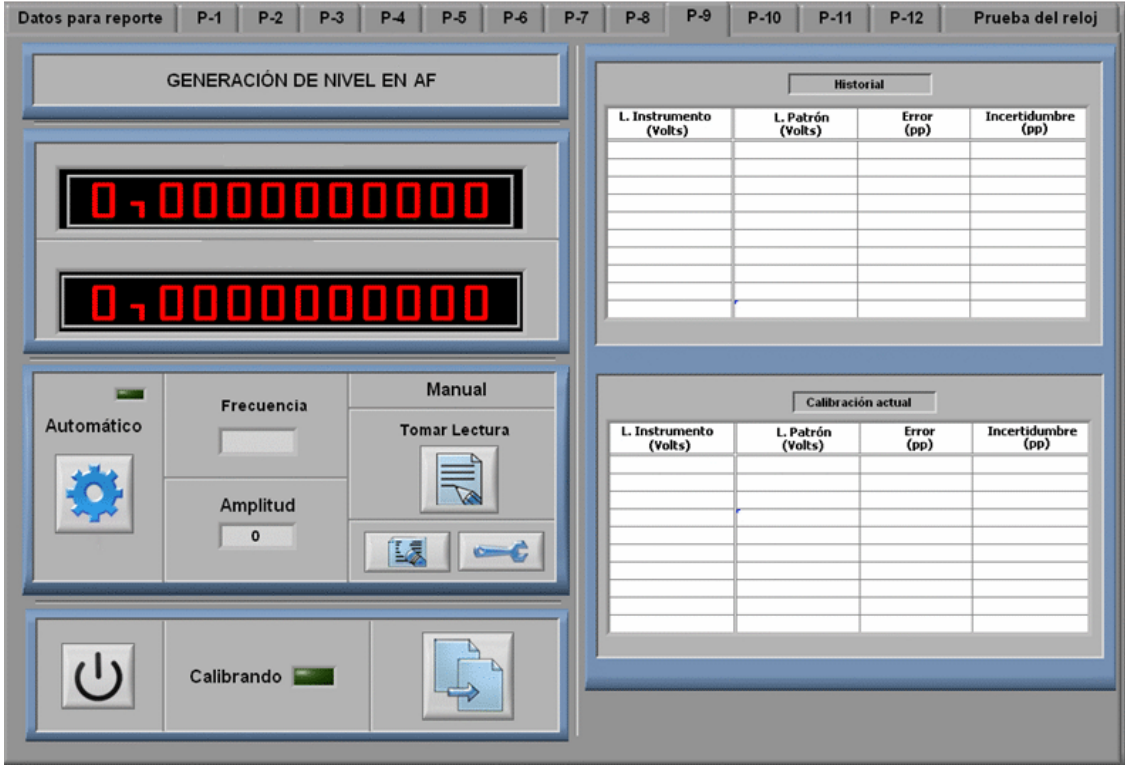

**Figura 2.68.** Interfaz de usuario prueba 9. Imagen cortesía del LAPEM.

#### **Programación**

La inicialización de instrumentos se muestra en la figura 2.69. La manera de inicializar el IBC es similar a la prueba anterior, sólo son modificados el valor amplitud de salida y la frecuencia inicial. En el diagrama de la parte inferior se inicializa el IP al cual se envía su dirección GPIB, se especifica que no habrá *Reset* y por último se selecciona la función para medir voltaje de AC con auto rango.

Para realizar la adquisición de datos por parte del IP se emplea el VI mostrado en la figura 2.70 el cual envía el dato al display del IP, el cálculo del error y el llenado de tabla en esta pruebas son iguales a la prueba 1.

En la figura 2.71 se muestra el código para finalizar la comunicación con los instrumentos.

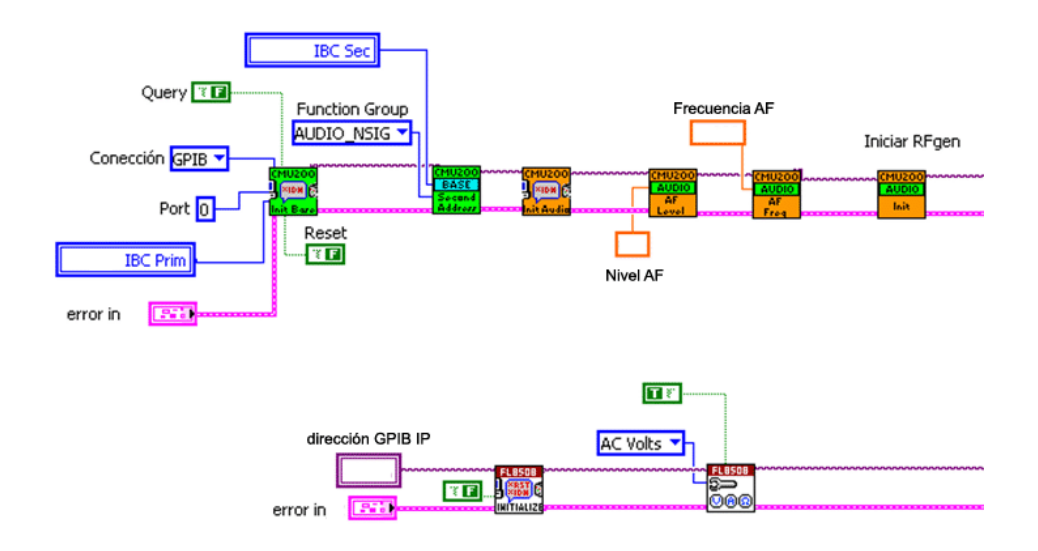

**Figura 2.69.** Inicialización de instrumentos.

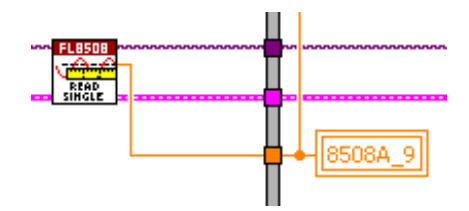

**Figura 2.70.** Toma de lecturas.

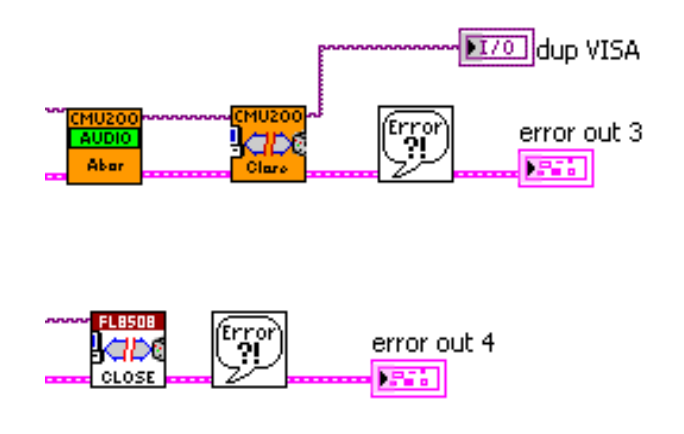

**Figura 2.71.** Cierre de comunicación con instrumentos.

### **2.4.10. Prueba 10. Distorsión armónica**

En esta prueba el analizador de espectros IP medirá el contenido de distorsión armónica en las señales de audio generadas por el probador de comunicación IBC.

#### **Requisitos y especificaciones**

Los equipos deben estar conectados de acuerdo al diagrama de la figura 2.72. El IBC debe generar frecuencia mientras el IP debe medir el contenido de distorsión armónica en la señal. La interfaz de usuario debe contar además con los requisitos generales.

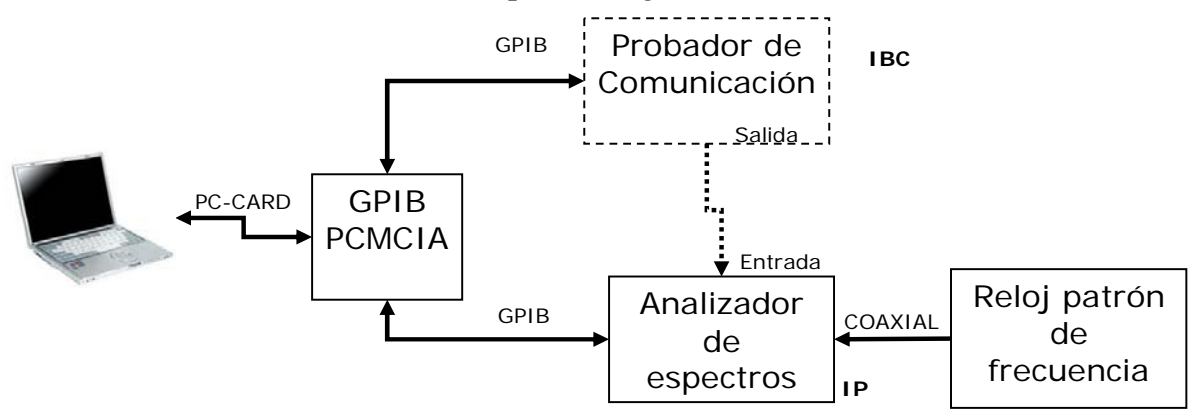

**Figura 2.72.** Configuración de instrumentos para realizar la prueba 10.

### **Diseño**

La interfaz de usuario desarrollada se muestra en la figura 2.73. Se observa una distribución diferente a las otras pantallas, por ejemplo, el botón *inicio de prueba* se encuentra en el recuadro inferior derecho, se observan los indicadores de voltaje y puerto de salida, además las tablas presentan menos elementos.

#### **Programación**

En la figura 2.74 se observa el código para inicializar los instrumentos. La parte referente al IBC es similar a la prueba 8; el cambio se presenta en la frecuencia generada. En la parte inferior de la figura se inicializa el IP, en el primer VI se especifica la dirección GPIB, el no *Reset* y el error. Posteriormente se especifica la medición por el canal 1, se establece el tipo de medición o trazo, después se configura el modo del instrumento y las características de frecuencia para realizar el análisis como son la frecuencia central, inicial y el ancho de banda. El VI siguiente deshabilita la obtención del promedio de lecturas y por último son establecidas las marcas para realizar la medición.

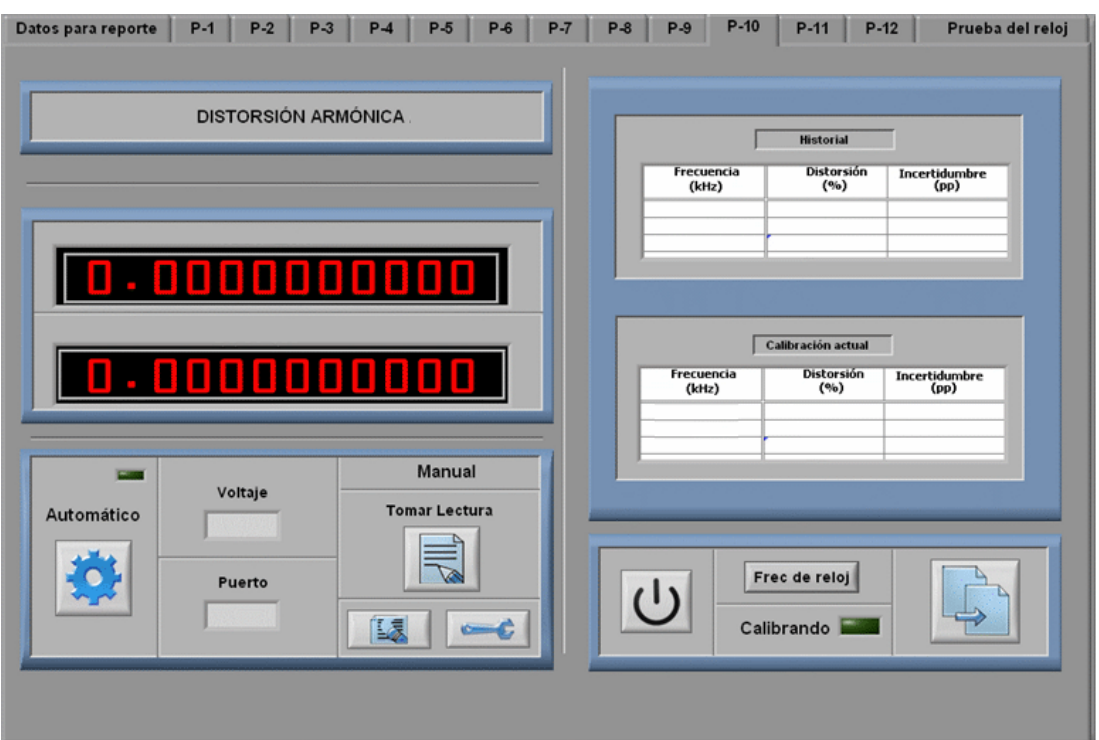

**Figura 2.73.** Interfaz de usuario prueba 10. Imagen cortesía del LAPEM.

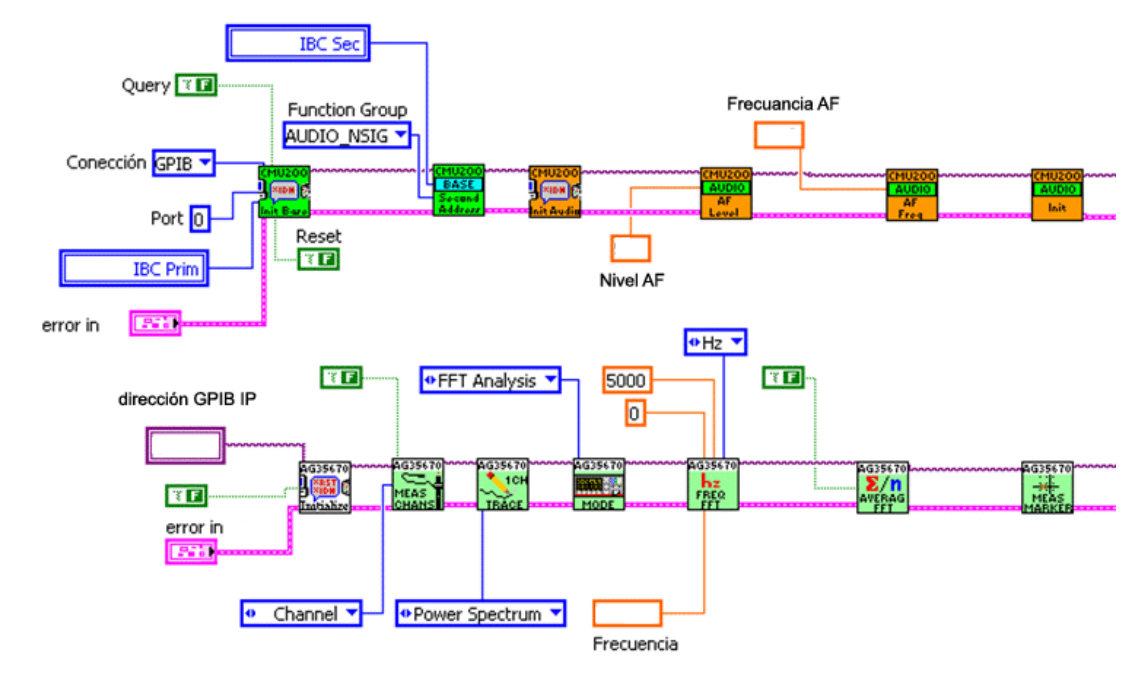

**Figura 2.74.** Inicialización de instrumentos.

En la figura 2.75 se muestra el código para realizar la adquisición de datos. En el primer *frame* se aplica un retardo de 3 segundos para estabilizar el IP, posteriormente se asigna el valor de la frecuencia fundamental para leer el dato, este proceso necesita un retardo para estabilizar nuevamente el IP. En el tercer frame se hablita el VI que

permite obtener el promedio de las lecturas, el cual requiere de nuevo tiempo para estabilizar el instrumento, en el cuarto frame el IP toma la lectura para enviarla a la tabla y finalmente en el quinto frame se deshabilita nuevamente el promedio de las mediciones, esperando que en la siguiente reiteración se modifique el valor de la frecuencia fundamental para continuar con las mediciones restantes. El cálculo del error y el llenado de las tablas, es igual al realizado en pruebas anteriores.

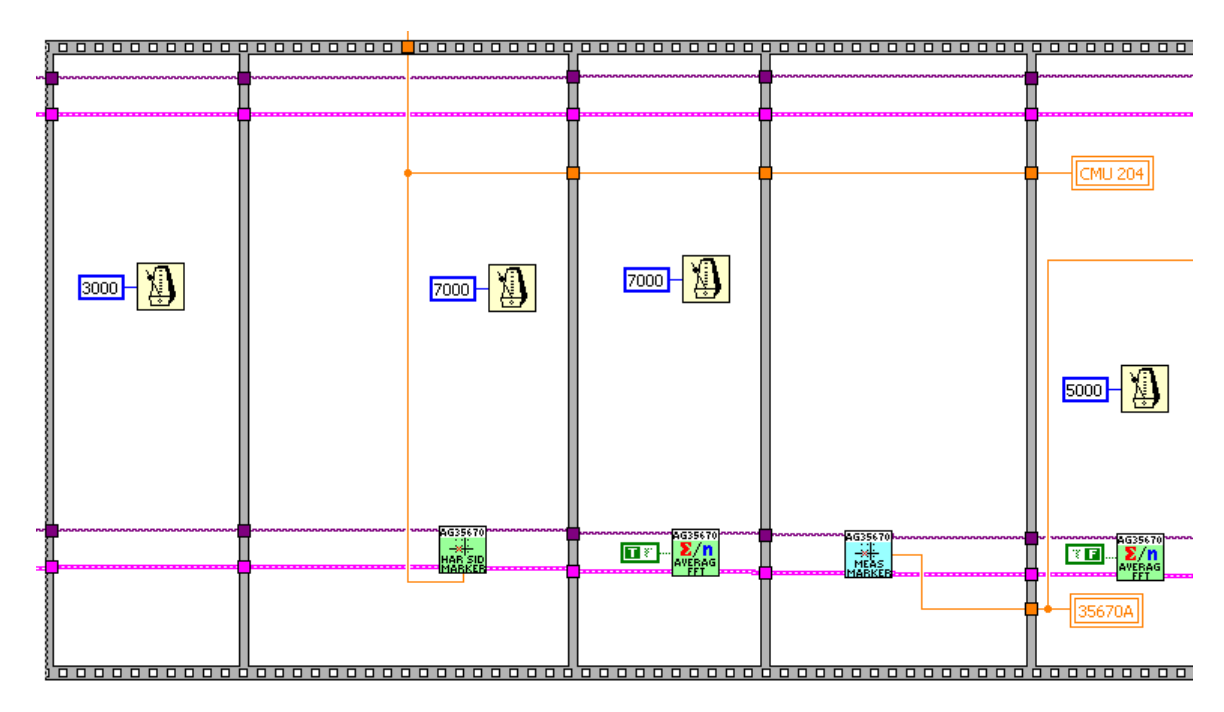

**Figura 2.75.** Toma de lecturas.

Para finalizar la comunicación con los instrumentos se ejecuta el código mostrado en la figura 2.76, el IP e IBC cierran su sesión *VISA* y error.

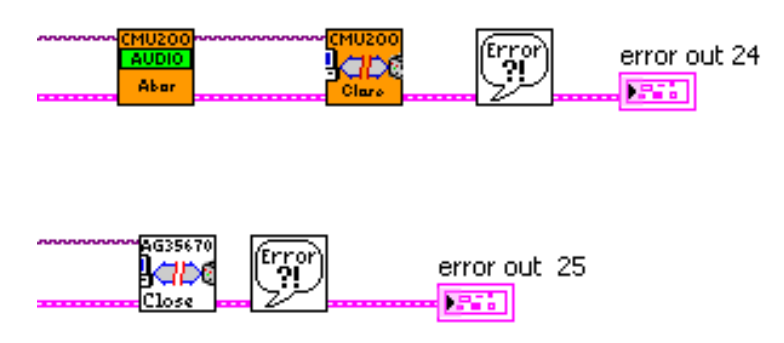

**Figura 2.76.** Cierre de comunicación con instrumentos.

### **2.4.11. Prueba 11. Medición de nivel en AF**

Por medio de un calibrador IP son suministradas señales con amplitud variable a un probador de comunicación IBC en todo su rango de medición.

#### **Requisitos y especificaciones**

Los equipos deben estar conectados de acuerdo al diagrama de la figura 2.77. El IP debe generar señales de amplitud variable mientras que el IBC debe medir lo generado. La interfaz de usuario debe contar además con los requisitos generales.

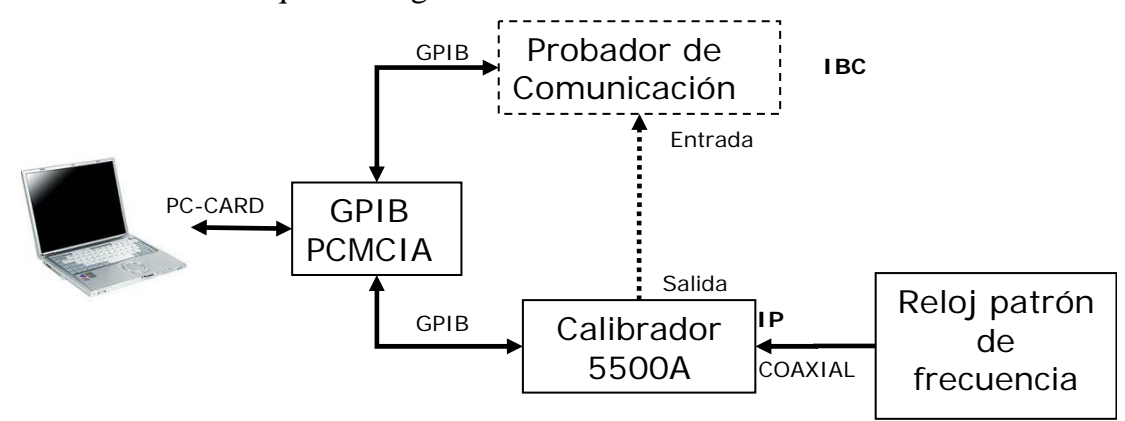

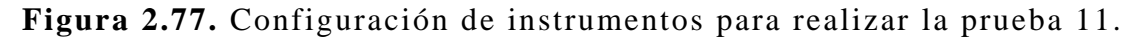

#### **Diseño**

La interfaz de usuario desarrollada se muestra en la figura 2.78, se agregan indicadores para conocer la frecuencia y especificaciones de la prueba.

#### **Programación**

La inicialización de instrumentos se muestra en la figura 2.79. En la parte superior se muestra como es inicializado el IBC, primero se envía su dirección GPIB, se especifica que no habrá *Reset* ni *Query*. Los VI's siguientes configuran su características de generación. El segundo VI configura las funciones de la dirección secundaria. Para esta prueba se emplean las funciones de Audio, posteriormente se inicializan las funciones de AF, se elige el modo automático para ajustar el valor máximo de entrada, es seleccionada la entrada estándar de AF medición continua, por último se envía la instrucción al equipo para comenzar a medir. En el diagrama de la parte inferior se observa el código para inicializar el IP.

| Datos para reporte      | $P-1$<br>$P-2$          | $P-3$ | $P-4$ | $P-5$                | $P-6$ | $P - 7$ | $P-8$                | $P-9$ | $P-10$                                      | $P-11$ | $P-12$               | Prueba del reloj      |
|-------------------------|-------------------------|-------|-------|----------------------|-------|---------|----------------------|-------|---------------------------------------------|--------|----------------------|-----------------------|
| MEDICIÓN DE NIVEL EN AF |                         |       |       |                      |       |         |                      |       |                                             |        |                      |                       |
|                         |                         |       |       |                      |       |         | L. Patrón            |       | <b>Historial</b><br>L. Instrumento<br>Error |        | <b>Incertidumbre</b> |                       |
|                         |                         |       |       |                      |       |         | (Volts)              |       | (Volts)                                     |        | (9)                  | (pp)                  |
|                         |                         |       |       |                      |       |         |                      |       |                                             |        |                      |                       |
|                         | 0,000000000             |       |       |                      |       |         |                      |       |                                             |        |                      |                       |
|                         |                         |       |       |                      |       |         |                      |       |                                             |        |                      |                       |
|                         | 0,000000000             |       |       |                      |       |         |                      |       |                                             |        |                      |                       |
|                         |                         |       |       |                      |       |         |                      |       |                                             |        |                      |                       |
|                         | Manual                  |       |       |                      |       |         | Calibración actual   |       |                                             |        |                      |                       |
|                         |                         |       |       |                      |       |         |                      |       |                                             |        |                      |                       |
| <b>COLOR</b>            | <b>Frecuencia</b>       |       |       | <b>Tomar Lectura</b> |       |         | L. Patrón<br>(Volts) |       | L. Instrumento<br>(Volts)                   |        | Error<br>(9)         | Incertidumbre<br>(pp) |
| Automático              |                         |       |       |                      |       |         |                      |       |                                             |        |                      |                       |
|                         | <b>Especificaciones</b> |       |       |                      |       |         |                      |       |                                             |        |                      |                       |
|                         |                         |       |       |                      |       |         |                      |       |                                             |        |                      |                       |
|                         |                         |       | Lã    |                      |       |         |                      |       |                                             |        |                      |                       |
|                         |                         |       |       |                      |       |         |                      |       |                                             |        |                      |                       |
|                         | Calibrando              |       |       |                      |       |         |                      |       |                                             |        |                      |                       |
| $\mathcal{L}^{\dagger}$ |                         |       |       |                      |       |         |                      |       |                                             |        |                      |                       |

**Figura 2.78.** Interfaz de usuario prueba 11. Imagen cortesía del LAPEM

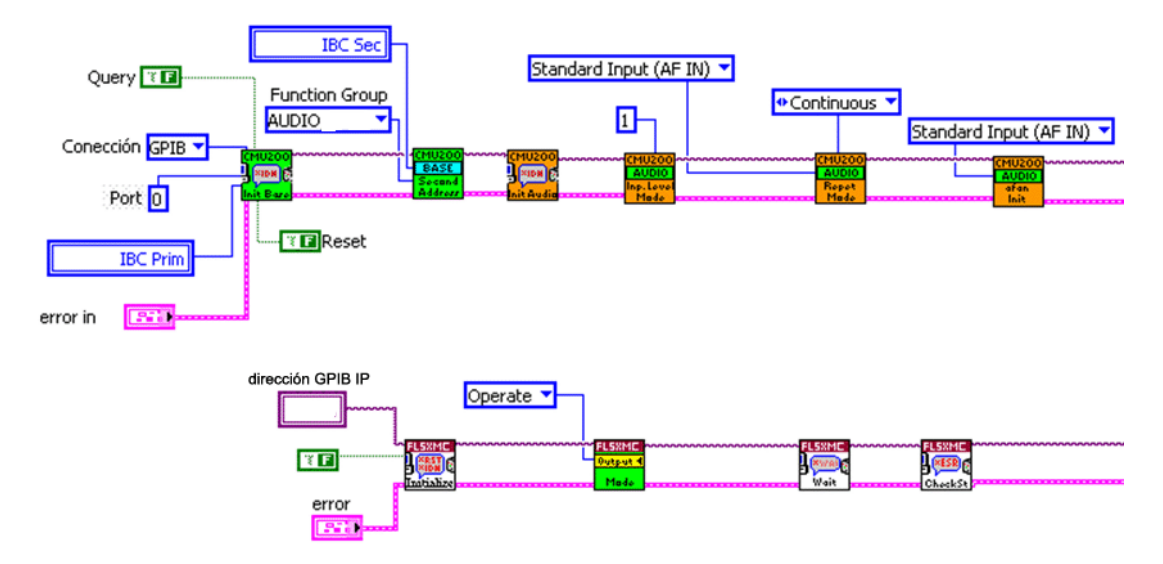

**Figura 2.79.** Inicialización de instrumentos.

En la figura 2.80 se muestra el código para realizar la adquisición de datos. En el primer frame de la figura se especifican los voltajes que serán generados y la frecuencia fundamental. En el segundo frame son adquiridos los valores de ambos instrumentos los cuales serán enviados al tercer frame donde se calcula el error y se llena la *Tablaconfig11* que muestra los resultados de la prueba.

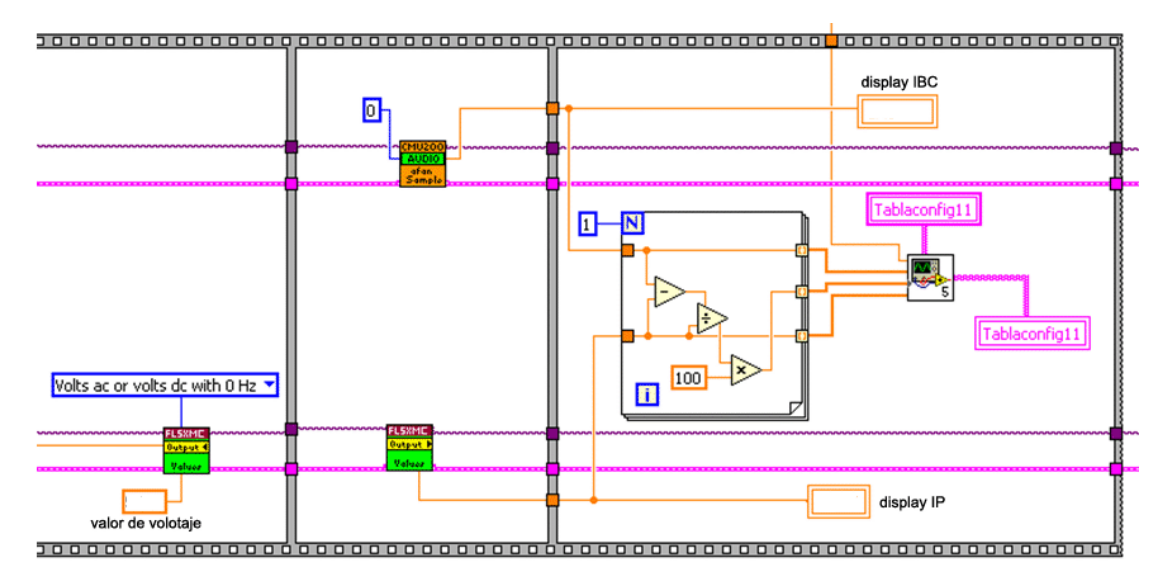

**Figura 2.80.** Toma de lecturas y envío de datos a tabla.

Para finalizar la comunicación con los instrumentos se ejecuta el código mostrado en la figura 2.81. El IP termina la generación al mismo tiempo que el IBC finaliza las mediciones, por último son cerradas las sesiones *VISA* y se procede con el manejo del error.

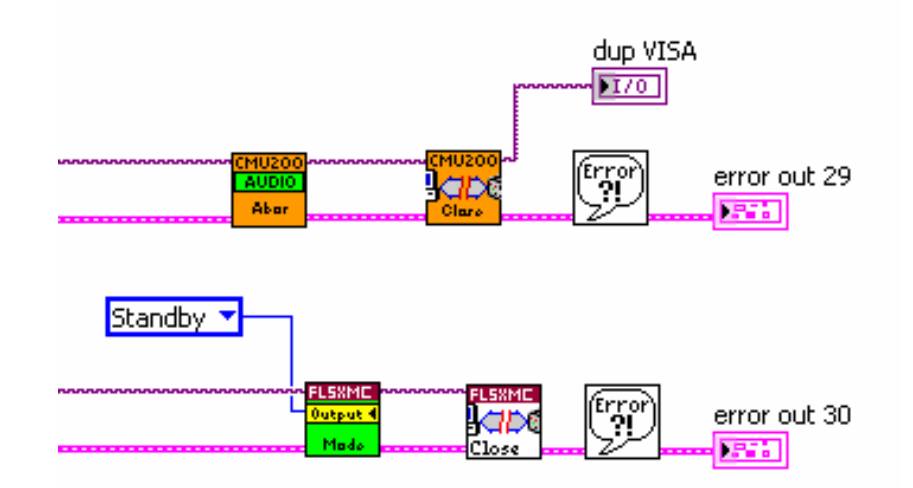

**Figura 2.81.** Cierre de comunicación con instrumentos.

# **2.4.12. Prueba 12. Base de tiempo**

El objetivo es determinar por medio de la *Varianza de Allan<sup>5</sup>* , un sintetizador IA y un contador universal IP la estabilidad del oscilador del probador de comunicación IBC respecto al tiempo.

 $\overline{a}$ 

<sup>5</sup> Véase apéndice B.

#### **Requisitos y especificaciones**

Los equipos deben estar conectados de acuerdo al diagrama de la figura 2.82. Primero se debe medir el valor de la salida de 10 MHz del IBC, posteriormente se debe realizar la prueba de la varianza de Allan [8] donde el IP debe medir la diferencia de fases proveniente del comparador. Cada resultado será enviado a su respectiva tabla. La interfaz de usuario debe contar además con los requisitos generales.

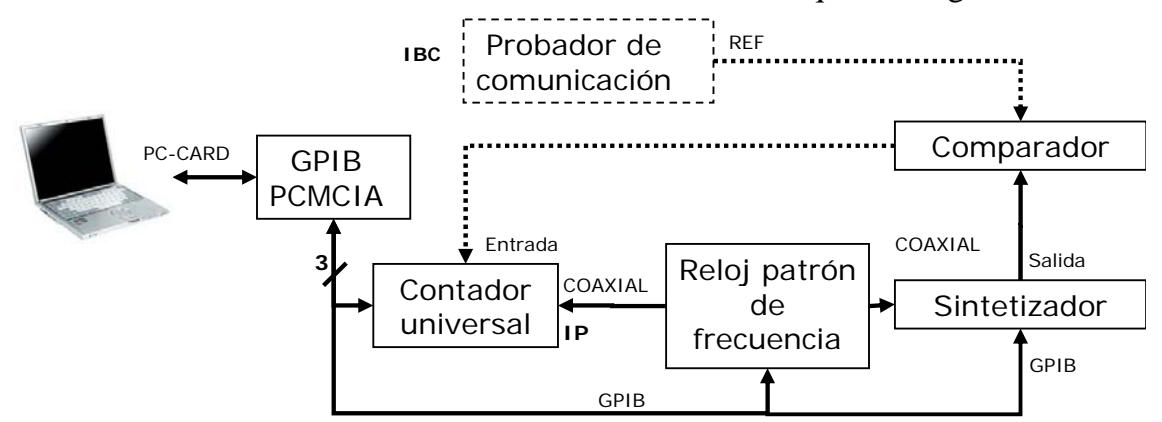

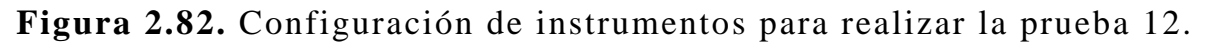

### **Diseño**

La interfaz de usuario desarrollada se muestra en la figura 2.83, en ella se emplean los requisitos generales. Además se observan 4 tablas; en las primeras dos se muestra el historial y el valor actual de la medición de frecuencia del IBC, en las tablas de la parte inferior se muestra el historial y los valores actuales de la varianza de Allan. Para realizar alguna de las dos pruebas se debe activar su botón correspondiente.

#### **Programación**

La inicialización de instrumentos es necesaria para cualquiera de las dos pruebas que se desee realizar. En la parte superior de la figura 2.84 se muestra como se inicializa el IA. Primero se envía su dirección GPIB y se especifica que no habrá *Reset* ni *Query*. En el VI siguiente se configuran la características de la señal generada, la cual será senoidal, con frecuencia de 10000090 Hz y con amplitud de 0 dB. Por último se envía la instrucción para comenzar a generar. En el diagrama de la parte inferior se observa el código para inicializar el IP, el cual es similar al descrito en la prueba 1, la diferencia se presenta en el *Tiempo de Gate*.

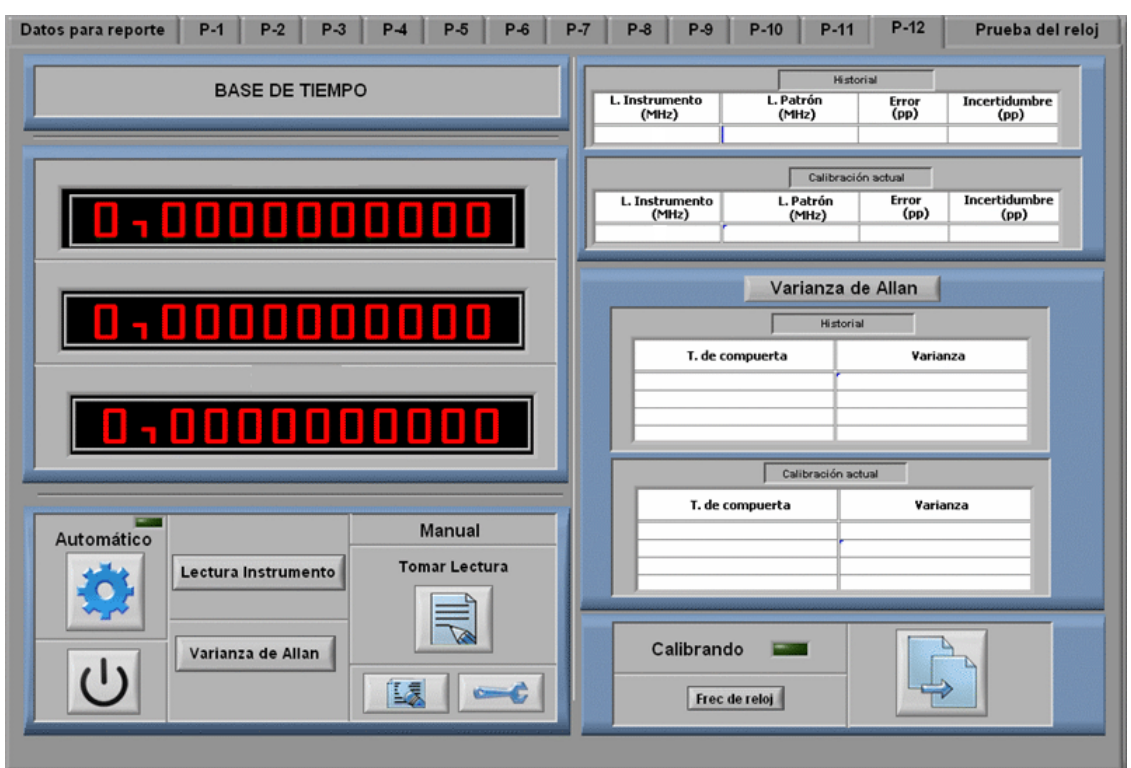

**Figura 2.83.** Interfaz de usuario prueba 12. Imagen cortesía del LAPEM.

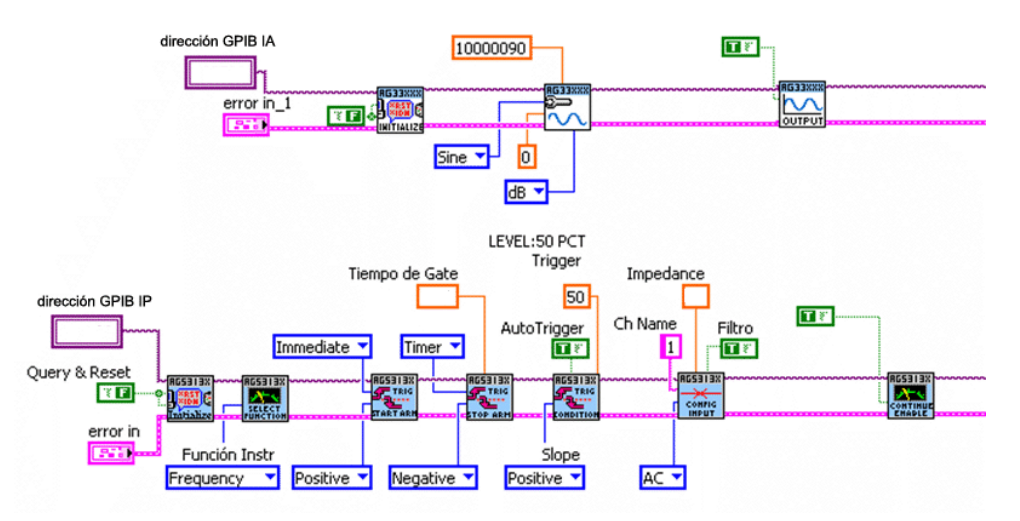

**Figura 2.84.** Inicialización de instrumentos.

Para realizar la programación de la Varianza de Allan fue implementada la estructura *For* de la figura 2.85. En el primer frame son deshabilitadas las lecturas continuas, posteriormente se establece el tiempo de compuerta para realizar cada adición de frecuencia con el fin de medir la diferencia de fase; estos tiempos son 0.01, 0.1, 1 y 10 s, los cuales provienen de un *array* y son indexados mediante la variable *renglón*. Una vez establecidos los tiempos de compuerta, se habilitan de nuevo las mediciones continuas.

En la parte superior del segundo frame se adquiere la lectura del IA mediante el IP y se envía a su display, posteriormente se modifica el tipo de señal y la potencia generada por el sintetizador, estas señales se muestran a continuación, todas ellas son de 10 MHz más un offset de frecuencia:

- Para 0.01 seg. Es necesario un offset de 90 Hz.
- Para 0.1 seg. Es necesario un offset de 10 Hz.
- Para 1 seg. Es necesario un offset de 5 Hz.
- Para 10 seg. Es necesario un offset de 5 Hz.

En la parte inferior de este frame se realiza la adquisición de datos por medio del VI que se encuentra dentro de la estructura *For*, los valores adquiridos son enviados al *Array 2* donde se almacenarán para ser enviados a la estructura *Case* donde fue programada la ecuación siguiente:

$$
vv = \sqrt{\frac{1}{2(N-1)}\sum_{i=1}^{N-1} (y_{i+1} - y_i)^2}
$$

Donde: *N* = número de datos adquiridos.

 $y_i$  = lectura anterior.

 $y_{i+1}$  = lectura actual.

En el último frame se muestra como es llenada la tabla con los valores de la varianza de Allan, en esta prueba hay ausencia del cálculo del error y número de cuentas.

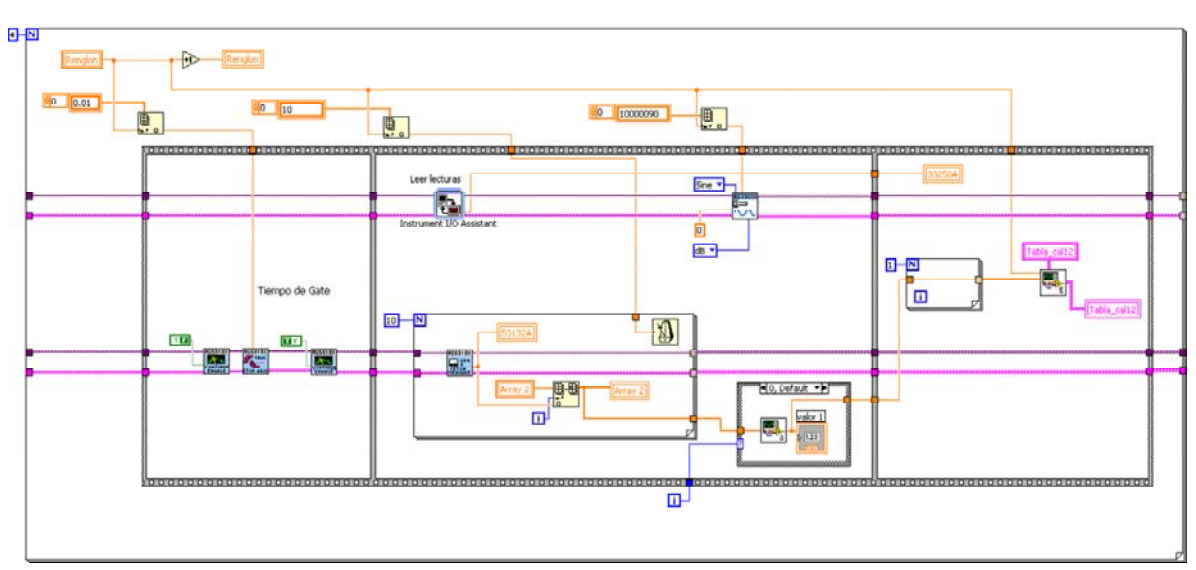

**Figura 2.85.** Código para realizar la varianza de Allan.

En la figura 2.86 se muestra el código a ejecutarse cuando es activado el botón *lectura de instrumento*. En el primer frame se envía un mensaje al usuario indicando que debe conectar la salida de 10 MHz proveniente del IBC a la entrada del IP. Una vez que el usuario acepta, se configura el tiempo de compuerta y se adquiere el valor, éste resultado se envía a su tabla correspondiente.

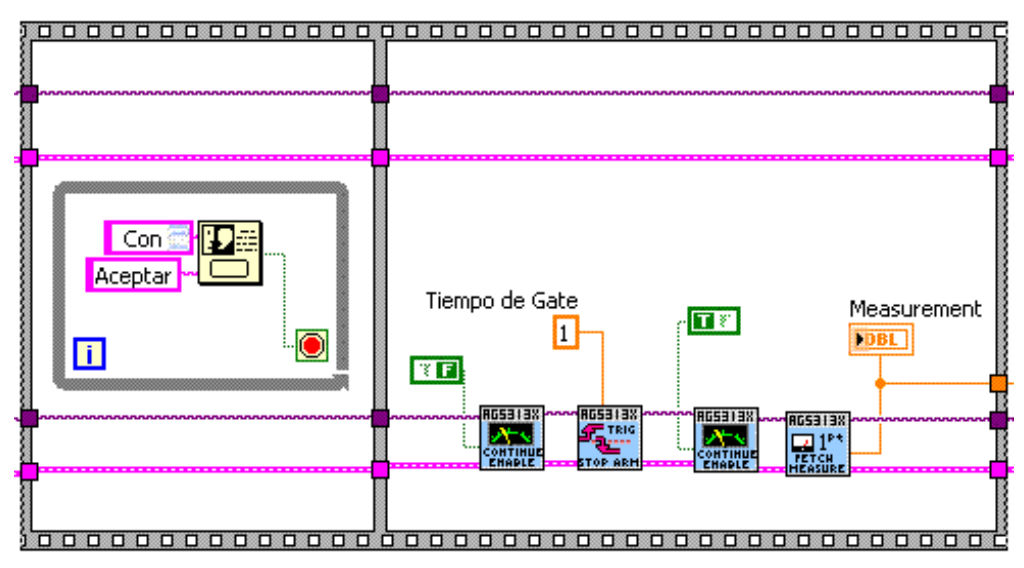

**Figura 2.86.**Toma de lectura desde salida 10 MHz del IBC.

Para finalizar la comunicación con los instrumentos se ejecuta el código mostrado en la figura 2.87, el IA termina con la generación y al mismo tiempo el IP deja de medir, por último son cerradas las sesiones *VISA* y se realiza el manejo del error.

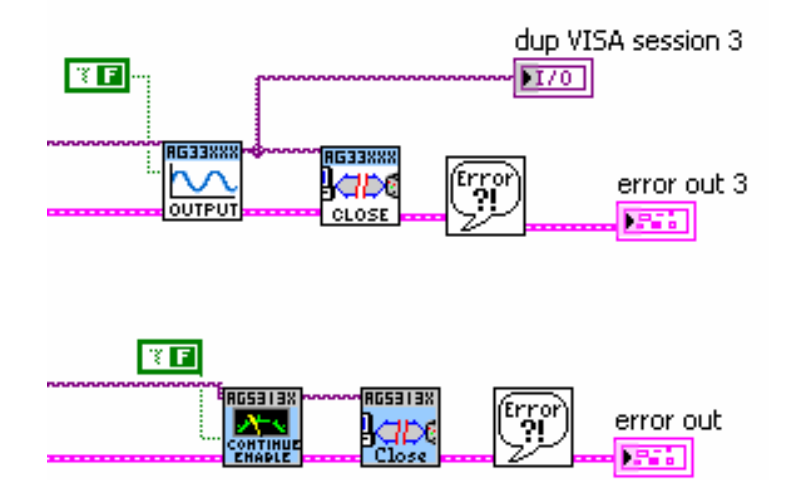

**Figura 2.87.** Cierre de comunicación con instrumentos.

# **Capítulo 3**

# **Resultados y conclusiones**

El CCADET a través del Laboratorio de Metrología y la Facultad de Ingeniería a través del Departamento de Ingeniería de Control participaron de manera conjunta, logrando ganar la licitación en la convocatoria para el desarrollo del proyecto "Automatización del Laboratorio de Metrología del LAPEM" de CFE. Debido a las características del proyecto se contemplaron 4 etapas en las cuales se debían asignar los recursos económicos, realizar visitas a las instalaciones del LAPEM y dar seguimiento al proyecto para determinar su avance. Las etapas mencionadas son las siguientes:

- Etapa 1. Diseño conceptual y desarrollo de hardware.
- Etapa 2. Diseño y desarrollo de las aplicaciones de automatización.
- Etapa 3. Integración, pruebas y evaluación general.
- Etapa 4. Validación y entrega.

Para desarrollar este proyecto de tesis se siguió el modelo prototipado presentado en el capítulo 1. En la tabla 3.1 se muestra la relación entre las fases del modelo elegido y las 4 etapas reales del proyecto, con la finalidad de presentar las actividades que realizamos de acuerdo al modelo utilizado durante cada una de las etapas contempladas.

|                           | Etapas del proyecto                                                                               | Fases del modelo prototipado |                           |  |  |
|---------------------------|---------------------------------------------------------------------------------------------------|------------------------------|---------------------------|--|--|
| Etapa 1                   | Determinación de<br>requisitos                                                                    | Fase 1                       | Investigación preliminar  |  |  |
|                           |                                                                                                   |                              | Análisis                  |  |  |
|                           | Diseño preeliminar                                                                                | Fase 2                       | Diseño                    |  |  |
|                           |                                                                                                   |                              | Evaluación                |  |  |
| P<br>D                    |                                                                                                   |                              | Modificación              |  |  |
| A C,<br>Etapa 2<br>P<br>D | Desarrollo de la<br>programación                                                                  | Fase 3                       | Diseño técnico            |  |  |
| Al<br>Etapa 3<br>P<br>D   | Instalación de las<br>estaciones<br>automatizadas<br>preliminares                                 | Fase 4                       | Programación y pruebas    |  |  |
| A C<br>Etapa 4            | Instalación de las<br>estaciones<br>automatizadas finales<br>Capacitación<br>Validación y entrega | Fase 5                       | Operación y mantenimiento |  |  |

**Tabla 3.1.** Relación entre las etapas del proyecto y las fases del modelo prototipado.

# **3.1. Resultados**

Durante la etapa 1 fueron desarrollas las primeras dos fases del modelo prototipado. En la primera fase se llevó a cabo la investigación preliminar acerca del problema que se quería resolver. Durante la fase 2 se realizó el análisis, diseño, evaluación y modificación de aspectos referentes a la calibración automatizada de probadores de comunicación.

En la etapa 2 del proyecto se desarrolló la fase 3 del modelo prototipado, correspondiente al diseño técnico del software.

En la etapa 3 del proyecto se llevó a cabo la fase 4 del modelo elegido correspondiente a la programación y realización de pruebas al sistema desarrollado.

La etapa 4 se relaciona con la fase 5 del modelo prototipado, en la cual se implementará la estación de calibración, se realizarán más pruebas y se brindará el mantenimiento al software.

Es de suma importancia mencionar que entre cada una de las etapas se realizó una verificación y validación para constatar que los objetivos planteados al inicio de etapa hayan sido cumplidos y con ello sea posible realizar el enlace o transición hacia la siguiente etapa de manera exitosa. En la tabla 3.1 se observa lo descrito mediante un circulo con 4 partes el cual índica que entre cada etapa existen labores de planificación (Plan-P), desarrollo (Do-D), verificación (Check-C) y acción (Action-A). Para llevarlo a cabo fue necesaria la colaboración cercana entre los desarrolladores de la UNAM, los responsables del proyecto y el cliente o usuario.

A continuación se presentan en forma de tabla los objetivos para cada etapa, mismos que posteriormente se convirtieron en una lista de verificación y validación.

## **3.1.1. Etapa 1**

En esta etapa se analizó el proceso de calibración y se plantearon los requisitos para el diseño del software. En la tabla 3.2 se observa la lista de objetivos para esta etapa y la manera en que fueron validados o verificados.

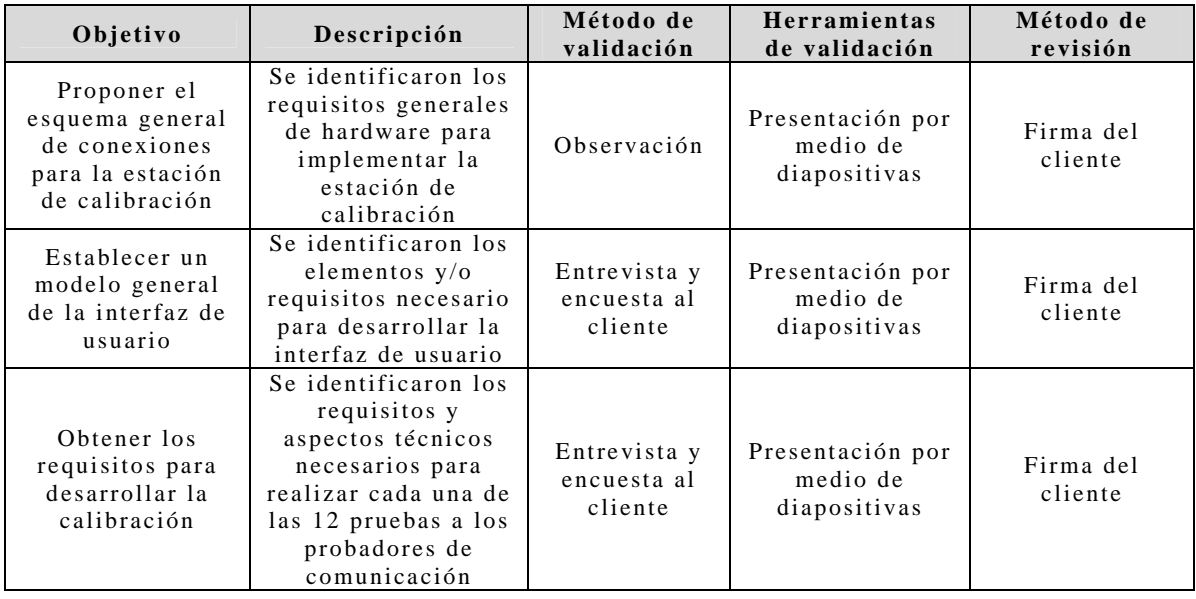

**Tabla 3.2.** Verificación y validación de la etapa 1.

# **3.1.2. Etapa 2**

En esta etapa se verificó y validó una versión preliminar de la interfaz de usuario, la comunicación con los instrumentos y los métodos matemáticos implementados. En la tabla 3.3 se observa la lista de objetivos para esta etapa y la manera en que fueron validados.

| Objetivo                                                                                                    | Descripción                                                                                                    | Método de<br>validación                     | <b>Herramientas</b><br>de validación                                                                                            | Método de<br>revisión |
|----------------------------------------------------------------------------------------------------|----------------------------------------------------------------------------------------------------|---------------------------------------------|----------------------------------------------------------------------------------------------------|-----------------------|
| Mostrar la<br>manera en la<br>cual se realiza<br>1a<br>comunicación                                                             | Se realizan pruebas<br>de adquisición y<br>transferencia de<br>datos, el dato<br>adquirido del<br>instrumento y<br>recibido por el<br>software, es el                                                                                                    | Validado por el<br>fabricante del<br>equipo | Software de<br>desarrollo                                                                                                    | Firma del<br>cliente  |
| con los<br>instrumentos                                                                                                    | mismo que se<br>despliega en la<br>interfaz de usuario<br>y recibe la hoja de<br>cálculo                                                                                                    | Observación                                 | Pruebas de<br>repetibilidad.                                                                                                    |                       |
| Mostrar la<br>manipulación<br>matemática de<br>datos y la<br>manera en que<br>$s$ on<br>transferidos a<br>la hoja de<br>cálculo | El dato sufre una<br>alteración por<br>medio de una<br>función matemática.<br>este resultado es<br>mostrado en un<br>despliegue, para<br>posteriormente<br>enviarlo a una hoja<br>de cálculo<br>conservando sus<br>valores decimales                                                                                           | Comparativo                                 | Comparación<br>entre resultados<br>del software y<br>operaciones<br>realizadas<br>manualmente con<br>calculadora<br>científica. | Firma del<br>cliente  |
| Mostrar la<br>funcionalidad<br>parcial de la<br>interfaz de<br>usuario                                                          | El cliente utilizó<br>una versión del<br>software para<br>observar<br>características de la<br>interfaz de usuario<br>como son: pantallas<br>emergentes,<br>ventanas de<br>dialogo, botones,<br>indicadores, colores<br>y diseño, tamaño de<br>las fuentes, etc., lo<br>anterior sin tener<br>comunicación con<br>instrumentos | Observación                                 | Software<br>desarrollado y<br>opinión del<br>cliente                                                                            | Firma del<br>cliente  |

**Tabla 3.3.** Verificación y validación de la etapa 2

# **3.1.3. Etapa 3**

En esta etapa se realizaron prueba para identificar y corregir errores a una versión funcional del software. En la tabla 3.4 se muestran los objetivos y la manera en que fueron a validados.

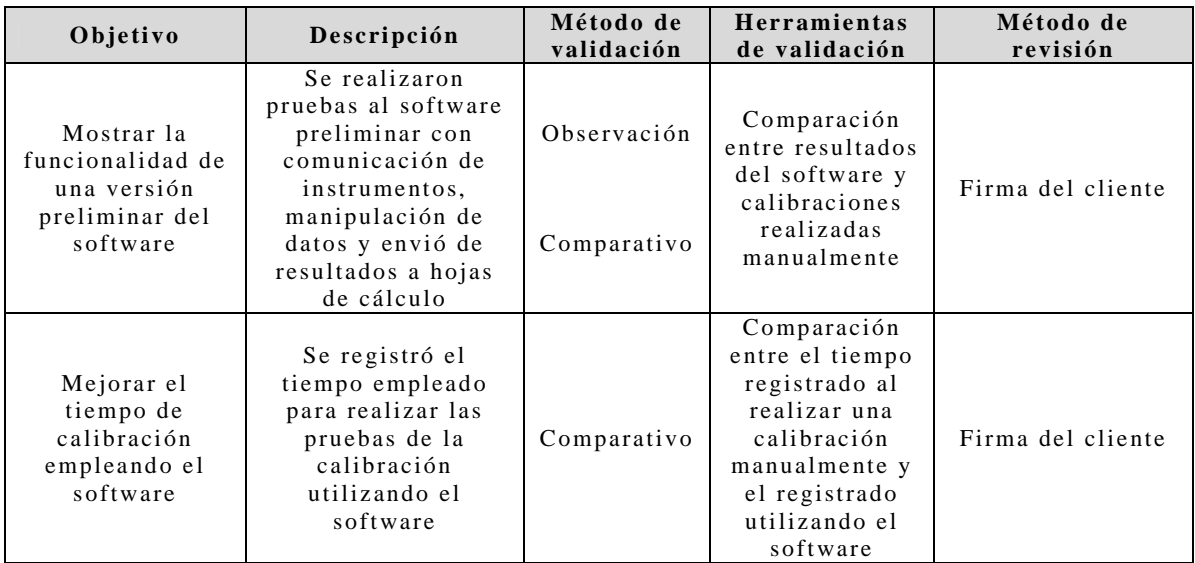

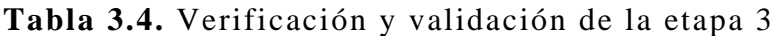

# **3.1.4. Etapa 4**

Esta etapa aún no ha sido realizada, en la tabla 3.5 se observan los objetivos y el método de validación propuesto para realizar la aprobación final del software

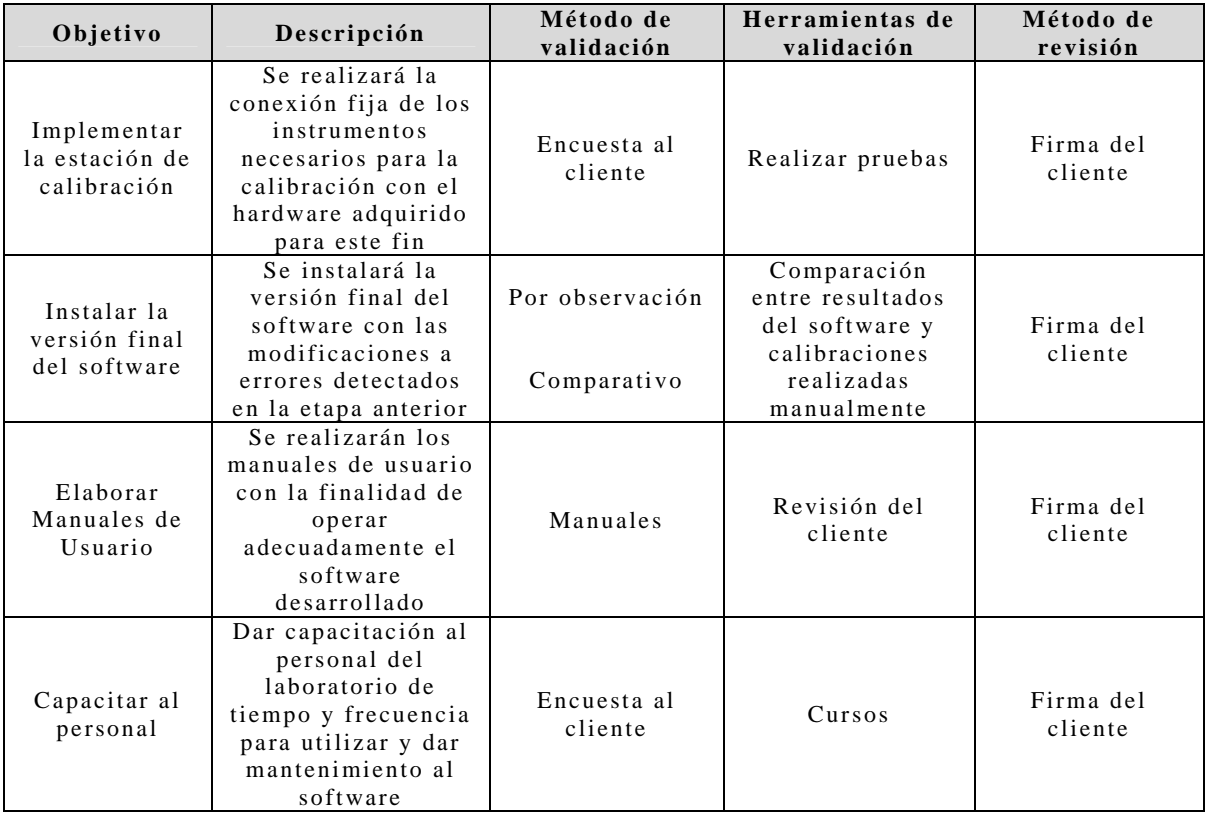

**Tabla 3.5.** Verificación y validación de la etapa 4.

# **3.2. Resultados generales**

El resultado más importante son las 12 pantallas que permiten realizar de forma automatizada las pruebas necesarias para calibrar los probadores de comunicación, dichas pantallas fueron realizadas a partir del estudio de los procedimientos de calibración y el equipo de medición involucrado, figura 3.1.

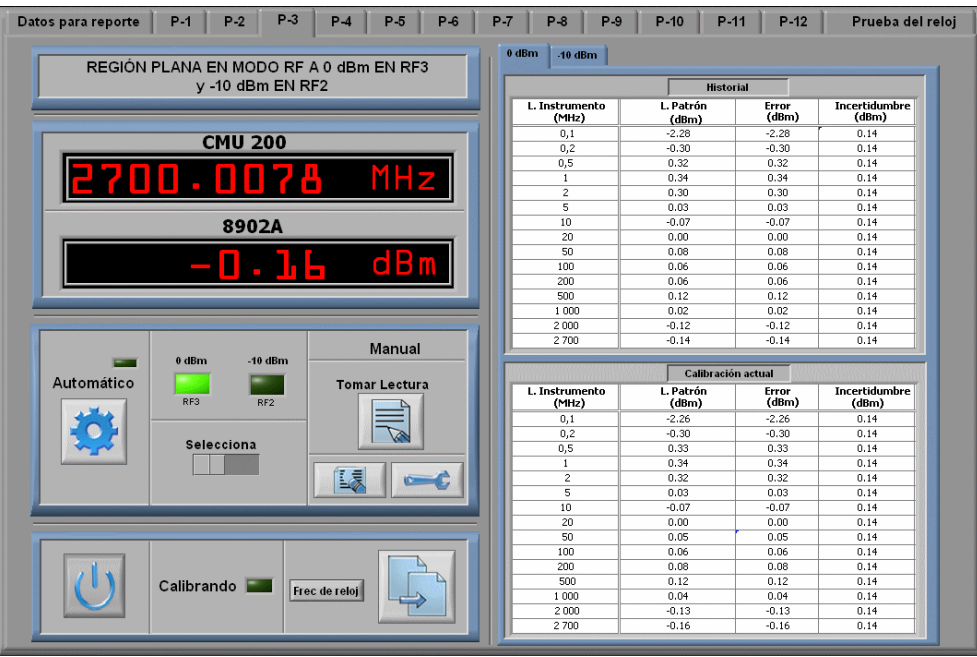

**Figura 3.1.** Software desarrollado. Imagen cortesía del LAPEM-CFE.

Se han obtenido además los siguientes resultados:

- Se logró una reducción del tiempo empleado para realizar la calibración en un 75%.
- Se mejoró la incertidumbre respecto a una calibración realizada manualmente.
- La interfaz de usuario es eficiente, práctica, de fácil manejo y amigable, éstos calificativos fueron proporcionados por el usuario.
- Se logró reducir en un 95% el tiempo empleado para enviar los datos a una hoja de cálculo y presentarlos de manera práctica y legible, el reporte obtenido se muestra en la figura 3.2.

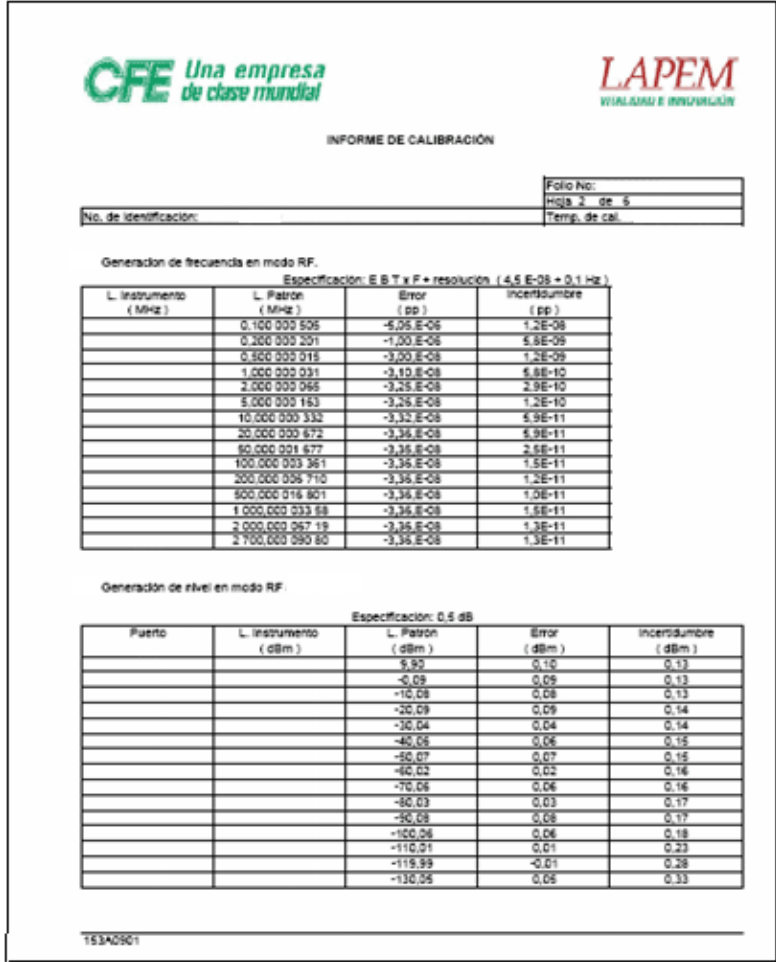

**Figura 3.2**. Informe de calibración. Imagen cortesía del LAPEM-CFE.

- Existe facilidad para crear y manejar de forma ordenada los reportes de calibración.
- El tiempo empleado por el usuario para realizar manualmente una calibración comprendía aproximadamente diez minutos por prueba, mediante el software se reduce en un 70% el tiempo total empleado para efectuar la calibración (aproximadamente 30 minutos).
- Se cumplió con la mayoría de los puntos asentados en los *Formatos de evaluación técnica y valoración de usuario* de cada etapa, figura 3.3.

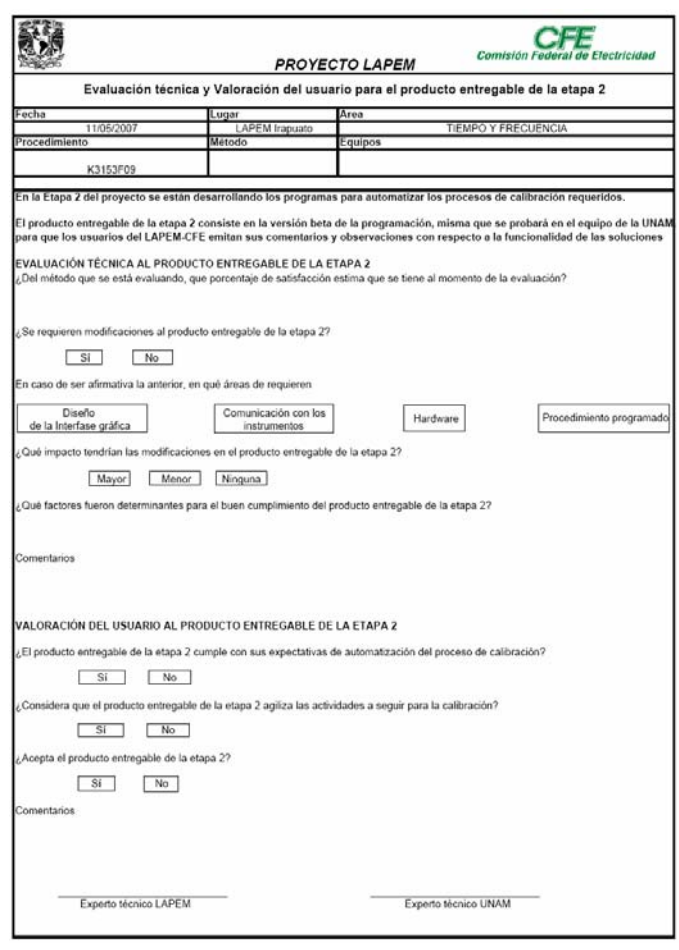

**Figura 3.3**. Formato de evaluación técnica y valoración de usuario.

# **3.3. Procedimiento típico para realizar una calibración.**

- 1. Verificar que todos los instrumentos se encuentren conectados de acuerdo al esquema general de la figura 2.1 para desarrollar la calibración de forma automatizada.
- 2. Ejecutar el software.
- 3. Presionar el botón *GPIB*, mismo que desplegará una ventana emergente donde se verifica la comunicación con los instrumentos y se asignan las direcciones GPIB. Presionar el botón *Aceptar* para regresar a la pantalla anterior.
- 4. Ingresar los siguientes datos en su casilla correspondiente: Nombre del reporte, reporte de historial, número de identificación, número de folio, temperatura de calibración y humedad relativa.
- 5. Presionar el botón *Enviar a Excel*, si el nombre del reporte es válido, aparece un mensaje indicando que se pude comenzar con

la calibración, también se habilitarán las pestañas que contienen las 12 pruebas. Si el nombre del reporte no es válido, se muestra un mensaje indicando que el nombre debe ser modificado. El reporte de calibración se mantendrá minimizado a lo largo de todo el proceso de calibración y se almacenarán los datos cada vez que se finalice alguna prueba.

- 6. Elegir alguna de las 12 pruebas de calibración, se recomienda seguir el orden comenzando de menor a mayor.
- 7. Presionar el botón *RUN* para habilitar los botones *Automático, Tomar lectura y configurar*.
- 8. Presionar el botón configurar en caso que se deseen realizar modificaciones como el número de lecturas o cambios a algunas características especiales de cada prueba, estas modificaciones se conservarán incluso cuando sea cerrado el programa. Para regresar a una configuración anterior, el usuario deberá de ingresar a esta pantalla y realizar de nuevo las modificaciones manualmente. Presionar el botón *Aceptar* ó *Cancelar* para regresar a la ventana principal
- 9. Elegir entre realizar la calibración en modo automático o semiautomático, presionando el botón correspondiente.
- 10. En caso de elegir el modo automático, sólo deben atenderse los mensajes emergentes que indican las conexiones que deben realizarse, el programa automáticamente hará los cambios necesarios para efectuar la prueba hasta llenar la tabla de calibración. Al terminar se habilitan los botones *enviar a excel* y *borrar*. Si se opta por borrar un lectura, se habilita el botón tomar lectura, el cual completará el llenado de la tabla manualmente.
- 11. En caso de elegir el modo semi-automático, se deben atender los mensajes emergentes que indican que conexiones se deben realizar, se debe presionar el botón *tomar lectura* cada vez que se quiera realizar esta acción, el programa automáticamente hará los cambios necesarios para efectuar la prueba hasta llenar la tabla de calibración. En esta opción se habilita el *botón borrar lectura* después de tomar el primer dato. Al completar el llenado de tabla se habilita el botón *enviar a Excel.*
- 12. Presionar el botón enviar a Excel para enviar los resultados a una hoja de cálculo y concluir con esta prueba.
- 13. Elegir la siguiente prueba o cerrar el programa si se han concluido con las doce pruebas.

# **3.4. Conclusiones**

Se desarrolló un sistema para realizar de manera automática la calibración de probadores de comunicación del LAPEM-CFE. El control que tiene el usuario sobre el software permite modificar y registrar aspectos particulares a cada prueba durante la calibración, lo cual prevé errores, elimina la necesidad de configurar los instrumentos en cada prueba y mejora la calidad del reporte final.

Se reduce en un gran porcentaje las horas/hombre de trabajo para este tipo de calibraciones, por lo que se logra mayor disponibilidad para la realizar otros servicios dentro del laboratorio, además se disminuyen los errores de tipo humano.

El software elaborado demostró rapidez en la adquisición de datos y confiabilidad en los resultados y registros.

Es importante mencionar que el diseño de este trabajo ha sido creado como parte del proyecto "Automatización del Laboratorio de Metrología del LAPEM-CFE" realizado entre la Comisión Federal de Electricidad (CFE), el Consejo Nacional de Ciencia y Tecnología (CONACyT) y la Universidad Nacional Autónoma de México (UNAM) con número CFE-2005-C03-12, siendo responsable el M. I. Benjamín Valera Orozco.

# **3.5. Trabajo a futuro**

El trabajo a futuro esta orientado a completar la etapa 4 del proyecto y desarrollar actividades como:

- Interconectar todos los instrumentos con el hardware final ya que las pruebas se han realizado con equipo propiedad del CCADET y conectando sólo los equipos necesarios en cada prueba.
- Poner en operación la estación automatizada de calibración para el área de tiempo y frecuencia.
- Realizar pruebas exhaustivas al software desarrollado.
- Elaborar los manuales de usuario y de administrador como ayuda para el correcto funcionamiento del software desarrollado.
- Capacitar al personal del laboratorio de metrología del LAPEM en la operación y mantenimiento del software desarrollado.

# **ANEXO**

# **A. Descripción de GPIB**

El Hewlett-Packard Instrument Bus (HP-IB) es un bus estándar de datos digital de corto rango desarrollado por Hewlett-Packard en 1970 para conectar dispositivos de test y medida como multímetros, osciloscopios, etc., con dispositivos que los controlen como una PC. Otros fabricantes copiaron el HP-IB, llamando a su implementación General-Purpose Instrumentation Bus (GP-IB). En 1978 el bus fue estandarizado por el Institute of Electrical and Electronics Engineers (IEEE) como el IEEE-488 (488.1).

#### **Historia**

A finales de la década de 1960, Hewlett-Packard (HP) era un fabricante de equipos de test e instrumentos de medición, como multímetros digitales y analizadores lógicos. HP desarrolló el HP Interface Bus (HP-IB) para permitir una conexión más fácil entre instrumentos y controladores como las PC's. El bus era relativamente fácil de implementar usando la tecnología del momento, y utilizaba un simple bus paralelo y varias líneas de control individual. Otros fabricantes copiaron el HP-IB, llamando a su implementación el General Purpose Interface Bus (GPIB o bus de interfaz de propósito general).

En 1975 el bus fue estandarizado por el Institute of Electrical and Electronics Engineers como el IEEE Standard Digital Interface for Programmable Instrumentation, IEEE-488-1975 (actualmente 488.1). IEE-488.1 define los parámetros mecánicos, eléctricos, y el protocolo básico de GPIB, pero no dice nada sobre el formato de los comandos o los datos. El estándar IEEE-488.2, Codes, Formats, Protocols, and Common Commands for IEEE-488.1 (Junio de 1987), proporciona la sintaxis básica y las convenciones de formato, así como los comandos independientes de dispositivo, estructuras de datos, protocolos de error, y similares. IEEE-488.2 se construyó sobre -488.1 sin

sustituirlo; los equipos pueden configurarse para -488.1 sin seguir - 488.2.

Mientras que IEEE-488.1 define el hardware, y IEEE-488.2 define la sintaxis, todavía no había estándar para comandos específicos de cada instrumento. Los comandos para controlar la misma clase de instrumento (por ejemplo multímetros) pueden variar entre diferentes fabricantes e incluso modelos. Un estándar para comandos de dispositivo, SCPI, fue introducido en los 90. Debido a su reciente introducción, no ha sido implementado universalmente.

National Instruments introdujo una extensión retro-compatible a IEEE-488.1, conocida originalmente como HS-488. Esta incrementa la velocidad máxima a 8 MByte/sec, aunque la velocidad disminuye a medida que se conectan más dispositivos al bus. Fue incorporada al estándar en 2003, como IEEE-488.1-2003.

Además del IEEE otros comités han adoptado el HP-IB. El American National Standards Institute (ANSI) lo llama ANSI Standard MC 1.1, y para la International Electrotechnical Commission (IEC) es el IEC Publication 625-1.

#### **Características físicas**

El IEEE-488 permite que hasta 15 dispositivos inteligentes compartan un simple bus paralelo de 8 bits mediante una conexión en cadena con el dispositivo más lento, el cual determina la velocidad de transferencia. La máxima velocidad de transmisión está sobre 1 Mbps en el estándar original y en 8 Mbps con IEEE-488.1-2003 (HS-488).

Las 16 líneas que componen el bus están agrupadas en tres grupos de acuerdo con sus funciones: 8 de bus de datos, 3 de bus de control de transferencia de datos y 5 de bus general. Algunas de ellas tienen retornos de corriente común y otras tienen un retorno propio, lo que provoca un aumento del número de líneas totales (8 masas). Los cables y conectores tienen el aspecto típico mostrado en la figura 1.

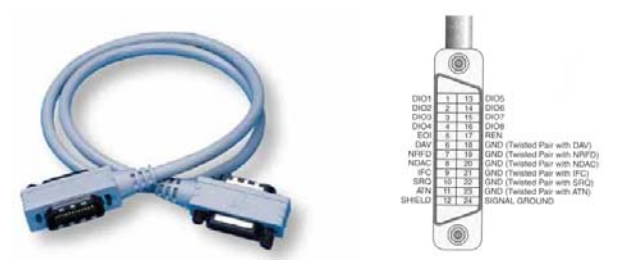

**Figura 1**. Cable de conexión GPIB: aspecto físico y distribución de señales (americano).

Los conectores tienen dos lados de conexión (macho y hembra) permitiendo diversas estructuras topológicas (bus, estrella y combinaciones) tal y como se muestra en la figura 2. Los hay de dos tipos: americano (24 pines) y europeo (IEC-625.1, 25 pines).

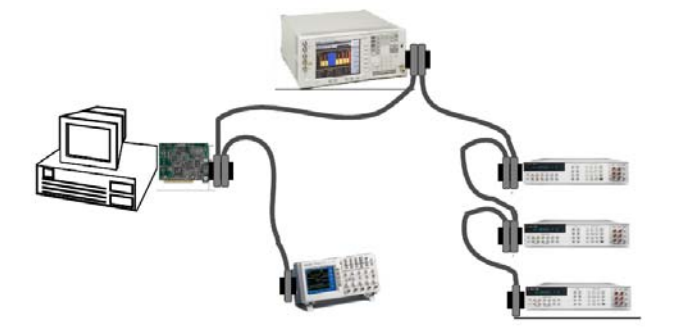

**Figura 2**. Configuración de un sistema GPIB.

### **Descripción física**

El bus consta de 24 pines, repartidos de acuerdo con la figura 3.

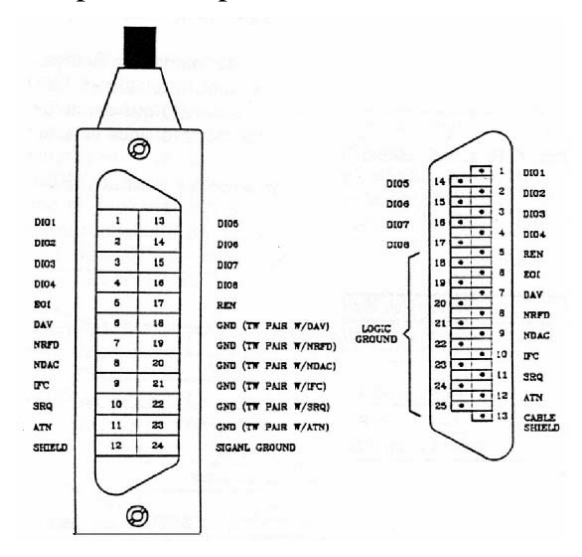

**Figura 3**. Diagrama de un conector GPIB.

En la figura se observa lo siguiente:

- 8 líneas de transmisión de datos (DIO1-DIO8).
- 3 líneas para el control asíncrono de la comunicación (NRFD, NDAC y NRDAV). Mediante estas líneas se verifica la correcta transmisión de los datos, que es una de las fortalezas del GPIB.
- 5 líneas que gestionan la transmisión de comandos (ATN, IFC, REN, SRQ y EOI).
- El resto componen las tierras de las diferentes líneas.

Para que el bus GPIB alcance la velocidad de transmisión para la que fue diseñado (hasta 8 Mbytes/s), deben cumplirse los siguientes requisitos:

- 1) Puede haber un máximo de 15 dispositivos conectados al bus, y al menos dos tercios de ellos deben estar encendidos.
- 2) La separación máxima entre dos dispositivos es 4 m, y la separación promedio en toda la red debe ser menor de 2 m (National Instruments comercializa un extensor de fibra óptica (GPIB 140 y 140/2) que permite alcanzar una longitud de hasta 2 km).
- 3) La longitud total de la red no debe exceder los 20 m.
- 4) Un sistema típico constará de un ordenador con una tarjeta controladora GPIB, más los instrumentos (compatibles con IEEE 488, obviamente). Existen tarjetas GPIB para prácticamente todos los ordenadores presentes en el mercado (PC, Macintosh, estaciones Sun, Silicon Graphics, DEC Alpha, HP RS/6000, etc). En el caso concreto del PC, las controladoras GPIB pueden conectarse al bus ISA, PCI, PCMCIA (portátiles), USB, Ethernet, Firewire, y los puertos serie y paralelo. Existen asimismoadaptadores para los estándares de comunicación RS-232 y RS-485.

#### **Aplicaciones**

Al principio, los diseñadores de HP no planearon el IEEE-488 como un estándar de interfaz de periféricos para ordenadores de propósito general. En 1977 la familia Commodore PET/CBM de ordenadores educativos/domésticos/personales conectaban sus unidades de disco, impresoras, módems, etc., mediante el bus IEEE-488. Todos los equipos de 8 bits posteriores de Commodore del VIC-20 al Commodore 128, utilizan un bus serial IEEE-488 propietario (también llamado bus serial Commodore) para sus periféricos, con conectores DIN-6 en lugar de los resistentes conectores HP-IB o un conector de borde de tarjeta en la placa madre (para los ordenadores PET). En él los dispositivos conectados al ordenador hablaban (talking) y escuchaba (listening) las líneas para realizar sus tareas. Los ordenadores de HP también han usado este bus con un protocolo llamado CS-80.

Hewlett-Packard y Tektronix también usaron el IEEE-488 como interfaz de periféricos para conectar unidades de disco, unidades de cinta, impresoras, plotters etc. a sus estaciones de trabajo y a los miniordenadores HP 3000. Mientras que la velocidad del bus se incrementaba a 10 MBytes para esos usos, la falta de un protocolo de comandos estándar limitó los desarrollos de terceros y la interoperabilidad, y posteriormente, estándares abiertos más rápidos como SCSI acabaron superando a IEEE-488 para la conexión de periféricos.

Adicionalmente, algunas de las calculadoras/ordenadores avanzados de HP en la década de 1980, como las series HP-41 y HP-71, pueden trabajar con varios instrumentos mediante una interfaz HP-IB opcional. La interfaz puede conectarse a la calculadora mediante un módulo opcional HP-IL.

# **B.Varianza de Allan**

Se denota por *x(t)* a la diferencia de fase entre dos señales de frecuencia  $V_1(t)$  y  $V_2(t)$  de la misma frecuencia nominal  $v_0$ , expresada en unidades de tiempo y evaluada al tiempo *t*. La variable *x* puede interpretarse como una función que en cada tiempo *t* toma el valor *x(t)*. Para la determinación experimental de la función *x(t),* generalmente se recurre a mediciones de diferencia de fase  $x_i = x(t_i)$ , igualmente espaciadas en el tiempo, obteniendo muestras  $M<sub>x</sub>$  con un número finito de mediciones,

$$
M_x = \{x(t_1), x(t_2), x(t_3), \dots, x(t_N)\} = \{x_1, x_2, x_3, \dots, x_N\}
$$
 (1)

donde generalmente N>>1 y además se cumple con la condición *t*i+1  $-t<sub>i</sub> = τ<sub>0</sub>$ , ésto es, las mediciones *x*<sub>i</sub> están igualmente espaciadas en el tiempo.

Se denota por ν(*t*) a la frecuencia del oscilador bajo calibración y por *v*<sup>*o*</sup> a la frecuencia del oscilador de referencia. La diferencia fraccional de frecuencias entre dos osciladores, denotada por *y*(*t*) y determinada al tiempo *t*, está definida por la relación:

$$
y(t) = \frac{v(t) - v_0}{v_0} = \frac{d}{dt}x(t)
$$
 (2)

Cuándo la única información disponible de *x* son muestras *Mx*  entonces *y*(*t*) puede aproximarse a:

$$
y_i = y(t_i) = \frac{x(t_{i+1}) - x(t_i)}{\tau_0} = \frac{x_{i+1} - x_i}{\tau_0}
$$
(3)

en el intervalo  $[t_i,t_{i+1}]$ . En la expresión anterior  $y(t)$  es una cantidad sin unidades, que es útil para la descripción del desempeño metrológico de osciladores. De la muestra *Mx* se obtiene una submuestra *My* de diferencias fraccionales de frecuencia:

$$
M_{y} = \{y(t_1), y(t_2), y(t_3), \dots, y(t_{N-1})\} = \{y_1, y_2, y_3, \dots, y_{N-1}\}\ (4)
$$

con *N*-1 elementos. La diferencia de fase *x*(*t*) entre los dos osciladores, puede ser escrita en términos de *y*(*t*) de acuerdo a la relación:

$$
x(t) = \int_0^t y(t')dt' \tag{5}
$$

Considérense las N-2 submuestras definidas de la siguiente manera:

$$
\{y_1, y_2\}, \{y_2, y_3\}, \{y_3, y_4\}, \dots, \{y_{N-2}, y_{N-1}\}\
$$
 (6)

de la muestra *M*y dada en la ecuación definida por las relaciones (3) y (4). Se denota por σ<sup>i</sup> <sup>2</sup> a la varianza estándar de la submuestra {*yi* , *yi+1*}. La varianza de Allan, σ<sup>2</sup>, de la muestra *M*y está definida por la relación:

$$
\sigma_{y}^{2} = \langle \sigma_{i}^{2} \rangle \tag{7}
$$

donde  $\langle \cdot \rangle$  significa promedio<sup>1</sup>. En términos de las varianzas fraccionales de frecuencia, *y*i, la varianza de Allan puede ser escrita en la forma

$$
\sigma_{y}^{2} = \frac{1}{2} \langle (\Delta y_{i})^{2} \rangle \tag{8}
$$

donde ∆*yi* = *yi+1* − *yi* , o en términos de las diferencias de fase *x*<sup>i</sup>

$$
\sigma_y^2 = \frac{1}{2\tau_0^2} \left\langle \left( \Delta^2 x_i \right)^2 \right\rangle \tag{9}
$$

Con  $\Delta^2 x_i = y_{i+1} - y_i = x_{i+2} - 2x_{i+1} + x_i$ , es decir:

$$
\sigma_{y}^{2} = \frac{1}{2\tau_{0}^{2}(N-2)}\sum_{i=1}^{N-2} (x_{i+2} - 2x_{i+1} + x_{i})^{2}
$$
 (10)

 ${\sigma_\mathrm{y}}^2$  es una medida de la estabilidad en frecuencia del oscilador bajo prueba para tiempos de observación (o premediación) de  $\tau_0$ . De la muestra  $M_x$  se puede obtener la estabilidad en frecuencia del oscilador bajo prueba para

En la definición estrictamente formal de la varianza de Allan, el promedio  $\langle \cdot \rangle$  se considera que se estima sobre infinitas varianzas  $\sigma_i^2$ . Por supuesto, esto tiene restricciones experimentales.
$\overline{a}$ 

tiempos de promediación τ que son múltiplos enteros de τ<sub>0</sub>, τ=m τ<sub>0</sub> con m=1, 2, 3, ...,|N/3|. Se puede proceder de la siguiente manera: en la muestra

$$
M_{X} = \{x_1, x_2, x_3, \dots, x_N\}
$$
 (11)

se toma una de las *m* submuestras de la forma

$$
M_{x} = \{x_{k}, x_{k+m}, x_{k+2m}, \dots, x_{k+lm}\}
$$
 (12)

con  $1 \leq k \leq m-1$  y  $(N-m-k)/m \leq 1 \leq (N-m)/m$ . Por facilidad se puede tomar *k*=1; en consecuencia, *l* es la parte entera del cociente (*N*-1)/*M*. La varianza de Allan calculada a partir de esta muestra es una estimación de la varianza de Allan para tiempos de promediación de τ=*m* τ <sup>0</sup> <sup>2</sup> de la muestra *M*<sup>x</sup> .

La dependencia funcional de  $\sigma_{y}$ <sup>2</sup> respecto al parámetro  $\tau$  es de la forma σy<sup>2</sup> ~ τ<sup>µ</sup>, demanera que σ<sub>y</sub><sup>2</sup> es función de τ y por lo tanto, la notación  $\sigma_y^2(\tau)$  está justificada.

Los cinco tipos de ruido presentes en los osciladores corresponden a diferentes valores del parámetro  $\mu$  en la varianza de Allan de acuerdo a la siguiente relación:

- 1)  $\mu = 1$  Random walk frequency modulation.
- 2)  $\mu = 0$  Flicker frequency modulation.
- 3)  $\mu = -1$  White frequency modulation.
- 4)  $\mu$  = -2 Flicker phase modulation.
- 5)  $\mu = -2$  White phase modulation.

A la raíz cuadrada positiva de la Varianza de Allan se le llama desviación de Allan. En la figura siguiente se muestra una gráfica típica de estabilidad de frecuencia medida en términos de desviación de Allan. Obsérvese la dependencia lineal por intervalos de *logσ<sup>y</sup> 2* respecto de la variable *logτ.*

<sup>2</sup> Nótese que de la muestra *M*x sólo se puede obtener la estabilidad en frecuencia del oscilador bajo prueba para tiempos no menores que  $\tau_0$ . En el caso que sea necesario calcular la estabilidad para tiempos de promediación  $\tau \ll \tau_0$ será necesario realizar un experimento para obtener una muestra de mediciones *x*i=*x*(*t*i) con la condición *t*i+1-*t*i < τ´/*k*, donde *k* es un entero positivo.

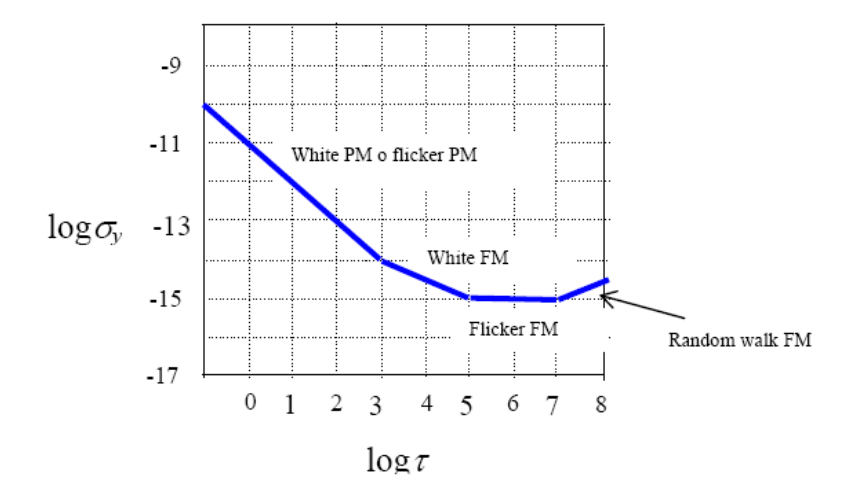

**Figura 4**. Dependencia típica de la estabilidad en frecuencia de osciladores de alta exactitud, medida en términos de la desviación de Allan.

## **BIBLIOGRAFÍA**

- [1]. CENAM, "Catálogo de servicios", en: http://www.cenam.mx/calibracion/servicios.asp?division=430,2007.
- [2]. Instituto de física de Colombia, "Instrumentos de laboratorio", en: http://fisica.udea.edu.co/~gicm/lab\_electronica/practica\_instrum entos.pdf, 2007.
- [3]. Nacional Instruments, "Data Acquisition Tools", en: http://sine.ni.com/nilex/DisplayCategoryAction.do?lookuptype= FunctionalUsage\_Alliance&lookupvalue=6813,2007.
- [4]. National Instruments, "LabVIEW Data Storage VIs Application Exercise", en: http://zone.ni.com/devzone/cda/tut/p/id/3562,2007.
- [5]. National Instruments, "Write/Read Data to File and Display With Array Indicator", en: http://zone.ni.com/devzone/cda/epd/p/id/4511, 2007.
- [6]. National Instruments, "Creating a Report in Microsoft Excel Using the LabVIEW Report Generation Toolkit", en: http://zone.ni.com/devzone/cda/tut/p/id/3180, 2007.
- [7]. National Instruments, "GPIB Instrument Control Tutorial", en: http://zone.ni.com/devzone/cda/tut/p/id/2761, 2007
- [8]. CENAM, "La varianza de Allan en la metrología de tiempo y frecuencia", en: http://www.cenam.mx/dme/pdf/PRE-Varianza%20de%20Allan.pdf, 2007.
- [9]. P. Shari Lawrence, *Ingeniería de Software teoría y práctica*, Ed. Prentice Hall, 1ª Edición, Buenos Aires, 2002.
- [10]. Eberts, Ray, *User interface Design*, Ed. Prentice Hall, 1994.
- [11]. Hneiderman, Ben, *Designing The user interface, Strategies for effective Human-computer interaction*, Ed. Addison-Wesley, 1998.
- [12]. M. Rocío y C. P. Julio A, *Metrología para no metrólogos,* Ed. Producción y Servicios incorporados S. A., Guatemala, 2001.
- [13]. Sydenham Peter H & Thron Richard, *Handbook of Measuring System Desing*, Ed. John Wiley & Sons Lbt, England 2005.
- [14].C. V. Collet, A. D. Hope, *Mediciones en Ingeniería*, Ed. Gustavo Gili, S. A., Barcelona, 1976 págs. 11-20.
- [15]. LAPEM-CFE, *Procedimiento para la calibración de probadores de comunicación*.
- [16].Rohde & Schwarz, *Operating Manual Universal Radio Communication Tester*, Alemania.
- [17]. Hewlett-Packard Company, *Operating Guide HP Universal Counter.*
- [18]. Agilent, *Operation and Calibration Manual Measuring Receiver*, Sexta edición, USA, 1994.
- [19]. Fluke, *Users Manual Multimeter*, UK, 2003
- [20]. Fluke, *Operator manual Multi-Product Calibrator*, USA, 1994.
- [21]. Agilent, *Using Instrument Basic with the Agilent, USA, 2000.*
- [22]. Parasuraman, T.B , Sheridan. C.D, Wickens , *A model for types and levels of human interaction with automation,* Part A. Systems and Humans IEEE. Conf. on Systems, Man, and Cybernetics.
- [23].J.A, Vento**,** *Application of LabVIEW in higher education laboratories***,** IEEE**.** Frontiers in Education Conference, 1988**.**
- [24]. Durán, A. & Bernárdez B., "Metodología para el Análisis de Requisitos de Sistemas Software (versión 2.2)", en: http://www.lsi.us.es/~amador/publicaciones/metodologia\_analisi s.pdf.zip, 2006.
- [25]. Durán, A., B. Bernárdez, "Metodología para la Elicitación de Requisitos de Sistemas Software (versión 2.3), Informe Técnico del Departamento LSI, 2001", en: http://www.lsi.us.es/~amador/publicaciones/metodologia\_elicitacion\_2\_3.pdf. zip. , 2006.
- [26]. Universidad Santiago de Cali*,* "Metrología, conceptos y mediciones"*,* en: http://www.usc.edu.co/laboratorios/archivos/propuesta/METROL OGIA%20CONCEPTOS%20Y%20MEDICIONES.pdf, 2007.
- [27].R. A .Olman Alfaro*,* "Comparación de métodos de calibración", en: http://www.lacomet.go.cr/DocumentosTecnicos/MF-MA-DT-05%20Comparacion%20de%20metodos%20de%20calibracion.pdf, 2007.
- [28]. National Instruments, "Prácticas para Crear Grandes Aplicaciones de LabVIEW con un Enfoque de Desarrollo Estructurado", en: http://zone.ni.com/devzone/cda/tut/p/id/5932, 2007.
- [29]. Seco, Fernando, "Conexión de instrumentos de medida con GPIB", en: http://www.iai.csic.es/users/fseco/teaching/gpib.pdf, 2007.
- [30].CENAM, "Guía técnica de trazabilidad e incertidumbre en la metrología de tiempo y frecuencia", en: http://www.ema.org.mx/ema/pdf/LABORATORIOS/GUIAS%20T ECNICAS/GUIAS%20DE%20MEDICIONES%20ANALITICAS/A NALITICA%20CG%20CL.pdf, 2007